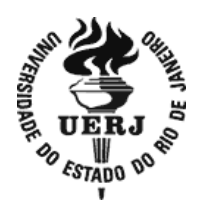

## **Universidade do Estado do Rio de Janeiro**

Centro de Tecnologia e Ciências Instituto de Matemática e Estatística

Alex Monteiro Voll

**Simulação computacional no Ensino Médio: estudo das funções afim e quadrática a partir de questões de Cinemática do Enem**

> Rio de Janeiro 2019

## Alex Monteiro Voll

**Simulação computacional no Ensino Médio: estudo das funções afim e quadrática a partir de questões de Cinemática do Enem**

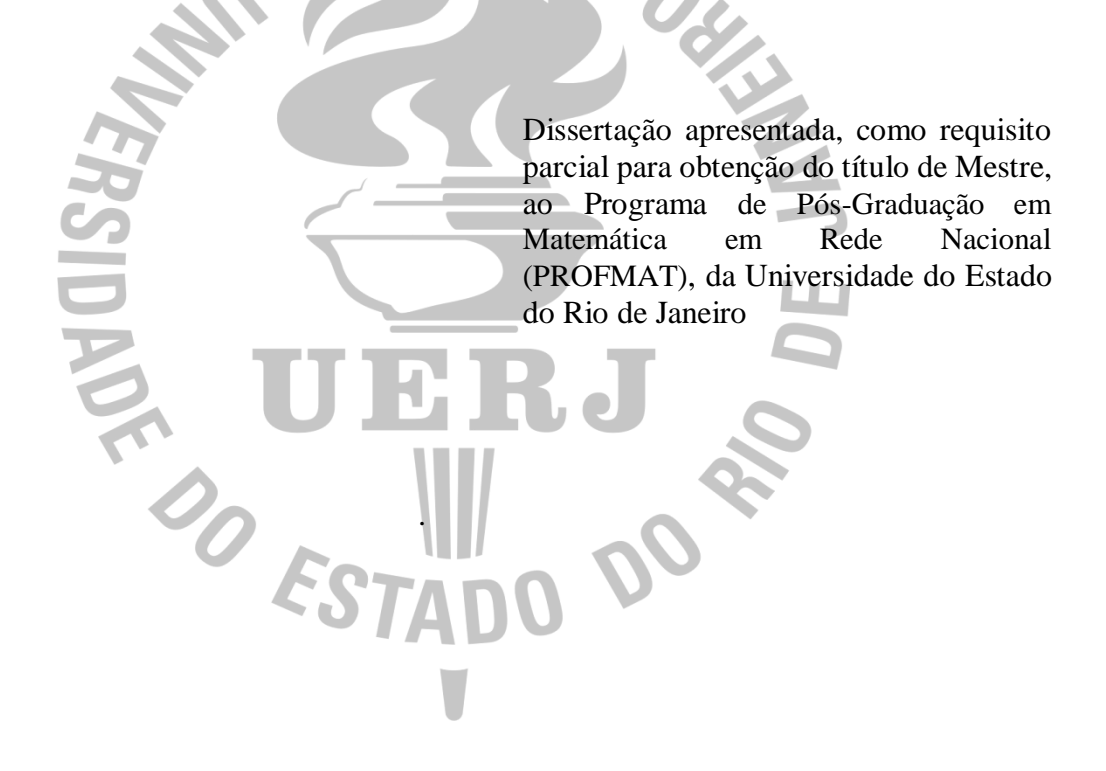

Orientadora: Prof.<sup>a</sup> Dra. Aline de Lima Guedes Machado

Rio de Janeiro 2019

# CATALOGAÇÃO NA FONTE UERJ / REDE SIRIUS / BIBLIOTECA CTC-A

V923 Voll, Alex Monteiro. Simulação computacional no ensino médio: estudo das funções afim e quadrática a partir de questões de cinemática do Enem/ Alex Monteiro Voll. – 2019. 137  $f \cdot i$  Orientadora: Aline de Lima Guedes Machado Dissertação (Mestrado Profissional em Matemática em Rede Nacional - PROFMAT) - Universidade do Estado do Rio de Janeiro, Instituto de Matemática e Estatística. 1. Funções (Matemática) - Teses. 2. Funções (Matemática) - Simulação por computador - Teses. 3. Matemática – Estudo e ensino (Ensino médio) – Teses. 4. Cinemática – Problemas, questões, exercícios – Teses. I. Machado, Aline de Lima Guedes. II. Universidade do Estado do Rio de Janeiro. Instituto de Matemática e Estatística. III. Título. CDU 517.5

Patricia Bello Meijinhos CRB-7/ 5217- Bibliotecária responsável pela elaboração da ficha catalográfica

Autorizo, apenas para fins acadêmicos e científicos, a reprodução total ou parcial desta dissertação,desde que citada a fonte.

\_\_\_\_\_\_\_\_\_\_\_\_\_\_\_\_\_\_\_\_\_\_\_\_\_\_\_\_\_\_ \_\_\_\_\_\_\_\_\_\_\_\_\_\_\_\_\_\_\_\_\_\_\_\_

Assinatura Data

Alex Monteiro Voll

## **Simulação computacional no Ensino Médio: estudo das funções afim e quadrática a partir de questões de Cinemática do Enem**

Dissertação apresentada, como requisito parcial para obtenção do título de Mestre, ao Programa de Pós-Graduação em Matemática em Rede Nacional (PROFMAT), da Universidade do Estado do Rio de Janeiro.

Aprovado em 2 de dezembro de 2019.

Banca Examinadora:

Prof.<sup>a</sup> Dra. Aline de Lima Guedes Machado Instituto de Matemática e Estatística - UERJ

\_\_\_\_\_\_\_\_\_\_\_\_\_\_\_\_\_\_\_\_\_\_\_\_\_\_\_\_\_\_\_\_\_\_\_\_\_\_\_\_\_\_\_\_\_

\_\_\_\_\_\_\_\_\_\_\_\_\_\_\_\_\_\_\_\_\_\_\_\_\_\_\_\_\_\_\_\_\_\_\_\_\_\_\_\_\_\_\_\_\_

\_\_\_\_\_\_\_\_\_\_\_\_\_\_\_\_\_\_\_\_\_\_\_\_\_\_\_\_\_\_\_\_\_\_\_\_\_\_\_\_\_\_\_\_\_

Prof. Dr. Augusto César de Castro Barbosa Instituto de Matemática e Estatística - UERJ

Prof. Dr. Marcelo de Oliveira Dias Instituto do Noroeste Fluminense de Educação Superior – UFF

> Rio de Janeiro 2019

## **DEDICATÓRIA**

Dedico este trabalho a minha família, a minha futura esposa e a todos educadores, que se mantém firmes na árdua e grata missão que é educar.

#### **AGRADECIMENTOS**

Aos meus pais, Franklin e Mirena, por todo carinho, amor, educação, incentivo e esforço, buscando e fazendo o melhor para mim e minhas irmãs.

Às minhas irmãs, Vanessa e Thaís, minhas amigas e primeiras alunas particulares. Sempre dedicadas e torcendo para o meu sucesso.

À minha futura esposa, Luiza, que me acompanhou durante toda essa etapa da minha vida, sempre me incentivando e apoiando a fazer cada vez melhor.

À Aline de Lima Guedes Machado, orientadora, que me orientou e estimulou a não desistir nos momentos mais difíceis dessa etapa.

Aos membros da banca, Prof. Dr. Augusto César de Castro Barbosa e Prof. Dr. Marcelo de Oliveira Dias, por terem aceitado o convite para contribuir com meu trabalho.

Sonhos determinam o que você quer. Ação determina o que você conquista.

*Aldo Novak*

#### **RESUMO**

VOLL, Alex Monteiro. *Simulação computacional no Ensino Médio:* estudo das funções afim e quadrática a partir de questões de Cinemática do Enem. 2019. 137f. Dissertação (Mestrado Profissional em Matemática em Rede Nacional - PROFMAT) – Instituto de Matemática e Estatística, Universidade do Estado do Rio de Janeiro, Rio de Janeiro, 2019.

As tecnologias digitais estão cada vez mais presentes no cotidiano de todos, principalmente na vida dos jovens. A maioria deles gosta de ficar todo o tempo conectado, inclusive durantes as aulas. Os professores têm, portanto, um grande desafio de pensar em estratégias educacionais que os motivem a participar ativamente do processo de ensinoaprendizagem, explorando para que possam descobrir novos conhecimentos ancorados em seus conhecimentos prévios. A BNCC destaca essa importância, bem como de trazer a realidade do aluno e as tecnologias digitais para dentro da sala de aula e de trabalhar os conteúdos de forma interdisciplinar. Em meio a esse contexto e com base no processo de aprendizagem significativa desenvolvida na teoria de aprendizagem do psicólogo estadunidense David Ausubel e na teoria das Situações Didáticas do matemático francês Guy Brousseau, este trabalho apresenta a elaboração de um modelo matemático criado a partir de questões de cinemática extraídas do Enem. Esse modelo foi aplicado em duas turmas de 2º ano do Ensino Médio em um colégio estadual do Rio de Janeiro através da simulação computacional. A modelagem dessas questões foi feita no *software* GeoGebra com base nos conteúdos de função afim e função quadrática. Também foram elaborados roteiros de modo que os alunos pudessem fazer as suas próprias descobertas à medida que fossem interagindo com o *software* e fossem respondendo às perguntas do roteiro. Essa interação se dá basicamente pelo comando controle deslizante, permitindo aos alunos que visualizassem as mudanças geradas no gráfico à medida que alteravam os coeficientes da função. Durante a execução da atividade, os alunos ficaram bastante motivados, participaram de forma ativa e através de questionamentos, discussões em grupo, juntamente com seus conhecimentos prévios, chegaram às suas conclusões. Ao final, a maioria dos alunos avaliaram a atividade proposta de maneira satisfatória ou superior a que eles esperavam e relataram as suas percepções acerca do uso da simulação computacional através do GeoGebra. Muitos puderam enxergar relações entre os conteúdos de função afim e quadrática com os de cinemática que ainda não haviam observado.

Palavras-chave: Simulação. Modelagem. BNCC. Enem. GeoGebra. Cinemática. Função. Aprendizagem significativa. Teoria das Situações Didáticas.

### **ABSTRACT**

VOLL, Alex Monteiro. *Computer simulation in High School:* study of affine function and quadratic function from kinematic questions from Enem. 137f. Dissertação (Mestrado Profissional em Matemática em Rede Nacional - PROFMAT) – Instituto de Matemática e Estatística, Universidade do Estado do Rio de Janeiro, Rio de Janeiro, 2019.

Digital technologies are increasingly present in everyone's daily lives, especially in the lives of young people especially in young people's lives. Most of them like to stay connected all the time, even during classes. Therefore, teachers have a great challenge to think about educational strategies that motivate them to participate actively in the teaching-learning process, exploring so that they can discover new knowledge anchored in their previous knowledge. The BNCC highlights this importance, as well as bringing the student's reality and digital technologies into the classroom and working on the contents in an interdisciplinary way. Amidst this context and based on the significant learning process developed in the learning theory of the American psychologist David Ausubel and in the theory of Didactic Situations of the French mathematician Guy Brousseau, this paper presents the elaboration of a mathematical model created from questions of kinematic extracted from Enem. This model was applied in two high school classes in a public state school in Rio de Janeiro through computer simulation. The modeling was made in GeoGebra software based on the contents of affine function and quadratic function. Scripts were also designed so that students could make their own discoveries as they interacted with the software and answered questions in the script. This interaction takes place basically through the slider command, allowing students to visualize the changes generated in the graphic as they changed the function coefficients. During the execution of the activity, the students were very motivated, participated actively and through questioning, group discussions, together with their previous knowledge, reached their conclusions. In the end, most students evaluated the proposed activity in a satisfactory or superior way than they expected and reported their perceptions about the use of computer simulation through GeoGebra. Many were able to see relations between the contents of affine and quadratic functions with those of kinematics that they had not yet observed.

Keywords: Simulation. Modeling. BNCC. Enem. GeoGebra. Kinematic. Function. Significant learning. Theory of Didactic Situations.

## **LISTA DE FIGURAS**

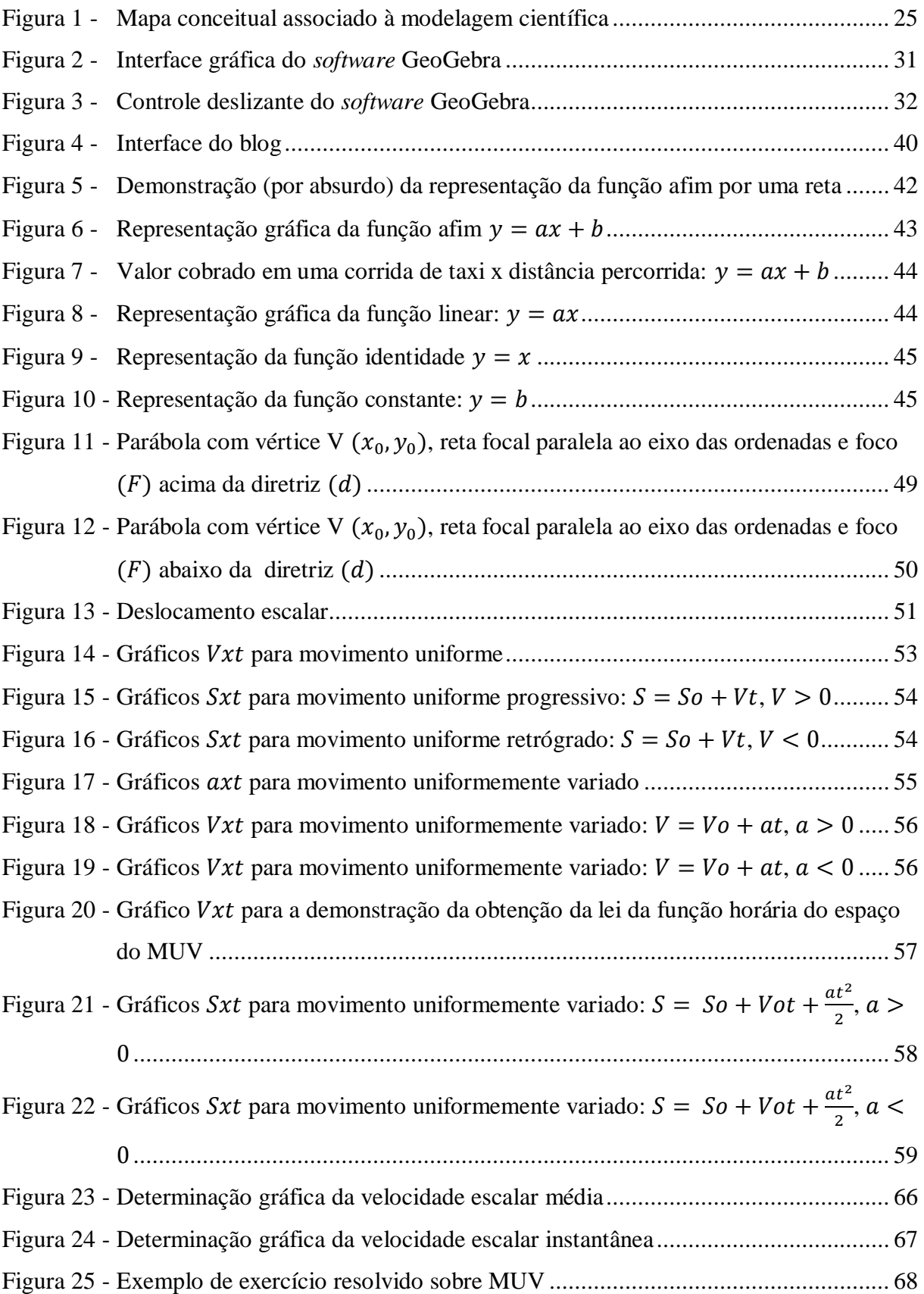

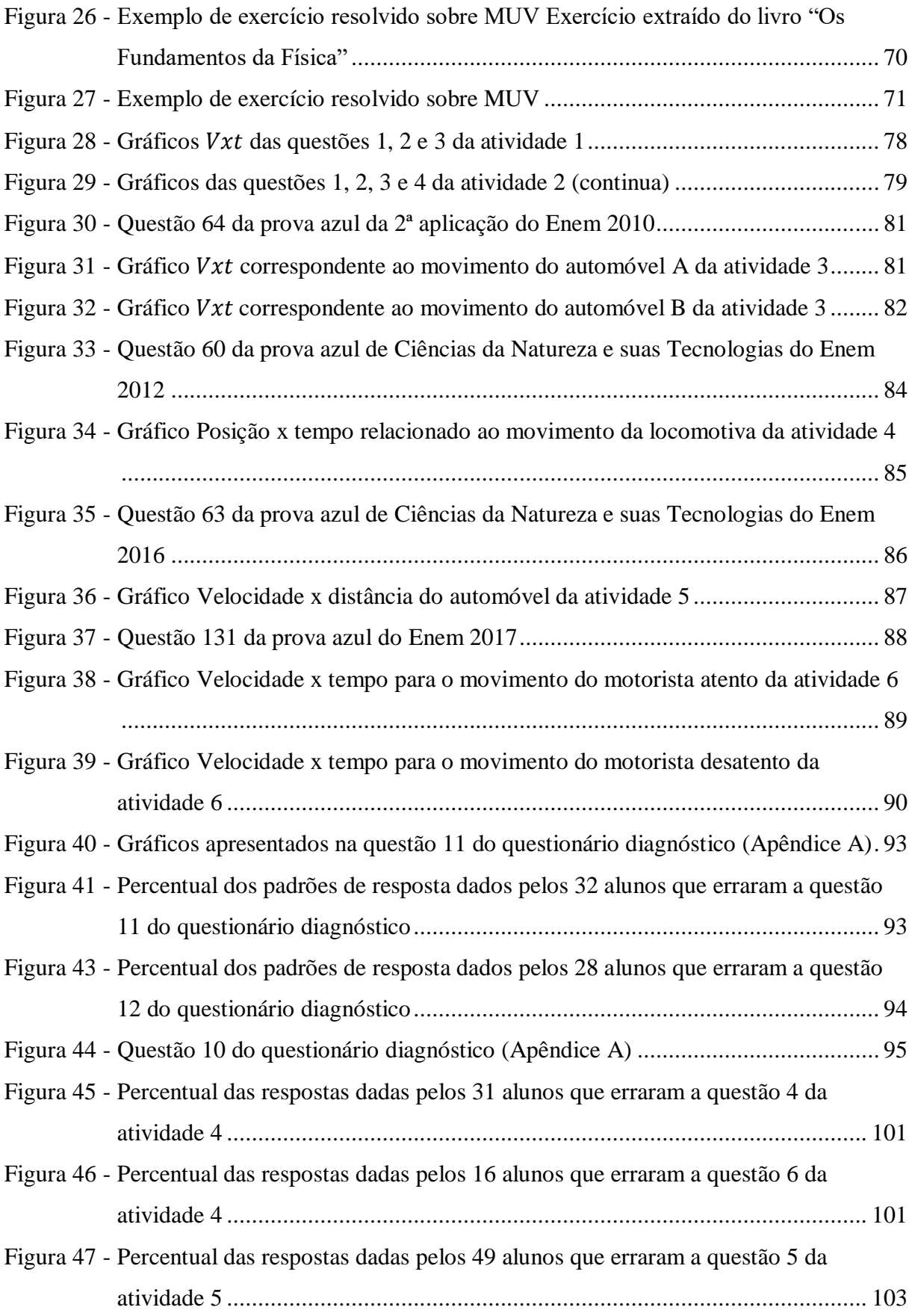

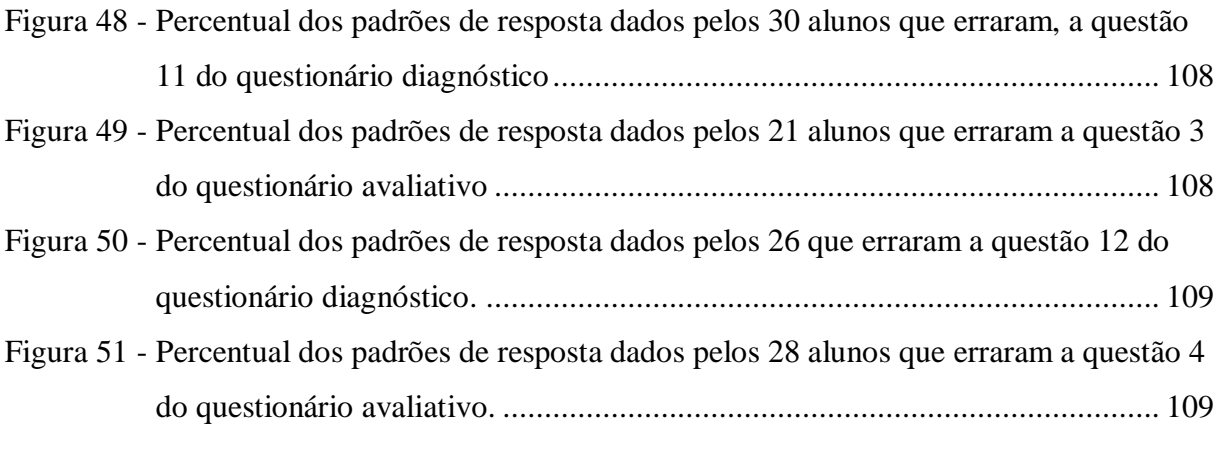

## **LISTA DE TABELAS**

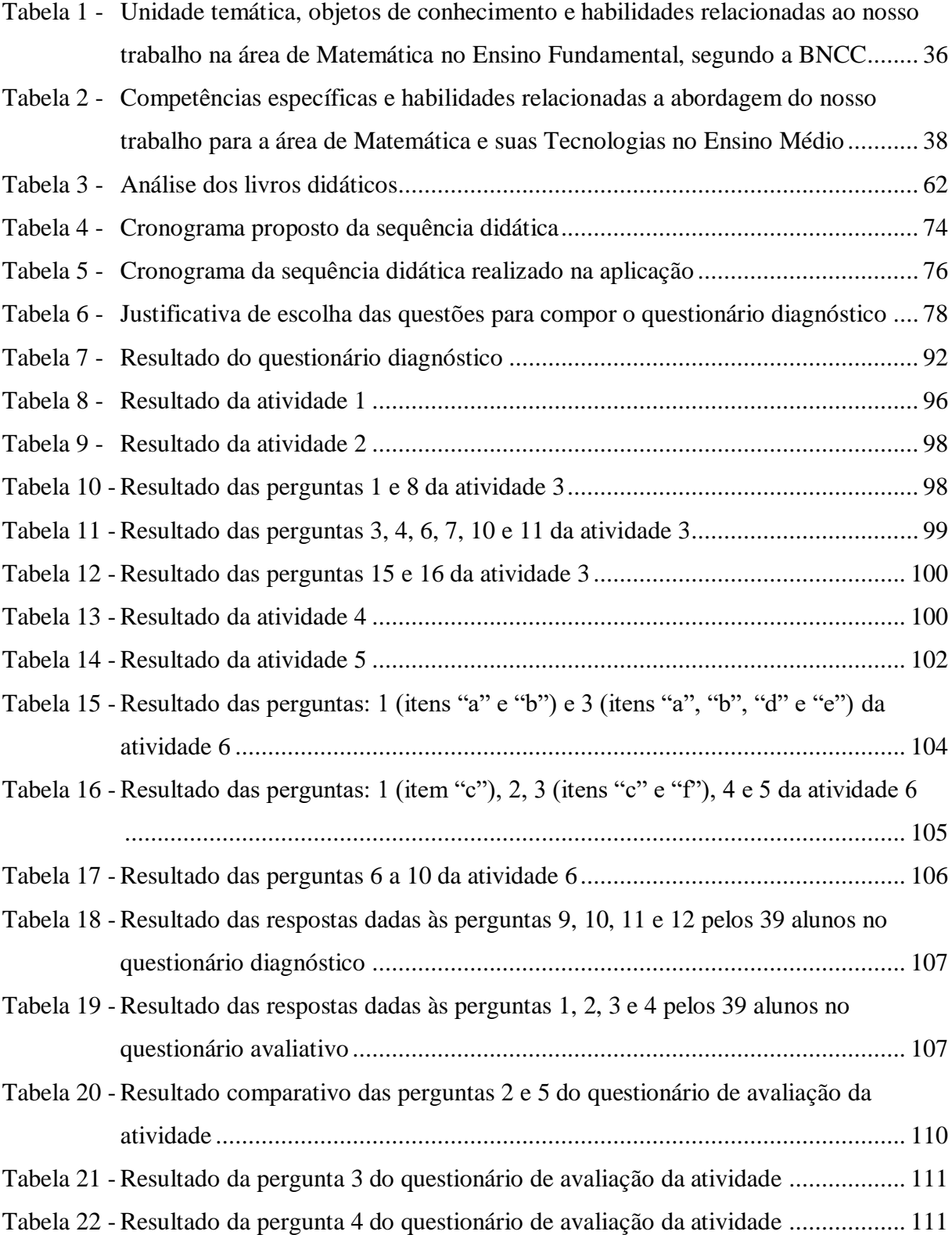

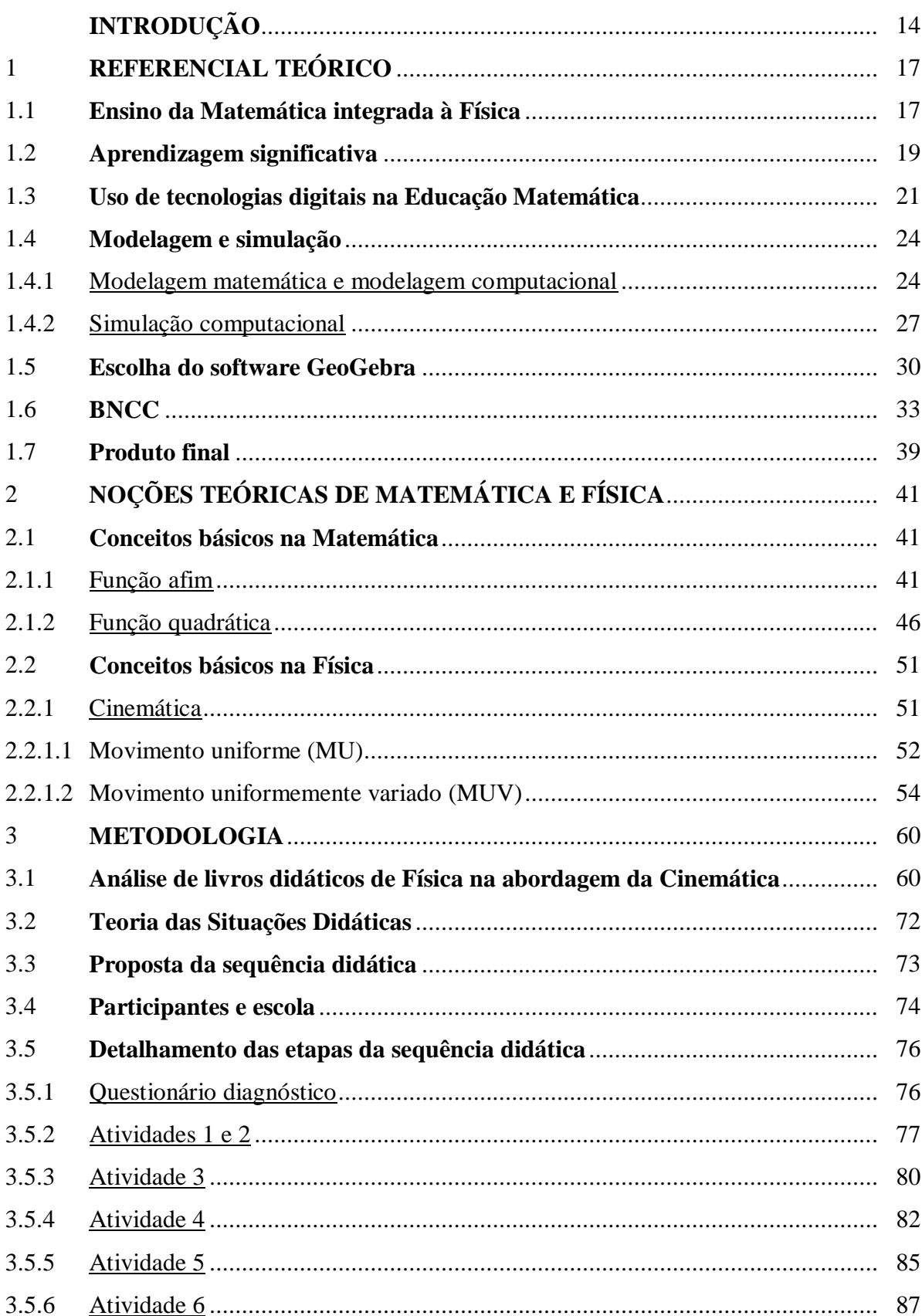

# **SUMÁRIO**

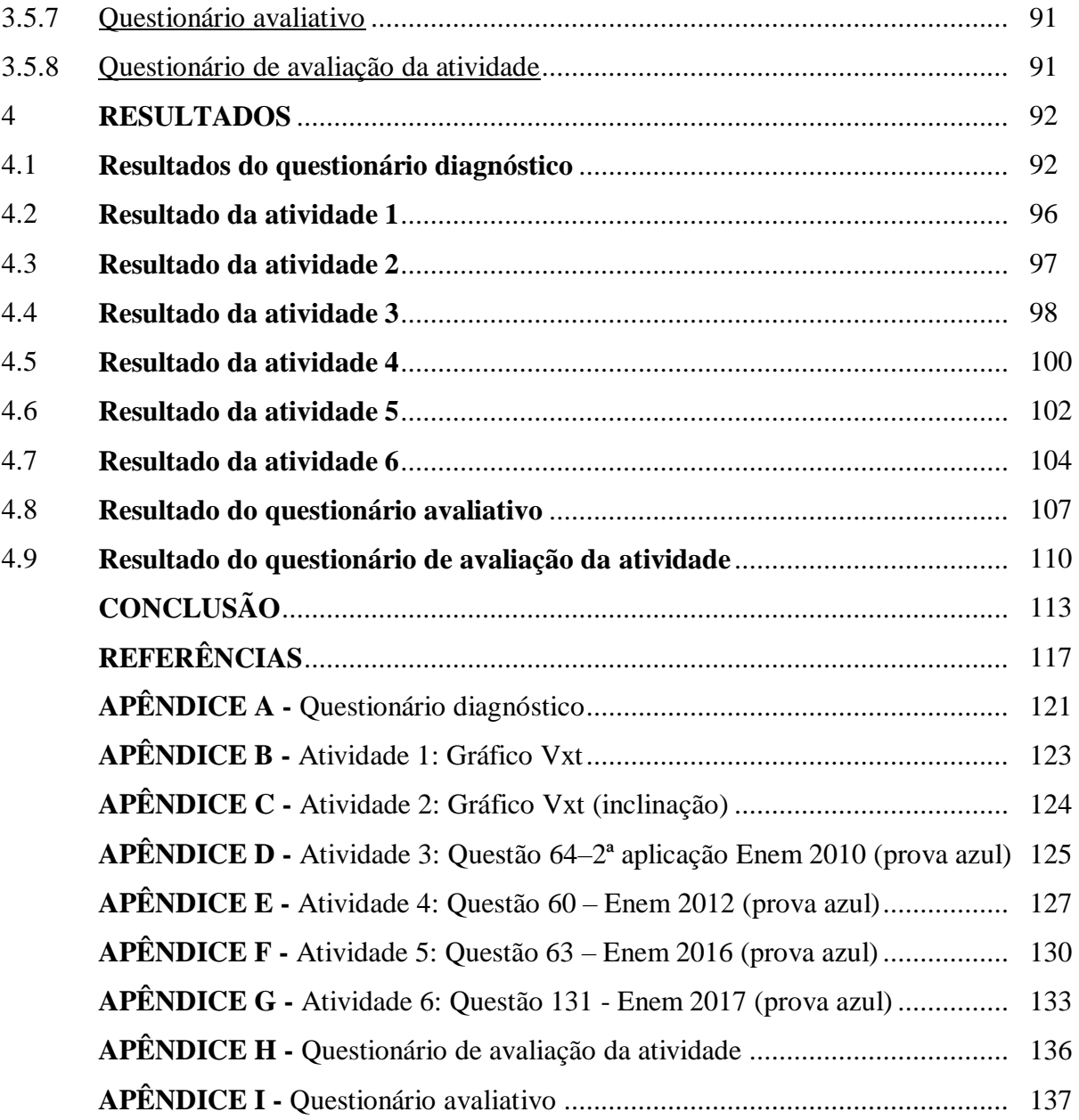

## **INTRODUÇÃO**

Muitas profissões são desafiadas nos dias de hoje a serem aprimoradas com o uso de tecnologias digitais, inclusive o professor. A realidade de hoje é que os alunos estão cada vez mais inseridos no mundo digital e muitas vezes se sentem desestimulados a assistir às aulas, frente a inúmeras distrações, principalmente pela tentação do uso do celular. Em meio a esse contexto, os professores devem ter uma boa estratégia no planejamento de suas aulas para reter a atenção do aluno, estimulá-lo ao aprendizado e cumprir com o conteúdo programático.

Durante a etapa final da Educação Básica, o Ensino Médio, muitos colégios intensificam o foco para as futuras provas de vestibular, principalmente o Enem, por ser a principal forma de se ingressar em uma faculdade pública nos dias de hoje no Brasil. Isso aumenta ainda mais o desafio desse professor a fim de atender a todas essas demandas em turmas, algumas vezes, com grandes disparidades individuais na compreensão dos conteúdos prévios necessários para o aprendizado dos futuros conteúdos a serem ensinados e com alunos, muitas vezes, desmotivados.

> Sem a motivação os objetivos ficam longe de serem alcançados, o indivíduo pode até conseguir realizar alguns objetivos, mas fica difícil e não prazeroso. Na relação ensino-aprendizagem esta motivação encontra-se em uma aprendizagem significativa, ou seja, tudo fica mais fácil quando algo a ser ensinado é ancorado em algum conhecimento prévio do estudante. (BERNARDO, 2015, p.18)

David Ausubel, em sua teoria de aprendizagem, apresenta o conceito de aprendizagem significativa, no qual os conceitos novos devem estar ancorados a conhecimentos prévios. Ausubel (2003) mostra que uma forma de ajudar o aluno a estabelecer uma ligação entre o que ele já sabe com o que ele precisa aprender é através de organizadores avançados que funcionam como mediadores nesse processo.

Esses organizadores avançados podem ser elaborados através da interdisciplinaridade como uma forma de materializar o aprendizado, conforme é destacado na BNCC na ação de "decidir sobre formas de organização interdisciplinar dos componentes curriculares e fortalecer a competência pedagógica das equipes escolares para adotar estratégias mais dinâmicas, interativas e colaborativas em relação à gestão do ensino e da aprendizagem" (BRASIL, 2018, p.16). A BNCC também reconhece as potencialidades das tecnologias digitais durante o processo de ensino-aprendizagem e sugere o uso de "diversas ferramentas de *software* e aplicativos para compreender e produzir conteúdos em diversas mídias, simular fenômenos e processos das diferentes áreas do conhecimento, e elaborar e explorar diversos registros de representação matemática" (BRASIL, 2018, p.474 e p.475).

Em meio a esse contexto, este trabalho apresenta, como objetivo geral, mostrar uma forma de aplicar a modelagem matemática a questões de Cinemática do Enem, como uma forma de inserir a tecnologia digital às aulas de Matemática de forma interdisciplinar ao conteúdo visto nas aulas de Física. A matemática aplicada a outras áreas do conhecimento, utilizando a modelagem matemática é defendida por Bassanezi (2002).

> Acreditamos que esse gosto se desenvolve com mais facilidade quando é movido por interesses e estímulos externos à Matemática, vindos do "mundo real". A matemática aplicada é o caminho. Ao contrário dos que acreditam ser a matemática aplicada uma matemática inferior – onde os problemas são abordados com técnicas modestas ou métodos computacionais que desvalorizam esta ciência – pensamos que, para o desenvolvimento de um novo modelo de educação menos alienado e mais comprometido com as realidades dos indivíduos e sociedades, necessitamos lançar mão de instrumentos matemáticos inter-relacionados a outras áreas do conhecimento humano. [...] Nessa nova forma de encarar a matemática, a modelagem – que pode ser tomada tanto como um método científico de pesquisa quanto como uma estratégia de ensino-aprendizagem – tem se mostrado muito eficaz. (BASSANEZI, 2002, p. 15-16)

Dessa forma, o aluno pode interagir com o modelo através da simulação e ser capaz, através da exploração e da descoberta, de relacionar os conteúdos prévios e estabelecer conexões, aumentando o seu entendimento acerca dos conteúdos e também o interesse pelo estudo.

Escolhemos o conteúdo de Cinemática da Física para ser trabalhado com a simulação computacional devido à grande dificuldade apresentada por alguns alunos no conceito de função e na sua representação gráfica, e por conseguinte dificuldade em relacionar esse conteúdo à Cinemática. Segundo Araujo, Veit e Moreira (2004), muitos alunos têm dificuldades no estudo de gráficos da Cinemática por não compreenderem os conceitos das variáveis envolvidas, suas relações e por terem a visão errônea dos gráficos como uma fotografia do movimento.

> Destacamos as dificuldades que alunos do 1º ano do ensino médio têm na interpretação de gráficos das funções afins e quadráticas, considerando que um dos problemas está no conceito básico, ou seja, o conceito de função. Quando não entendem bem esse conceito, eles acabam não entendendo o significado do gráfico. Sendo assim, não conseguem observar propriedades e outros elementos escondidos em um caso geral nestas relações. (SILVA, 2014, p.18)

No Capítulo 1 aborda todo referencial teórico contido neste trabalho. Primeiramente apresentamos o ensino de Matemática integrado à Física como um facilitador do processo de ensino-aprendizagem. Em seguida, detalhamos o conceito de aprendizagem significativa e suas implicações. Analisamos o contexto de utilização das tecnologias digitais na Educação Matemática e fizemos uma breve discussão entre modelagem e simulação, com análise de alguns trabalhos que as aplicaram ao ensino. Justificamos a escolha do *software* GeoGebra para nossa aplicação e analisamos a BNCC na área de Matemática, mais especificamente, nos conteúdos relacionados a função afim e quadrática e a visão da BNCC acerca do uso de tecnologias digitais e da interdisciplinaridade.

No Capítulo 2, realizamos uma revisão teórica dos conteúdos associados à nossa aplicação: função afim e quadrática, na Matemática e de movimento uniforme e movimento uniformemente variado da Cinemática na Física.

No Capítulo 3 apresentamos a teoria de análise de conteúdo de Laurence Bardin a fim de ajudar na escolha dos livros didáticos, na escolha e codificação das informações a serem analisadas. O conteúdo teórico da Cinemática relacionado a movimento uniforme e movimento uniformemente variado e a forma de tratamento de alguns exercícios resolvidos envolvendo gráficos dos livros didáticos escolhidos foram analisados e comparados.

O Capítulo 4 por sua vez aborda a Teoria das Situações Didáticas de Guy Brousseau utilizada para a definição da elaboração dos roteiros das atividades e do sequenciamento didático da atividade. Nesse capítulo há o detalhamento das atividades modeladas no GeoGebra a partir de questões selecionadas da área de Ciências da Natureza e suas tecnologias do Enem, mais especificamente, questões com conteúdo de Cinemática com abordagem gráfica ou que pudesse ser utilizada essa abordagem. Também são descritas as duas turmas nas quais foi aplicada a proposta e foi elaborado o sequenciamento das atividades proposto e realizado na aplicação, bem como os alunos avaliaram essa proposta de aula que utiliza a tecnologia como uma forma de melhoria na aprendizagem da relação dos conceitos de funções afim e quadrática com a Cinemática.

O Capítulo 5 traz os resultados detalhados de cada atividade realizada na proposta e da avaliação feita pelos alunos, com suas sugestões, críticas e elogios, que contribuirão para a elaboração de trabalhos futuros.

## **1 REFERENCIAL TEÓRICO**

#### **1.1 Ensino da Matemática integrada à Física**

O ensino da Matemática é muitas vezes visto pelos alunos de forma bastante abstrata e distante da realidade. Embora muitos conceitos matemáticos sejam de fato abstratos, diversas vezes eles se originaram de problemas do mundo real. A BNCC enfatiza a capacidade de trazer para o cotidiano o conteúdo trabalhado em sala de aula de forma interativa e participativa através de um estudo interdisciplinar.

Esse afastamento da realidade nos conteúdos trabalhados em Matemática tem como consequência, em sua maioria, a perda do interesse do aluno pela disciplina com a justificativa de que ele não pode aplicar o conteúdo trabalhado em sala de aula em situações de sua vida cotidiana. Mateus (2013) destaca os resultados nada satisfatórios dos alunos em Matemática, principalmente em Álgebra, e ressalta a evolução da forma como a Álgebra é encarada ao longo dos anos:

> No passado este tema teve como grande objetivo a manipulação dos símbolos, com forte ênfase memorização de um conjunto de regras e na formalização de problemas [...] e atualmente [a visão é que a Álgebra consiste] na aplicação de um conjunto de procedimentos para uma forma de pensar [...] e tem como objetivo o desenvolvimento do pensamento algébrico dos alunos. (MATEUS, 2013, p.7-8)

A BNCC também destaca a importância do desenvolvimento do pensamento algébrico aplicado a diferentes contextos:

> A unidade temática Álgebra, por sua vez, tem como finalidade o desenvolvimento de um tipo especial de pensamento – pensamento algébrico – que é essencial para utilizar modelos matemáticos na compreensão, representação e análise de relações quantitativas de grandezas e, também, de situações e estruturas matemáticas, fazendo uso de letras e outros símbolos. Para esse desenvolvimento, é necessário que os alunos identifiquem regularidades e padrões de sequências numéricas e não numéricas, estabeleçam leis matemáticas que expressem a relação de interdependência entre grandezas em diferentes contextos, bem como criar, interpretar e transitar entre as diversas representações gráficas e simbólicas, para resolver problemas por meio de equações e inequações, com compreensão dos procedimentos utilizados. (BRASIL, 2018, p. 270)

Nas aulas de Física, por sua vez, professores adotam práticas bem diversas ao ensinarem o conteúdo. Alguns são demasiadamente formais, enquanto outros não utilizam o formalismo necessário para a devida compreensão do conteúdo.

> Nas aulas convencionais de Física em cursos de nível médio e superior, não é rara a ocorrência de oscilações entre extremos no que diz respeito a atividades de ensino: em uma ponta, professores que associam o aprendizado a receitas de resolução de

problemas, tendo algebrismos como foco; e em outra, docentes que abolem praticamente todo o formalismo necessário para uma compreensão adequada do conteúdo. Um desafio que se apresenta é como trazer elementos fundamentais em Ciência como a representação de fenômenos reais através de modelos, conceitos, trabalho colaborativo, formulação e teste de hipóteses, por exemplo, para a sala de aula. (ARAUJO; VEIT; MOREIRA, 2012, p.2)

Essas estratégias de ensino extremas, quando utilizadas de forma recorrente, não tendem a ser favoráveis para que a aprendizagem ocorra de forma satisfatória. Portanto, a proposta de atividades que envolvam a modelagem como estratégia pedagógica poderia ser considerada como uma alternativa relevante, como ressaltado na BNCC.

> No Ensino Médio, diversificam-se as situações-problema, referidas nas competências específicas e nas habilidades, incluindo-se aquelas que permitem a aplicação de modelos com maior nível de abstração e que buscam explicar, analisar e prever os efeitos das interações e relações entre matéria e energia (BRASIL, 2018, p. 549).

Essas atividades poderiam ser iniciadas no Ensino Fundamental e aprofundadas no Ensino Médio, como forma de despertar o interesse dos alunos pelo conteúdo através da investigação e análise de situações-problema da realidade, que também é destacado na BNCC.

> As análises, investigações, comparações e avaliações contempladas nas competências e habilidades da área podem ser desencadeadoras de atividades envolvendo procedimentos de investigação. Propõe-se que os estudantes do Ensino Médio ampliem tais procedimentos, introduzidos no Ensino Fundamental, explorando, sobretudo, experimentações e análises qualitativas e quantitativas de situaçõesproblema. (BRASIL, 2018, p. 551)

Islas e Pesa (2001, p. 321) relataram que os estudantes manipulam as relações matemáticas de forma mecânica, portanto sem o real conhecimento acerca do que ele está realizando. A integração entre o estudo da Matemática à Física e a outras disciplinas tende a ser um grande facilitador do processo de ensino-aprendizagem porque, além de mostrar uma utilidade ao conteúdo ensinado, amplia as possibilidades de o aluno estabelecer conexões e participar ativamente desse processo.

Neste contexto, esta proposta de integrar o ensino de Matemática e Física colabora para a promoção da alfabetização científica (ou letramento científico), que pode ser entendido como o "objetivo do ensino de ciências que vise a formação cidadã dos estudantes para o domínio e para o uso dos conhecimentos científicos e tecnológicos nos mais diferentes momentos de suas vidas" (SASSERON, 2015, apud SOUZA; MOUTINHO, 2017).

### **1.2 Aprendizagem significativa**

A aprendizagem significativa foi o conceito central da teoria da aprendizagem desenvolvida pelo psicólogo da educação estadunidense David Ausubel. Nesse processo de aprendizagem significativa, os conceitos novos devem estar ancorados a conhecimentos prévios, isto é, há "uma interação seletiva [sic] entre o novo material de aprendizagem e as ideias preexistentes na estrutura cognitiva" (AUSUBEL, 2003, p.3). Esse material deve ser potencialmente significativo, ou seja, deve

> estar relacionado de forma não arbitrária (plausível, sensível e não aleatória) e não literal com qualquer estrutura cognitiva apropriada e relevante (i.e., que possui significado 'lógico') e que a estrutura cognitiva particular do aprendiz contenha ideias ancoradas relevantes, com as quais se possa relacionar o novo material (AUSUBEL, 2003, p.1)

para que os resultados e a retenção sejam eficazes.

Em contrapartida, Ausubel (2003, p.7) também relata as características das práticas de ensino expositivas malsucedidas, através da apresentação arbitrária de fatos, sem a integração com os conteúdos previamente trabalhados. Ausubel (2003) mostra que outras práticas, com ênfase na autodescoberta e através de organizadores avançados, podem ter melhores resultados. O organizador avançado é um mecanismo pedagógico que ajuda a estabelecer uma ligação entre o que o aluno já sabe e o que ele precisa aprender, geralmente, de forma mais ativa e facilitada.

> Ao longo das últimas cinco décadas, introduziram-se em larga escala programas de atividades [sic], métodos de projetos [sic], várias formas de se maximizar a experiência não verbal na sala de aula e uma ênfase da 'autodescoberta' e da aprendizagem para e através da resolução de problemas, em resposta à vasta insatisfação em relação às técnicas de instrução verbal. (AUSUBEL, 2003, p.6)

Os conhecimentos prévios relevantes para uma nova aprendizagem, os subsunçores, vão adquirindo novos significados à medida que interações são realizadas, tratam-se de conhecimentos dinâmicos, que podem evoluir ou involuir com o tempo (Moreira, 2012, p.4-6). A aprendizagem significativa não é aquela que o indivíduo nunca esquece, porém não é um esquecimento total. À medida que um subsunçor não é utilizado com frequência é natural, do funcionamento cognitivo, um esquecimento, mas em se tratando de aprendizagem significativa o reaprendizado é possível e relativamente rápido (Moreira, 2012, p.4).

Os subsunçores estão hierarquicamente organizados e inter-relacionados formando uma estrutura dinâmica, a chamada estrutura cognitiva. Ao longo das aprendizagens um subsunçor

pode ganhar ou perder importância, ser incorporado a outro e até mesmo integrar ou ganhar novos significados.

Moreira (2012, p. 10) sugere que a "construção dos primeiros subsunçores se dá através de processos de inferência, abstração, discriminação, descobrimento, representação, envolvidos em sucessivos encontros do sujeito com instâncias de objetos, eventos, conceitos." Quando somos crianças os construímos através de uma dependência de experiência concreta e da mediação de adultos e progressivamente passa a aprender através dos subsunçores construídos e também dos professores.

Os professores assumem um papel fundamental para a construção de novos subsunçores, aperfeiçoamento de outros e para ajudar a falta deles em alguns casos. Nesses casos são utilizados os organizadores prévios, recursos que precedem "a apresentação do material de aprendizagem e que seja mais abrangente, mais geral e inclusivo do que este" (Moreira, 2012, p.11). Podem ser usados organizadores expositivos para "a ponte entre o que o aluno sabe e o que deveria saber para que o material fosse potencialmente significativo" (Moreira, 2012, p.11) ou um organizador comparativo para quando o novo material é relativamente familiar.

Moreira (2012, p. 8) também destaca que além do material de aprendizagem ser potencialmente significativo, o aprendiz deve apresentar uma predisposição a aprender.

> Não se trata exatamente de motivação, ou de gostar da matéria. Por alguma razão, o sujeito que aprende deve se predispor a relacionar (diferenciando e integrando) interativamente os novos conhecimentos a sua estrutura cognitiva prévia, modificando-a, enriquecendo-a, elaborando-a e dando significados a esses conhecimentos. Pode ser simplesmente porque ela ou ele sabe que sem compreensão não terá bons resultados nas avaliações. MOREIRA (2012, p. 8)

O professor tem, portanto, um papel fundamental na facilitação da aprendizagem significativa, escolhendo estratégias para cada situação e adotando uma postura correta. Além dos organizadores prévios, que podem ser feitos através de discussões a partir de conhecimentos prévios ou uso de simulação, atividades colaborativas, através da troca de informações entre os alunos, colocando o professor como mediador são exemplos de estratégias que podem ser adotadas.

#### **1.3 Uso de tecnologias digitais na Educação Matemática**

É evidente que o avanço tecnológico tem impactado e, algumas vezes até revolucionado, diversos campos de atuação, não sendo diferente com a área educacional. A tecnologia faz parte da vida dos jovens, que cada vez mais se engajam como protagonistas na cultura digital. O educador tem o papel de reconhecer as potencialidades dessa tecnologia para conseguir trazêla para a sala de aula, possibilitando uma maior interação com os seus alunos.

Papert (1985) já destacava, há algum tempo atrás, o papel do computador como instrumento de mudança cultural:

> [...] os computadores podem ser os portadores de inúmeras ideias e de sementes de mudança cultural, como podem ajudar na formação de novas relações com o conhecimento de maneira a atravessar as tradicionais barreiras que separam a ciência dos seres humanos e esses do conhecimento que cada indivíduo tem de si mesmo. (PAPERT, 1985, p.16-17)

Somado a isso, Papert (1985) ressaltava que há "uma enorme diferença entre o que os computadores podem fazer e o que a sociedade decidirá fazer com eles. A sociedade tem muitos meios de resistir a mudanças fundamentais e ameaçadoras. " Em outras palavras, podemos dizer que o engajamento e a capacitação do professor são fundamentais a fim de que a tecnologia seja utilizada de forma a contribuir positivamente para a dinâmica da aula.

Bernardo (2015, p.12) ressalta a importância dessa capacitação, por exemplo, através de uma disciplina na graduação que deveria além de apresentar *softwares* didáticos<sup>1</sup>, proporcionar um olhar crítico em relação a eles. O professor deve conseguir extrair o máximo de informações possíveis do *software* para que possibilite questionamento, interação, propostas de soluções pelos alunos e até mesmo a formulação de novos problemas.

O objetivo do professor deve ser de instigar o aluno a buscar o conhecimento através das inquietações geradas pelas situações propostas e conduzi-lo nessa busca, garantindo um melhor aprendizado. A tecnologia pode e deve ser utilizada nesse estímulo ao conhecimento, porém de forma planejada e construtiva.

Papert (1985) destacava também a importância desse uso da tecnologia desde cedo, não somente no ambiente de sala de aula, ainda quando crianças de forma que o processo de aprender a se comunicar com o computador seja um processo natural e possa mudar a maneira como outras aprendizagens acontecem.

 $\overline{a}$ 

<sup>1</sup> Programas de computador que são facilitadores no processo de ensino-aprendizagem; elaborados de forma que o usuário obtenha novos conhecimentos prazerosamente, cujo principal objetivo é o ensino.

Na minha perspectiva, é a criança que deve programar o computador e, ao fazê-lo, ela adquire um sentimento de domínio sobre um dos mais modernos e poderosos equipamentos tecnológicos e estabelece um contato íntimo com algumas das ideias mais profundas da ciência, da matemática e da arte de construir modelos intelectuais. [...] O computador pode ser um interlocutor-de-matemática ou um interlocutor-delínguas. [...] Mais que isso, comunicação matemática e comunicação alfabética daí por diante transformam-se de entidades estranhas e difíceis que são para a maioria das crianças em outras mais fáceis e naturais. (PAPERT, 1985, p. 17-19)

Com relação ao uso de tecnologias na Educação Matemática no Brasil, Borba, Silva e Gadanidis (2014) estruturam essa perspectiva em quatro fases de acordo com o surgimento de inovações tecnológicas que possibilitaram novos cenários para a investigação matemática. É importante destacar que uma fase não substitui a outra, elas se influenciam e se integram.

A primeira fase é caracterizada fundamentalmente pelo uso do *software* LOGO por volta de 1985 (BORBA; SILVA; GADANIDIS, 2014, p. 13) desenvolvido durante a década de 60 por Seymour Papert no MIT, *Massachussets Institute of Technology*, a ser utilizado, principalmente, por crianças por se tratar de uma linguagem bastante simples.

Papert (1985) observando as teorias de Jean Piaget diz que as crianças podem ser vistas como construtoras de suas próprias estruturas intelectuais, aprendizes inatos, capazes de aprender sem terem sido ensinadas, como por exemplo, a geometria intuitiva para conseguirem se deslocar no espaço. Papert (1985) destaca ainda que o aprendizado construtivo é facilitado quando o meio cultural fornece material em abundância, isto é, quando o ambiente é favorável a construção do aprendizado, sendo esse papel atribuído ao meio cultual o ponto de discordância entre Papert e Piaget. Papert (1985) entende que o desenvolvimento mais lento de um conceito se deve a pobreza do meio cultural em materiais ou pelo bloqueio cultural, como no caso da Matemática, enquanto Piaget o explicaria através da sua maior complexidade ou formalidade. Borba, Silva e Gadanidis (2014, p.13) destacam o construcionismo de Papert "como a principal perspectiva teórica sobre o uso pedagógico do LOGO, enfatizando relações entre linguagem de programação e pensamento matemático. "

No Brasil, nessa primeira fase foi quando a informática começou a se disseminar no sistema educacional. Houve o intuito de desenvolver pesquisas e metodologias sobre o uso do computador como recurso pedagógico na formação de professores através de patrocínio do MEC, porém o papel dessas tecnologias no processo de inserção não ganhou a devida atenção, a ênfase pareceu ser maior em como se poderia/deveria ensinar e menor sobre o que ensinar (HEALY; JAHN; FRANT, 2010, p.394 apud BORBA; SILVA; GADANIDIS, 2014, p. 16). Não se tem muitos relatos de práticas que utilizaram o *software* LOGO em escolas no Brasil e a mudança pedagógica atribuída às tecnologias não foi atingida.

Na segunda fase, no início da década de 90, os computadores pessoais ganharam mais popularidade e acessibilidade, diversos *softwares* educacionais foram produzidos, com destaque para os de geometria dinâmica e os de múltipla representação de funções, que através de sua natureza dinâmica, visual e experimental e interfaces amigáveis possibilitaram novas investigações matemáticas permitindo que novas atividades e novos problemas sejam explorados (BORBA; SILVA; GADANIDIS, 2014, p. 17).

Nesse cenário, os alunos são estimulados à experimentação através das tecnologias para compreenderem o que foi proposto. Para que essas tecnologias pudessem ser utilizadas em sala de aula, os professores tiveram que se dedicar, muitas vezes fazendo cursos para que os ajudassem em sua formação, e que procurar alternativas para o seu bom uso durante as aulas.

A terceira fase foi marcada pelo advento da internet, no final da década de 90, quando ela passa a ser fonte de informações e troca entre professores e alunos através de fóruns de debate, por exemplo. O ambiente virtual possibilitou também a educação à distância e uma maior interação entre os estudantes, proporcionando uma relação de proximidade e potencializando o conhecimento. Os *softwares* da fase anterior foram e continuam se transformando à medida que se aumentou a velocidade de processamento das informações nos computadores e que se aprimorou a qualidade da conexão da internet.

Nesse contexto de internet rápida, transformação da comunicação on-line, novas formas de interatividade, através de aplicativos, redes sociais, compartilhamento de vídeos encontra-se a quarta fase, surgida em meados de 2004 (BORBA; SILVA; GADANIDIS, 2014, p. 26). Nessa fase temos a possibilidade de criar cenários inovadores de investigação matemática através do uso do *software* GeoGebra, que integra a geometria dinâmica e a múltipla representação de funções.

Hoje é possível estar online em tempo integral em praticamente qualquer lugar através de tecnologias móveis com acesso à internet. Apesar de toda essa conexão, os alunos dentro de sala de aula são proibidos de estarem conectados na grande maioria dos colégios brasileiros. Discussões a respeito de como e quais os limites do uso da internet e de recursos tecnológicos em aula estão em pauta, porém o fato é que as tecnologias digitais podem ser um facilitador no processo de aprendizagem no contexto da realidade atual. Uma forma de se trazer a tecnologia durante as aulas de Matemática é através do uso da modelagem e simulação e será detalhada na próxima seção.

### **1.4 Modelagem e simulação**

Muitas vezes os termos modelagem e simulação são confundidos ou tratados como sinônimos, embora sejam diferentes.

> É muito comum a confusão entre modelagem e simulação no uso de computadores no ensino. Para exemplificar, cita-se o ocorrido em uma aula da disciplina de Tecnologias no Ensino de Física e Matemática, do Mestrado Profissional da Universidade Federal de São Carlos. Quando os estudantes (no total de 20 professores) foram questionados se já havíamos utilizado modelagem no computador em suas aulas, quase todos levantaram a mão. Mas, após uma breve discussão sobre o que seria modelagem com o computador, apenas um dos participantes indicou que já havia efetivamente utilizado. (BARSOTTI; GARCIA, 2010, p.20)

A ideia da modelagem é mais ampla, envolve a construção e validação de um modelo, enquanto a simulação se utiliza de um modelo para que certos aspectos sejam testados ou analisados, muitas vezes de forma interativa.

## 1.4.1 Modelagem matemática e modelagem computacional

O conhecimento científico é construído através do processo de teorização da realidade (BUNGE, 1974 apud BRANDÃO, 2008). Nesse contexto de construção desse conhecimento, os modelos científicos têm papel importante porque "podem ser entendidos como representações simplificadas e idealizadas de sistemas, processos e fenômenos da natureza, aceitos por uma comunidade de cientistas" (BRANDÃO; ARAUJO; VEIT, 2011). Brandão (2008) apresenta um mapa conceitual associado à modelagem científica, apresentado na [Figura](#page-26-0)  [1.](#page-26-0)

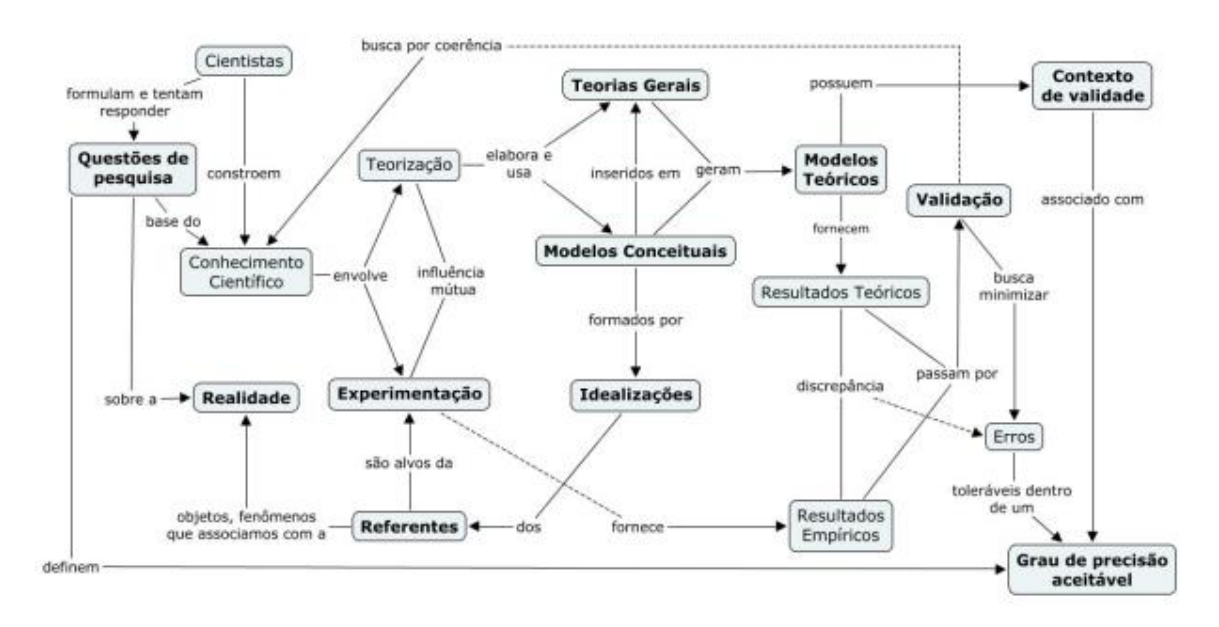

<span id="page-26-0"></span>Figura 1 - Mapa conceitual associado à modelagem científica

Fonte: BRANDÃO, 2008, p.11.

O início da modelagem científica se dá pela busca de respostas a questões formuladas sobre objetos, processos ou fatos reais (ou supostamente reais), sendo base do conhecimento científico. Hipóteses são formuladas para que modelos conceituais possam ser elaborados e possam gerar modelos teóricos capazes de fornecer resultados. Esses resultados teóricos são comparados com os resultados empíricos obtidos através de experimentações, ajudando a definir o domínio de validade do modelo.

Islas e Pesa (2001, p. 321) analisaram alguns trabalhos em que a modelagem é trazida para sala de aula e os resultados mostraram que diversos estudantes possuem uma visão equivocada na concepção de um modelo, crendo que ele expressa exatamente a realidade, não percebendo que uma situação real pode ser representada por diferentes modelos. Islas e Pesa (2001, p. 321) ainda relatam que as etapas de construção e validade do modelo, geralmente, não são refletidas pelo estudante.

Já a modelagem matemática é definida por Bassanezi (2002, p.16 e p.20) como "arte de transformar problemas da realidade em problemas matemáticos e resolvê-los interpretando suas soluções na linguagem do mundo real [...] um processo dinâmico utilizado para a obtenção e validação de modelos matemáticos", ou seja, quando nessa representação da realidade são utilizados gráficos, equações, funções ou qualquer objeto matemático. Bassanezi (2002, p.16) também ressalta a importância da modelagem matemática no setor educacional: "a aprendizagem realizada por meio da modelagem facilita a combinação dos aspectos lúdicos da matemática com seu potencial de aplicações."

As etapas do processo de modelagem matemática utilizada por Bassenezi (2002) são: experimentação, abstração, resolução, validação e modificação. A primeira, a experimentação, consiste basicamente no processo de obtenção de dados, no qual técnicas estatísticas podem dar maior confiabilidade.

A etapa de abstração estabelece a seleção e definição das variáveis, a formulação do problema a ser resolvido, de forma mais específica que a mera escolha do tema, a formulação de hipóteses e a simplificação. A produção de hipóteses é feita não só com a observação dos fatos, mas também com base nas experiências do modelador, bem como pela comparação e analogia com outros estudos. Quanto maior a complexidade das hipóteses e da quantidade de variáveis inter-relacionadas, mais complexa tende a ser a elaboração do modelo matemático. A fim de que o modelo possa ser estudado, a etapa de simplificação é necessária porque ele não pode contemplar todos os detalhes da situação real, sendo assim fundamental a delimitação das informações essenciais a serem consideradas. O modelo matemático é obtido quando o modelo está expresso por uma linguagem matemática coerente e devido à complexidade da maioria desses modelos, estes só podem ser resolvidos utilizando métodos computacionais. Nestes casos dizemos que essa modelagem é de natureza computacional.

A etapa de resolução é estritamente matemática e pode ser desvinculada da realidade modelada. Isso porque a teoria matemática para que o modelo possa ser resolvido, algumas vezes, ainda tem de ser desenvolvida, tornando o processo muito mais árduo que aprimorar ou simplesmente utilizar uma técnica de uma teoria matemática existente. Essa etapa, portanto, geralmente é feita por um matemático aplicado.

A validação consiste na aceitação ou não do modelo proposto através da análise das hipóteses, comparação dos resultados das soluções apresentadas pelo modelo com os dados empíricos pelo avaliador da área da qual esse modelo representa e da adequação ou não aos objetivos idealizados pelo modelador. O diálogo entre a teoria matemática e a teoria da área do conhecimento do fenômeno original é de fundamental importância para a validação do modelo, o que torna a modelagem um processo dinâmico. Os resultados obtidos através de uma modelagem eficiente podem ser visualizados através de gráficos, possibilitando previsões e melhorias no processo de decisão ou de entendimento da realidade.

Não podemos considerar que um modelo é definitivo porque ele pode ser reformulado a partir do aprofundamento ou evolução da teoria. Além disso, a insuficiência ou a obtenção de forma incorreta dos dados, o uso de hipóteses falsas, a falta de variáveis essenciais e erros no desenvolvimento matemático podem implicar mudanças no modelo.

Bassanezi (2002, p.36 e p.37) ressalta a importância da inclusão de aplicações, resolução de problemas e modelagem na Educação Matemática, porque esses processos desenvolvem capacidades de exploração e criação, facilitando o entendimento e interpretação da matemática em vários contextos, percebendo a sua utilidade como ferramenta na resolução de problemas de diversas áreas.

Apesar de todos esses argumentos, Bassanezi (2002, p.37) apresenta alguns obstáculos no uso da modelagem matemática, principalmente, quando aplicada em situações nas quais um conteúdo programático deve ser seguido, como é o caso da maioria das escolas na Educação Básica, principalmente no Ensino Fundamental e no Ensino Médio. Outro obstáculo é a falta de habilidade dos professores a desenvolver modelos, seja por falta de conhecimento do processo ou por medo de aplicar a matemática a áreas desconhecidas. Transitar de um estilo tradicional, no qual o professor é o transmissor do conteúdo para um estilo em que os alunos são participantes ativos no processo de ensino-aprendizagem e o fato das turmas, geralmente, serem muito heterogêneas também podem ser considerados obstáculos a aplicação da modelagem matemática em sala de aula.

O uso da modelagem matemática de natureza computacional ainda possui mais um obstáculo de aplicação: a necessidade de a instituição de ensino possuir *hardwares* e *softwares* capazes de atender a demanda do seu alunado.

### 1.4.2 Simulação computacional

Nascimento (2007, p.49) destaca que a simulação se dá através da realização da experiência com objetos ou uso de modelos que possam representar a realidade. As vantagens do uso da simulação computacional na sala de aula podem ser vistas em:

> A utilização das simulações computacionais, no contexto escolar, é defendida por proporcionar um ambiente interativo, tanto entre o aluno e o objeto de estudo quanto entre ele e seus colegas ou professores. Também permite um processo de ensino e aprendizagem no qual o aluno pode ser ativo, testar suas hipóteses, obter um *feedback* rápido, avançar no processo de acordo com suas capacidades e desenvolver habilidades e competências que são exigidas para um bom entendimento da ciência. (COSTA, 2017, p. 7533)

Nascimento (2007, p.52) também ressalta a vantagem do uso da simulação em relação à modelagem por ser um processo mais simples e que a própria execução da simulação pode servir como processo de validação do modelo. Assim como qualquer estratégia a ser utilizada como recurso no processo de ensino-aprendizagem, a simulação computacional requer planejamento e também de capitação dos professores para que seja eficaz.

> A não capacitação de professores é um grande problema que vem sendo enfrentado acarretando, assim, a falta de habilidade por parte dos docentes no uso de ferramentas computacionais, os quais em geral não cursaram uma disciplina em seus currículos de licenciatura, voltada para uso de *softwares* didáticos. Diante desse problema, os docentes, hesitam em elaborar atividades experimentais com esses simuladores, que quando adquiridos ficam nos computadores das escolas, muitas vezes, sem serem utilizados. (BERNARDO, 2015, p.12)

Costa (2017, p. 7533) mostra que a simulação também é um caminho possível para estimular o aluno a ser ativo no processo de ensino-aprendizagem, através da testagem de hipóteses e tendo uma resposta rápida a elas. Importante no contexto atual em que vivemos esse *feedback* rápido, podendo estimular até mesmo os alunos menos interessados por conta do aspecto ainda mais dinâmico do ambiente de simulação. Barsotti & Garcia (2010, p.20) ressaltam que "com as simulações dos próprios modelos é possível que diversas concepções alternativas e/ou conceitos de senso comum dos alunos sejam mudados e/ou quebrados por eles mesmos."

O uso da simulação computacional é uma alternativa para adequação do uso das tecnologias digitais com o tempo de aula que o professor possui para cumprir seu planejamento. Como o modelo já foi desenvolvido, a aplicação se torna mais rápida e de maneira mais homogênea para a turma de forma geral.

> Uma outra vantagem das (APS) [atividades por simulação] é que as atividades podem ser aplicadas, simultaneamente, para toda a sala, pois ela estará em cada computador sem nenhum problema e nenhum custo a mais. Por exemplo, se o conteúdo a ser trabalhado for conservação da energia, então, esta atividade estará em todos os computadores e, portanto, todos os estudantes estariam discutindo e executando a mesma atividade. (BERNARDO, 2015, p. 15-16)

Bernardo (2015) trabalhou com o *software Interactive Physics* em turmas de 9º ano do Ensino Fundamental para a análise de uma situação de queda de corpos em queda livre.

> Foi perceptível o entusiasmo durante toda a aula. A cada execução de um procedimento, vem a confirmação ou a dúvida de certo conceito físico e aí gera discussão entre eles para a explicação do que eles estão observando. O professor estava atento para todos os questionamentos. Nesta atividade deve-se ficar atento para deixar claro que o experimento trata-se de uma simulação e que nela não se encontram todas as variáveis que existem em um experimento real. Foi observado, também, que os alunos começam a explorar toda simulação alterando certas grandezas, como massa, aceleração da gravidade, para analisar o comportamento de queda de corpos, ou seja, fazendo outros procedimentos além do que foi pedido para fazer e isto é importante, pois mostrava o interesse do aluno em descobrir e analisar o fenômeno de queda de corpos com Ar e sem Ar. (BERNARDO, 2015, p. 31)

A atividade realmente instigou os alunos, gerando discussões e questionamentos acerca dos conceitos físicos e também a investigação de situações que não estavam dentro do roteiro elaborado pelo professor.

Barsotti e Garcia (2010) aplicaram seu trabalho em uma turma de 1º ano do Ensino Médio utilizando o *software Modellus*. Primeiramente foi realizado um questionário diagnóstico, em seguida foi apresentado o *software* e foi pedido para que os alunos se organizassem em duplas, ou de forma individual para que construíssem algumas simulações utilizando o *software*. A primeira proposta foi que eles construíssem uma simulação a partir de uma situação-problema que eles mesmos contextualizassem, com base no que já tinha sido apresentado. Os alunos puderam consultar materiais e tirar dúvidas com a professora. A professora ficou responsável por orientar os trabalhos através de questionamentos durante o processo de construção da simulação. Ao final da atividade, houve uma troca de informação entre os alunos acerca das simulações construídas.

A partir da segunda proposta os alunos foram desafiados a construir simulações a partir de uma situação com um contexto pré-estabelecido. Primeiramente foi pedido que um objeto fosse em movimento retilíneo com velocidade constante, na qual os alunos puderam escolher o objeto, sua posição inicial e velocidade. Nessa etapa os alunos não apresentaram grandes dificuldades em montar o modelo matemático. Ao final, os alunos, em conjunto com o professor, fizeram a análise do modelo matemático, da tabela e do gráfico apresentado para cada situação criada por eles. A professora deu uma atenção especial à interpretação de gráficos porque viu através do questionário diagnóstico que essa era a maior dificuldade dos alunos.

A proposta seguinte envolvia a construção de uma simulação que o objeto se movimentasse com velocidade constante e, por um motivo qualquer, fosse obrigado a permanecer em repouso e, em seguida, voltasse a se movimentar, também com velocidade constante, porém maior que a da primeira etapa, retornando à sua posição inicial. A professora orientou que fosse construído o gráfico Espaço x tempo. Foi observado que uma dupla construiu, além do gráfico pedido, o gráfico Velocidade x tempo, ratificando as vantagens do uso da modelagem e da simulação computacional no processo de ensino-aprendizagem.

Por fim, houve uma proposta relacionada a um movimento uniformemente variado no qual foi pedida a construção de uma simulação de um objeto que inicialmente estivesse em repouso e com aceleração constante. Os valores da aceleração e do tempo de duração do movimento foi escolhido pelos alunos. A maioria dos alunos conseguiu executar a atividade, sendo que uma das duplas fez uma simulação para comparar os movimentos uniforme e uniformemente variado, juntamente com os seus respectivos gráficos Espaço x tempo e Velocidade x tempo. Outro aluno perguntou se ele poderia construir outra simulação que outro professor havia pedido. Era de um problema de encontro de dois objetos móveis, em que um começa o movimento com velocidade constante e o outro começa algum tempo depois com aceleração constante.

Silva (2014) aplicou o seu trabalho utilizando o *software* GeoGebra através de atividades variadas relacionadas aos conteúdos de função afim e função quadrática, algumas delas relacionadas à Cinemática aplicadas em uma turma de 1º ano do Ensino Médio.

> Constatou-se, no decorrer das análises dos exercícios desenvolvidos, que os alunos, no geral, tiveram um maior interesse no estudo das funções e da física. Esse reflexo, com certeza, despertou um novo ganho para que eles continuem seus estudos sobre os temas abordados e acerca de novas propriedades que neles poderão ser acrescentados. (SILVA, 2014, p. 72)

Desta forma, a partir destes relatos e de outras pesquisas científicas (REZENDE, PESCO e BORTOLOSSI, 2011; BIFANO e LUPINACCI, 2012; SOARES, 2012; SILVA, 2013; AMARAL e FRANGO, 2014; FARIA e MALTEMPI, 2019; MACHADO e MACHADO, 2019) é possível afirmar que a simulação computacional pode ser considerada um facilitador no processo de ensino-aprendizagem, à medida que o aluno interage com o computador de forma dinâmica e permite que ele investigue e reflita situações que vão além do que foi planejado pelo professor.

### **1.5 Escolha do** *software* **GeoGebra**

Na literatura existe uma grande diversidade de softwares matemáticos para construção de simulações computacionais a partir da modelagem matemática das funções afim e quadrática, como por exemplo os *softwares*: *Interactive Physics*, *Modellus* e o GeoGebra, já mencionados. Nascimento (2007) destaca a importância de ser escolhido um *software* que permita a interação dos alunos com as representações do fenômeno de forma dinâmica.

Devido à boa interface de interação para os alunos e para elaboração da simulação computacional pelos professores, através de boas ferramentas e comandos, foi escolhido para o presente trabalho o *software* GeoGebra. O GeoGebra é um *software* gratuito de matemática dinâmica, que combina Geometria e Álgebra, criado por Markus Hohenwarter para ser utilizado em ambiente de sala de aula. É importante destacar que a utilização deste *software* já se faz presente na pesquisa científica há algum tempo (SILVA, 2013; BARRETO, 2019; FARIA e MALTEMPI, 2019). Além de poder ser utilizado em computadores nos principais sistemas operacionais<sup>2</sup>, ele está disponível como aplicativo para celular e também em versão online.

> Por ser um sistema de geometria dinâmica, permite realizar construções com pontos, vetores, segmentos, retas, seções cônicas, além da construção de gráficos de funções que podem ser modificados posteriormente de forma dinâmica. Equações e coordenadas podem estar interligadas diretamente, assim, o *software* tem a capacidade de trabalhar com variáveis vinculadas a números, vetores e pontos, permite achar derivadas e integrais de funções e oferece comandos, como raízes e extremos. Essas visões caracterizam o *software* como de tal maneira que uma expressão em álgebra corresponda a um objeto concreto na geometria e vice-versa. (MELO e SILVA, 2013, p.6).

O GeoGebra permite ao usuário inserir funções, realizar construções geométricas em janelas de exibição em duas ou três dimensões<sup>3</sup>, podendo fazer uso também de planilhas para inserção de dados. A [Figura 2](#page-32-0) apresenta a interface gráfica do *software* GeoGebra na versão 6.0.394.0-offline.

<span id="page-32-0"></span>Figura 2 - Interface gráfica do *software* GeoGebra

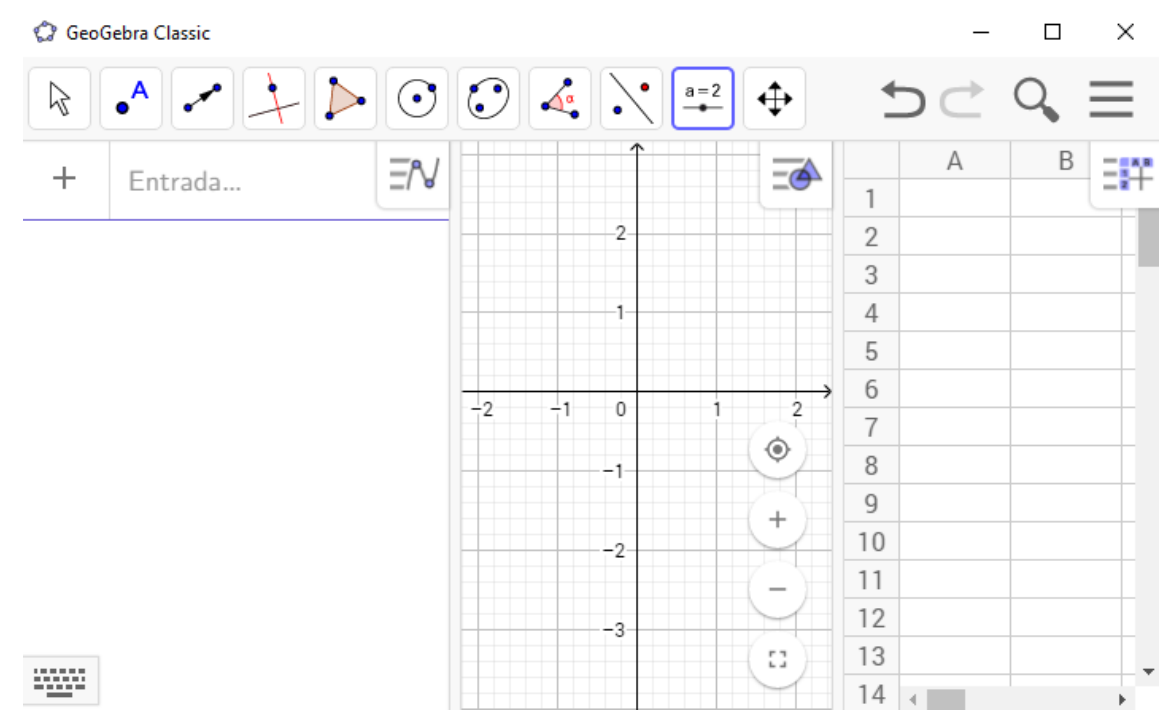

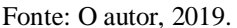

 $\overline{a}$ 

Na [Figura 2](#page-32-0) podemos visualizar (da esquerda para direita): a janela de Álgebra, onde as coordenadas e equações correspondentes são inseridas no campo de entrada e posteriormente

<sup>2</sup> fazendo o *download* em www.geogebra.org

<sup>3</sup> a partir da quinta versão do Geogebra puderam ser feitas exibições em janelas com três dimensões

exibidas; uma janela de visualização, que possui o plano cartesiano com uma malha quadriculada, onde serão construídas as representações geométricas; a planilha, que pode auxiliar nessa construção. Na parte superior da [Figura 2,](#page-32-0) visualizamos a barra de ferramentas com onze comandos. Em destaque, contornado em azul, temos o comando chamado controle deslizante. Esse comando permite que o usuário altere um valor pré-determinado dentro de um intervalo também pré-definido pelo elaborador do modelo, possibilitando diversas simulações. Por exemplo, caso esse valor esteja relacionado a um coeficiente de uma função, alterando esse valor, o usuário pode visualizar a alteração gráfica dessa função de forma instantânea. A [Figura](#page-33-0)  [3](#page-33-0) apresenta exemplos de controle deslizantes utilizados em atividades propostas nesse trabalho e como definir um controle deslizante.

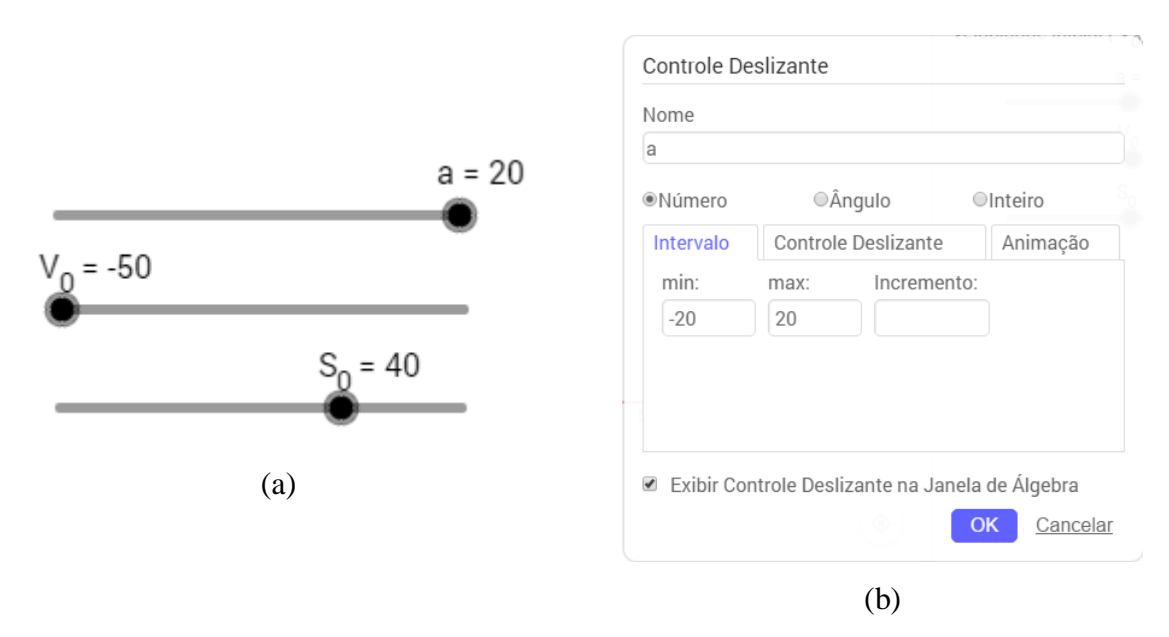

<span id="page-33-0"></span>Figura 3 - Controle deslizante do *software* GeoGebra

Legenda: (a) – exemplos de controle deslizante. (b) – como definir um controle deslizante. Fonte: O autor, 2019.

Observamos três controles deslizantes na [Figura 3a](#page-33-0). O primeiro, nomeado por "a", representa o valor da aceleração escalar e foi definido para variar entre -20 e 20. Para inserir esse controle deslizante, clicamos no ícone correspondente na barra de ferramentas, em seguida definimos o seu nome e intervalo de variação, conforme a [Figura 3b](#page-33-0). O segundo controle deslizante, nomeado por " $V_0$ ", representa o valor da velocidade escalar incial e foi definido para variar entre -50 e 50. O terceiro, nomeado por "S<sub>0</sub>", representa o valor da posição incial e foi definido para variar entre -100 e 100. Na [Figura 3a](#page-33-0), o usuário atribuiu o valor máximo de 20

para a aceleração escalar, o valor mínimo de -50 para velocidade escalar incial e o valor de 40 para a posição inicial.

Silva (2014) utilizou bastante esse comando, associando um controle deslizante a cada coeficiente da função afim ou da função quadrática em suas atividades. Dessa maneira, seu modelo permite que os alunos simulem, alterando os valores desses coeficientes e observem seus impactos nos gráficos dessas funções instantâneamente.

> Durante a implementação da proposta, várias colocações e processos de resoluções interessantes foram apresentados, na grande maioria das vezes pelos próprios alunos, em um processo de troca de conhecimento. Por exemplo, ao construírem os gráficos das funções lineares  $y = kx$  com k, oscilando entre -10 e 10 no GeoGebra, tiveram a curiosidade de saber o que ocorria se deixasse um rastro daquele gráfico e animasse. A imagem é bem interessante e eles ficaram muito curiosos em saber o porquê aquilo ocorria. Então, no momento da institucionalização, fomos levados a discutir os reais fatos que levaram aquelas imagens bonitas a aparecerem. Também podemos salientar que, a partir desse fato, eles, sempre que faziam gráficos no GeoGebra, queriam colocar rastro e animar. Isso trouxe um grande ganho para a interação alunocomputador. (SILVA, 2014, p. 72)

Dessa mesma forma, o controle deslizante foi utilizado na construção dos modelos das questões do Enem escolhidas para a aplicação desse trabalho, permitindo que os alunos interagissem com o modelo de forma simples e permitindo que pudessem investigar e explorar as situações apresentadas além do roteiro, tornando-os participantes ativos do processo de ensino-aprendizagem.

## **1.6 BNCC**

A Constituição Federal de 1988 prevê a BNCC, quando em seu Artigo 210 diz que "serão fixados conteúdos mínimos para o ensino fundamental, de maneira a assegurar formação básica comum e respeito aos valores culturais e artísticos, nacionais e regionais" (BRASIL, 1988). Com a promulgação da Lei de Diretrizes e Bases da Educação Nacional (LDBEN) foi regulamentada uma base nacional comum para a Educação Básica em 1996. O Artigo 26 da LDBEN diz: "os currículos do ensino fundamental e médio devem ter uma base nacional comum, a ser complementada, em cada sistema de ensino e estabelecimento escolar, por uma parte diversificada, exigida pelas características regionais e locais da sociedade, da cultura, da economia e da clientela".

De 1997 a 2000, os Parâmetros Curriculares Nacionais (PCNs) foram criados para os Ensinos Fundamental e Médio como uma forma de ampliar e aprofundar o debate educacional entre pais, escolas, governos e sociedade, além de orientar professores e equipes escolares na busca de novas formas de atuação e metodologias. Em 2008, por meio do Programa Currículo em Movimento, foi incluída uma proposta para a Educação Infantil. De 2010 a 2012 foram fixadas as Diretrizes Curriculares Nacionais (DCNs) para a Educação Básica com o objetivo de orientar o planejamento curricular das escolas. Em 2014 foi regulamentado o Plano Nacional de Educação (PNE), com vinte metas para a melhoria da qualidade da Educação Básica a serem atingidas ao final de dez anos.

Em 2015, após serem definidos os profissionais que fariam parte da comissão de especialistas responsáveis pela elaboração da BNCC, foi aberto um espaço para contribuição de propostas do público. Após a conclusão dessa participação da sociedade, algumas versões da BNCC foram publicadas. Até que em dezembro de 2018 ela foi homologada, integrando a política nacional da Educação Básica, composta pela Educação Infantil, Ensino Fundamental e Ensino Médio.

A BNCC é um documento normativo que define as aprendizagens essenciais que todos os alunos devem desenvolver, através de competências gerais e diretrizes comuns que se articulam ao longo das três etapas da Educação Básica, sendo referência nacional para a formulação dos currículos. Os currículos devem ser construídos pelas redes públicas de ensino e escolas particulares, contextualizados pela realidade da escola e do seu alunado, colocando em prática o plano normativo propositivo apresentado na BNCC (BRASIL, 2018, p.20).

A competência geral na qual o nosso trabalho está embasado é a de número 5:

5. Compreender, utilizar e criar tecnologias digitais de informação e comunicação de forma crítica, significativa, reflexiva e ética nas diversas práticas sociais (incluindo as escolares) para se comunicar, acessar e disseminar informações, produzir conhecimentos, resolver problemas e exercer protagonismo e autoria na vida pessoal e coletiva. (BRASIL, 2018, p.9)

Nessa competência geral é destacada a compreensão, o uso e a criação da tecnologia aplicada de forma crítica e reflexiva, evidenciando a participação efetiva do aluno no processo de aprendizagem, produzindo conhecimento e não apenas o adquirindo. Desde os anos iniciais (1º a 5º ano) do Ensino Fundamental, a BNCC destaca o uso de diferentes "recursos didáticos como malhas quadriculadas, ábacos, jogos, livros, vídeos, calculadoras, planilhas eletrônicas e softwares de geometria dinâmica (...) para a compreensão e utilização das noções matemáticas" (BRASIL, 2018, p.276). Apesar do Ensino Fundamental não ser o foco desse trabalho, é importante ser feita uma análise dos conteúdos relacionados à proposta que devem ser trabalhados durante essa etapa uma vez que o processo de ensino-aprendizagem é contínuo.
Para a área de Matemática no Ensino Fundamental, a BNCC estabelece competências específicas e propõe cinco unidades temáticas correlacionadas: Números; Álgebra; Geometria, Grandezas e medidas, Probabilidade e estatística. A articulação dessas unidades temáticas "precisa garantir que os alunos relacionem observações empíricas do mundo real a representações (tabelas, figuras e esquemas) e associem essas representações a uma atividade matemática (conceitos e propriedades), fazendo induções e conjecturas" (BRASIL, 2018, p.265).

Dentro de cada unidade temática, a BNCC propõe em cada ano do Ensino Fundamental um conjunto de objetos de conhecimento e habilidades, relacionadas a esses objetos, que representam as aprendizagens essenciais que devem ser garantidas aos alunos nos seus diversos contextos. As habilidades são identificadas por códigos alfanuméricos como, por exemplo, EF05MA14. O primeiro par de letras (EF) indica que essa habilidade está relacionada ao Ensino Fundamental. Já o primeiro par de números (05) indica o ano (ou bloco de anos) a que essa habilidade está relacionada, nesse exemplo ao 5º ano. O segundo par de letras indica o componente curricular a que essa habilidade está relacionada, nesse caso à Matemática. Por fim, o último par de números indica a posição da habilidade na numeração sequencial do ano ou do bloco de anos, nesse exemplo a habilidade localizada na 14ª posição do 5º ano.

Nessa delimitação dos objetos de conhecimento e habilidades, a BNCC considera que "as noções matemáticas devem ser retomadas, ampliadas e aprofundadas ao passar dos anos" (BRASIL, 2018, p. 276), relacionando o aprendizado de cada habilidade com o de outras já vistas, estimulando a reflexão e questionamento dos problemas, suplementando a mera resolução desses. É esperado que os alunos consigam identificar situações em que possam aplicar o conhecimento adquirido para resolução de problemas e interpretando-os segundo o seu contexto.

> O Ensino Fundamental deve ter compromisso com o desenvolvimento do letramento matemático, definido como as competências e habilidades de raciocinar, representar, comunicar e argumentar matematicamente, de modo a favorecer o estabelecimento de conjecturas, a formulação e a resolução de problemas em uma variedade de contextos, utilizando conceitos, procedimentos, fatos e ferramentas matemáticas. (BRASIL, 2018, p.266).

A competência específica 5 do Ensino Fundamental é aquela que está mais direcionada à aplicação do nosso trabalho:

> 5. Utilizar processos e ferramentas matemáticas, inclusive tecnologias digitais disponíveis, para modelar e resolver problemas cotidianos, sociais e de outras áreas de conhecimento, validando estratégias e resultados. (BRASIL, 2018, p.268)

Os objetos de conhecimento e habilidades relacionados ao nosso trabalho fazem parte das unidades temáticas Geometria e Álgebra do Ensino Fundamental. A BNCC sugere que: nos 5º e 6º anos dessa etapa da Educação Básica comece a ser trabalhado o plano cartesiano, utilizando as coordenadas cartesianas; no 8º ano seja vista a associação de uma equação linear de 1º grau a uma reta no plano cartesiano; no 9º ano o conteúdo de funções comece a ser ensinado para que seja aprofundado no Ensino Médio. A [Tabela 1](#page-37-0) mostra as habilidades relacionadas a esses objetos de conhecimento.

| <b>Matemática – Ensino Fundamental</b> |                                                                                                    |                                                                                                    |  |  |  |  |
|----------------------------------------|----------------------------------------------------------------------------------------------------|----------------------------------------------------------------------------------------------------|--|--|--|--|
| $5^\circ$ ano                          |                                                                                                    |                                                                                                    |  |  |  |  |
| <b>Unidade</b>                         | Objetos de                                                                                                    | <b>Habilidades</b>                                                                                                    |  |  |  |  |
| temática                               | conhecimento                                                                                                    |                                                                                                    |  |  |  |  |
| Geometria                              | cartesiano:<br>Plano<br>coordenadas<br>$(1^{\circ}$<br>cartesianas<br>quadrante)<br>e<br>representação<br>de<br>deslocamentos<br>no<br>plano cartesiano | (EF05MA14) Utilizar e compreender<br>diferentes<br>representações para a localização de objetos no plano,<br>como mapas, células em planilhas eletrônicas e<br>coordenadas geográficas, a fim de desenvolver as<br>primeiras noções de coordenadas cartesianas.<br>(EF05MA15) Interpretar, descrever e representar a<br>localização ou movimentação de objetos no plano<br>cartesiano (1º quadrante), utilizando coordenadas<br>cartesianas, indicando mudanças de direção e de |  |  |  |  |
| sentido e giros.<br>$6^{\circ}$ ano    |                                                                                                    |                                                                                                    |  |  |  |  |
| <b>Unidade</b>                         | Objetos de                                                                                                    |                                                                                                    |  |  |  |  |
| temática                               | conhecimento                                                                                                    | <b>Habilidades</b>                                                                                                    |  |  |  |  |
| Geometria                              | Plano<br>cartesiano:<br>associação<br>dos<br>vértices<br>de<br>um<br>polígono<br>a<br>pares<br>ordenados                                                | (EF06MA16) Associar pares ordenados de números a<br>pontos do plano cartesiano do 1º quadrante, em<br>situações como a localização dos vértices de um<br>polígono.                                                                                                    |  |  |  |  |
|                                        |                                                                                                    | 8 <sup>°</sup> ano                                                                                                    |  |  |  |  |
| <b>Unidade</b><br>temática             | Objetos de<br>conhecimento                                                                                                    | <b>Habilidades</b>                                                                                                    |  |  |  |  |
| Álgebra                                | Associação de uma<br>equação linear de 1º<br>grau a uma reta no<br>plano cartesiano                                                                     | (EF08MA07) Associar uma equação linear de 1º grau<br>com duas incógnitas a uma reta no plano cartesiano.                                                                                                    |  |  |  |  |
| $9^\circ$ ano                          |                                                                                                    |                                                                                                    |  |  |  |  |
| <b>Unidade</b><br>temática             | Objetos de<br>conhecimento                                                                                                    | <b>Habilidades</b>                                                                                                    |  |  |  |  |
| Álgebra                                | Funções:<br>representações<br>numérica, algébrica<br>e gráfica                                                                                          | (EF09MA06) Compreender as funções como relações<br>de dependência unívoca entre duas variáveis e suas<br>representações numérica, algébrica e gráfica e utilizar<br>esse conceito para analisar situações que envolvam<br>relações funcionais entre duas variáveis.                                                                                                    |  |  |  |  |

<span id="page-37-0"></span>Tabela 1 -Unidade temática, objetos de conhecimento e habilidades relacionadas ao nosso trabalho na área de Matemática no Ensino Fundamental, segundo a BNCC

Fonte: Brasil, 2018.

Para área de Matemática e suas Tecnologias no Ensino Médio, a BNCC "propõe a consolidação, a ampliação e o aprofundamento das aprendizagens essenciais desenvolvidas no Ensino Fundamental, [...] a fim de possibilitar que os estudantes construam uma visão mais integrada da Matemática, ainda na perspectiva de sua aplicação à realidade" (BRASIL, 2018, p. 527). A BNCC diz ainda que "para que esses propósitos se concretizem nessa área, os estudantes devem desenvolver habilidades relativas aos processos de investigação, de construção de modelos e de resolução de problemas" (BRASIL, 2018, p. 529).

No Ensino Médio, a área de Matemática e suas Tecnologias deve garantir o desenvolvimento de competências específicas, desdobradas em habilidades, articuladas com as competências gerais da Educação Básica e com as competências específicas da área de Matemática no Ensino Fundamental (BRASIL, 2018, p. 530). Diferentemente do que é proposto no Ensino Fundamental, as habilidades no Ensino Médio "são apresentadas sem indicação de seriação. Essa decisão permite flexibilizar a definição anual dos currículos e propostas pedagógicas de cada escola" (BRASIL, 2018, p. 530). As habilidades também são identificadas por códigos alfanuméricos, como, por exemplo, EM13MAT302. O primeiro par de letras (EM) indica que essa habilidade está relacionada ao Ensino Médio. Já o primeiro par de números (13) indica que essa habilidade pode ser desenvolvida em qualquer série do Ensino Médio. Esse par de números para todas as habilidades de todas as áreas do Ensino Médio é o mesmo (13). A segunda sequência de letras, composta por três letras, indica a área a que essa habilidade está relacionada, nesse caso (MAT) à Matemática e suas Tecnologias. Por fim, os três números finais indicam a competência específica à qual se relaciona a habilidade (1º número) e a sua numeração no conjunto de habilidades relativas a cada competência (dois últimos números). Nesse caso (302), a habilidade está relacionada a competência específica 3 e ocupa a 2ª posição na ordem sequencial de habilidades dessa competência. A BNCC deixa claro que essa numeração sequencial não representa uma ordem ou hierarquia esperada das aprendizagens.

São cinco competências específicas para a área de Matemática e suas Tecnologias no Ensino Médio. A [Tabela 2](#page-39-0) mostra as competências específicas e habilidades relacionadas a abordagem do nosso trabalho. A BNCC deixa bem claro que "as competências não têm uma ordem preestabelecida [...] e embora cada habilidade esteja associada a determinada competência, isso não significa que ela não contribua para o desenvolvimento de outras" (BRASIL, 2018, p. 530).

<span id="page-39-0"></span>Tabela 2 -Competências específicas e habilidades relacionadas a abordagem do nosso

trabalho para a área de Matemática e suas Tecnologias no Ensino Médio

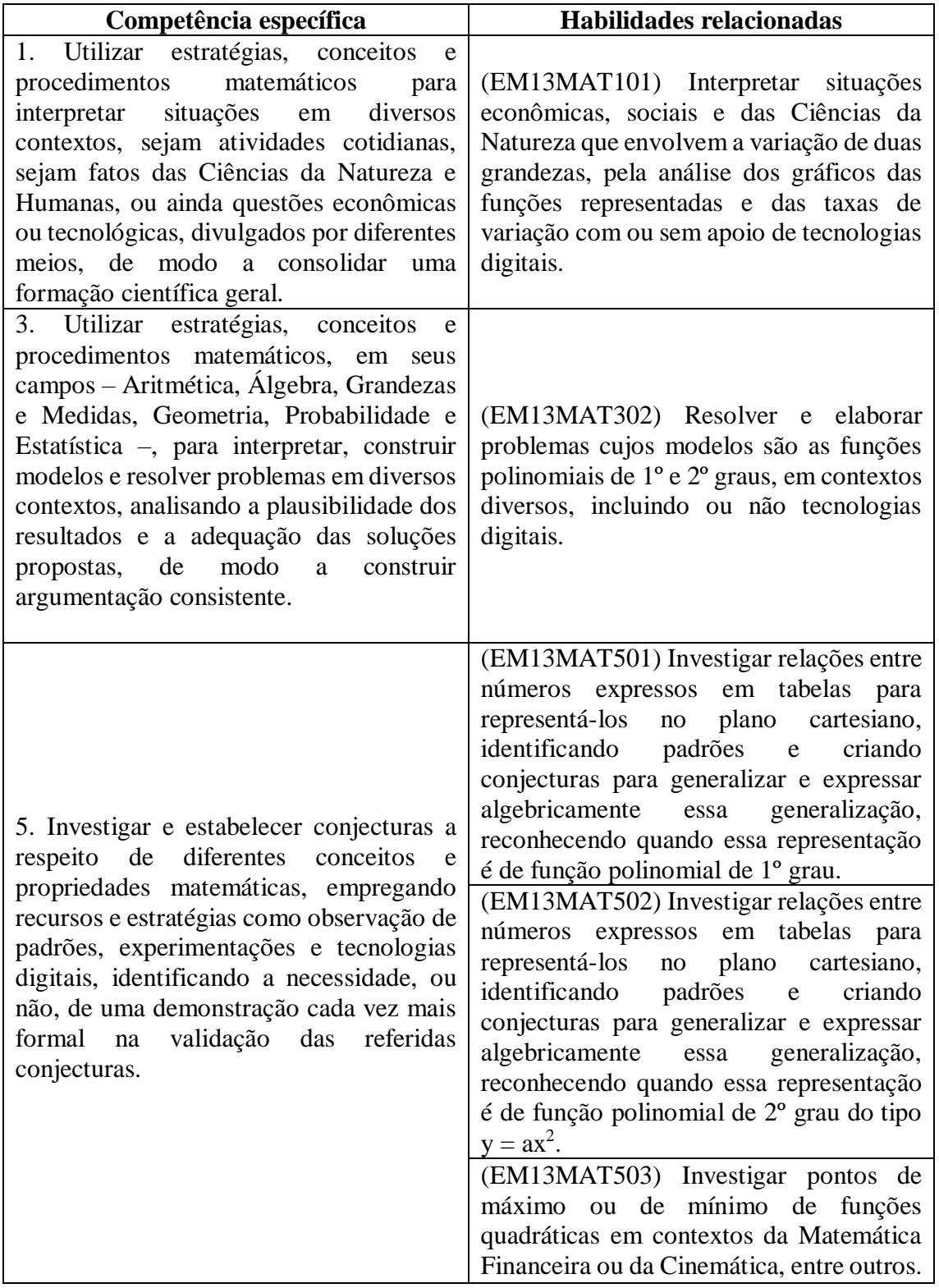

Fonte: Brasil, 2018.

Podemos perceber nessas três competências específicas (1, 3 e 5) a importância de utilizar estratégias, conceitos, procedimentos, construção de modelos e resolução de problemas aplicados a diversos contextos, com destaque à proposta do nosso trabalho na área de Ciências da Natureza, mais especificamente, na Cinemática da Física, mencionada na habilidade EM13MAT503 da competência específica 5. O uso de tecnologias digitais é mencionado nas habilidades EM13MAT101 e EM13MAT302 relacionadas respectivamente às competências específicas 1 e 3 e a BNCC faz um destaque a esse uso durante o Ensino Médio:

> No Ensino Médio, por sua vez, dada a intrínseca relação entre as culturas juvenis e a cultura digital, torna-se imprescindível ampliar e aprofundar as aprendizagens construídas nas etapas anteriores. Afinal, os jovens estão dinamicamente inseridos na cultura digital, não somente como consumidores, mas se engajando cada vez mais como protagonistas. Portanto, na BNCC dessa etapa, o foco passa a estar no reconhecimento das potencialidades das tecnologias digitais para a realização de uma série de atividades relacionadas a todas as áreas do conhecimento, a diversas práticas sociais e ao mundo do trabalho. (BRASIL, 2018, p. 474)

O professor tem, portanto, um papel de grande importância ao ter que selecionar e aplicar metodologias e estratégias para adequar o que foi proposto na BNCC à realidade dos seus alunos e do colégio no qual trabalha.

### **1.7 Produto final**

<span id="page-40-0"></span>Primeiramente, a fim de divulgar publicamente as atividades elaboradas no *software* GeoGebra a partir das questões de Cinemática extraídas do Enem e apresentadas neste trabalho, criamos um blog<sup>4</sup> em um site gratuito de elaboração de blogs<sup>5</sup>. Dessa forma, os leitores podem acompanhar e executar as atividades de acordo com o roteiro apresentado nos apêndices da mesma forma que os alunos do colégio público do Rio de Janeiro realizaram em sala de aula durante a aplicação. A [Figura 4](#page-40-0) apresenta a interface do blog criado.

 $\overline{a}$ 

<sup>4</sup> disponível em simulacaoenemcinematica.blogspot.com

<sup>5</sup> disponível em blogger.com

# Simulação de questões de Cinemática do Enem através da modelagem matemática

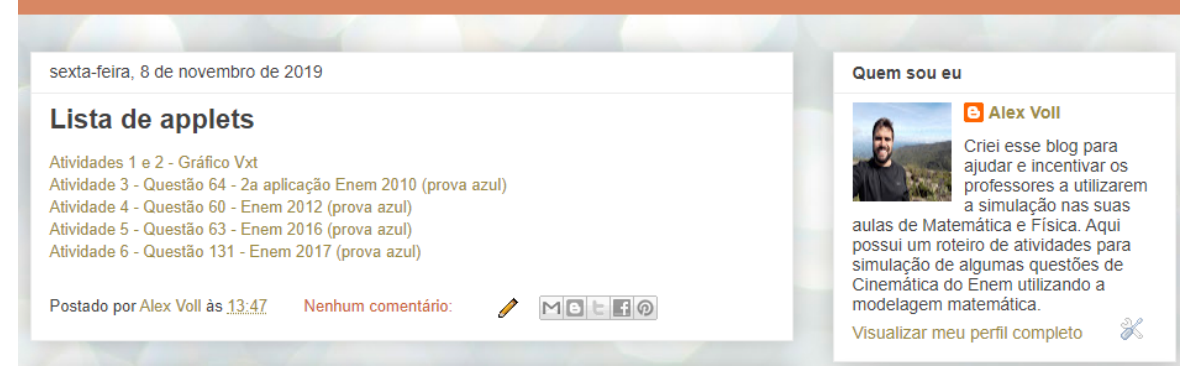

Fonte: O autor, 2019.

Esse produto final é uma forma de apresentar aos professores o que pode ser feito na prática em sala de aula através da simulação computacional, relacionando o conteúdo de Matemática com outra disciplina, no caso a Física, através de questões do Enem. É, portanto, uma maneira de abrir possibilidades para se pensar e discutir como trazer o conceito da aprendizagem significativa à sala de aula não só às aulas dessas disciplinas, possibilitando a reflexão acerca do uso das tecnologias digitais em qualquer área da Educação como uma forma do aluno ter um papel mais ativo no processo de ensino-aprendizagem.

## **2 NOÇÕES TEÓRICAS DE MATEMÁTICA E FÍSICA**

#### **2.1 Conceitos básicos na Matemática**

#### 2.1.1 Função afim

"Dadas as constantes reais a, b, denomina-se função afim uma função  $f: R \to R$  definida por  $f(x) = y = ax + b$ ,  $\forall x \in R$ " (LIMA, 2006, p.87).

Segundo Lima (2006), essa função tem como casos particulares as funções  $f: R \to R$ :

- Identidade, definida por  $f(x) = x$ ;
- Linear, definida por  $f(x) = ax$ ,  $a \in R$ ;
- Constante, definida por  $f(x) = b$ ,  $b \in R$ ; Dados dois pontos  $(x_1, y_1)$  e  $(x_2, y_2)$  que fazem parte da função afim  $y = ax + b$ , tem-

se:

$$
\begin{cases}\ny_1 = ax_1 + b \\
y_2 = ax_2 + b\n\end{cases}
$$

Resolvendo o sistema, encontramos o valor dos coeficientes  $a e b$ :  $a = \frac{y_2 - y_1}{a}$  $\frac{y_2-y_1}{x_2-x_1}$  e  $b=$  $x_2y_1 - x_1y_2$  $\frac{y_1 - x_1 y_2}{x_2 - x_1}$ .

O coeficiente a representa a taxa de variação da função afim, isto é, a razão da variação de y com a variação de  $x$  para quaisquer dois pontos distintos da função, também representado por:

$$
a = \frac{\Delta y}{\Delta x}, \text{ onde } \Delta y = y_2 - y_1 \qquad e \qquad \Delta x = x_2 - x_1. \tag{1}
$$

Afirmar que esta taxa de variação é constante significa dizer que a acréscimos constantes em x correspondem a acréscimos constantes em y, ou seja, quando x varia de  $x_1$  para  $x_2$  =  $x_1 + h$ , a variação da função afim  $y = ax + b$  não depende de  $x_1$ , mas sim do tamanho h do intervalo considerado. Numa interpretação menos formal, podemos dizer que a taxa de variação mede o "quão rápido" a variável y está variando à medida que a variável  $x$  muda.

Já o coeficiente b é o coeficiente linear e representa o valor da função quando  $x = 0$ . Graficamente,  $b \notin \sigma$  valor da ordenada do ponto no qual a reta intersecta o eixo das ordenadas.

<span id="page-43-0"></span>Podemos provar por absurdo que o gráfico da função afim é uma reta. Considere a hipótese de que três pontos quaisquer A  $(x_1, y_1)$ , B  $(x_2, y_2)$  e C  $(x_3, y_3)$ , distintos dois a dois, fazem parte da função afim  $y = ax + b$  e estão em retas diferentes como ilustra a [Figura](#page-43-0) 5.

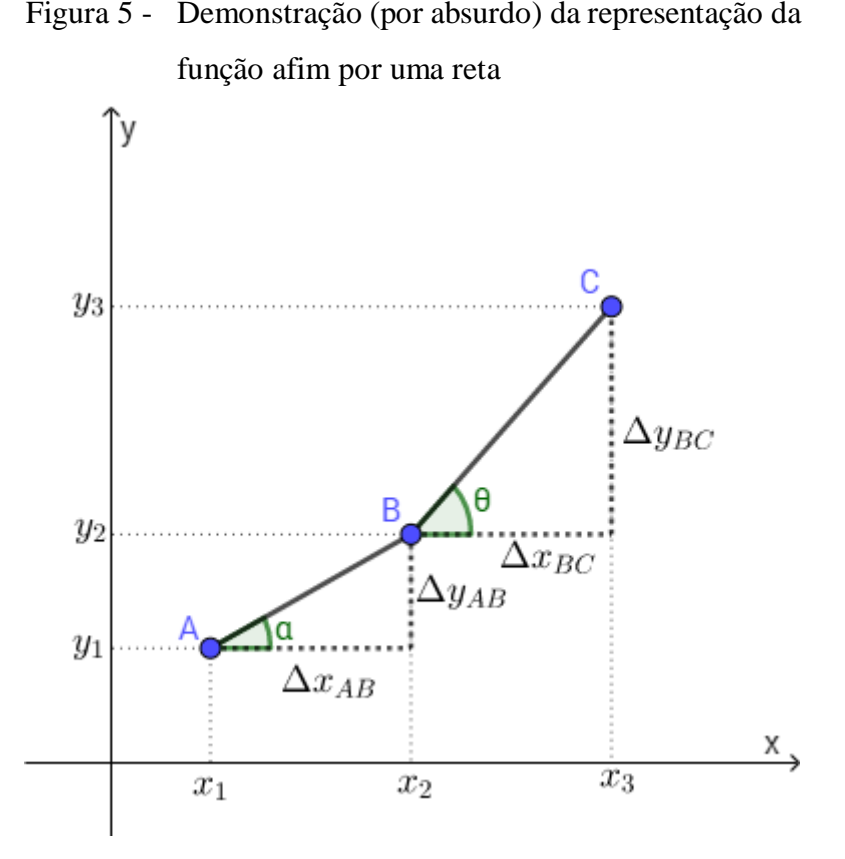

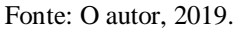

Considerando os ângulos  $\alpha$  e  $\theta$  tal que  $0^{\circ} \le \alpha < 180^{\circ}$ ,  $\alpha \ne 90^{\circ}$  e  $0^{\circ} \le \theta < 180^{\circ}$ ,  $\theta \ne$ 90°, pela trigonometria e o gráfico (feito em escala), temos que:  $tg \alpha = \frac{\Delta y_{AB}}{\Delta x}$  $\frac{\Delta y_{AB}}{\Delta x_{AB}}$  e tg  $\theta = \frac{\Delta y_{BC}}{\Delta x_{BC}}$  $\frac{\Delta y_{BC}}{\Delta x_{BC}}$ . Como os três pontos fazem parte da mesma função afim pela hipótese,  $\frac{\Delta y_{AB}}{\Delta x_{AB}} = \frac{\Delta y_{BC}}{\Delta x_{BC}}$  $\frac{\Delta y_{BC}}{\Delta x_{BC}}$ , logo, podemos concluir que  $tg \alpha = tg \theta$ . Atendendo às condições satisfeitas por  $\alpha \in \theta$ , podemos afirmar que  $\alpha = \theta$  e assim os pontos A, B e C estão alinhados, ou seja, fazem parte da mesma reta. Concluímos assim que toda função afim é representada graficamente por uma reta não vertical, ou seja, uma reta não paralela ao eixo das ordenadas no plano cartesiano. As retas verticais do tipo  $x = k, k \in R$ , não representam gráficos de uma função afim (nem de qualquer função  $y = f(x)$ ) uma vez que existe um elemento de x que está relacionado a mais de um elemento de  $v$ .

A inclinação das retas que representam uma função afim no plano cartesiano pode ser definida como o ângulo  $(\theta)$ , que a reta faz com o eixo das abscissas no sentido positivo, isto é  $0^{\circ} \le \theta < 180^{\circ}$  e  $\theta \ne 90^{\circ}$ . Visto que o valor da tangente desse ângulo  $\theta$  no gráfico, feito sob a mesma escala nos eixos coordenados, é numericamente igual à razão da variação de y com a variação de  $x$  para quaisquer dois pontos distintos. Nesse caso, o coeficiente  $\alpha$  também é chamado de coeficiente angular da reta que representa graficamente a função afim  $y = ax + b$ .

Em razão do sinal do coeficiente  $\alpha$  da função afim  $y = \alpha x + b$ , a função afim pode ser classificada como crescente, decrescente ou constante. Caso o coeficiente  $a$  seja positivo, a função é crescente; caso  $\alpha$  seja negativo, a função é decrescente; caso  $\alpha$  seja nulo, a função é constante. A [Figura](#page-44-0) 6 ilustra a representação de uma função afim  $y = ax + b$  com  $a > 0$  e  $a <$ 0. O gráfico da função afim quando  $a = 0$  será visto a seguir no caso particular.

<span id="page-44-0"></span>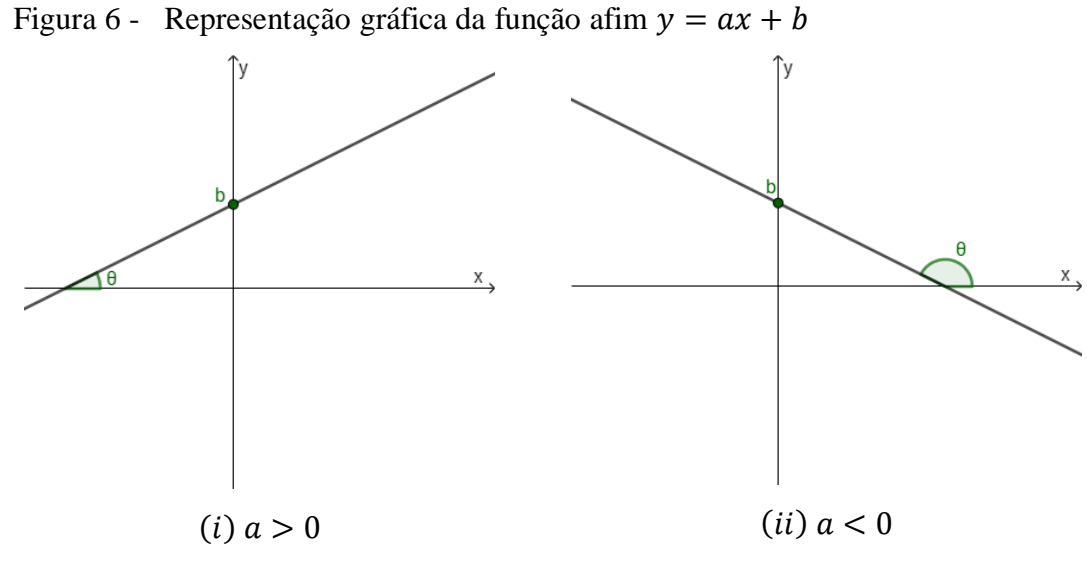

Fonte: O autor, 2019.

Através das análises dos coeficientes e do gráfico, percebe-se que a função afim modela a relação entre dois conjuntos ( $x \in y$ ) no qual há proporção entre a variação de  $y$  e a variação de x para todos intervalos de x nos quais a função está definida. Um exemplo comum de aplicação da função afim é a corrida de taxi, quando consideramos que o valor da corrida  $(y)$ varia de forma diretamente proporcional à distância percorrida  $(x)$ . Nesse caso, o valor da bandeirada é o valor inicial (o coeficiente linear b), conforme ilustra a [Figura](#page-45-0) 7. Observe que nesse caso só faz sentido analisar a parte positiva dos eixos coordenados.

<span id="page-45-0"></span>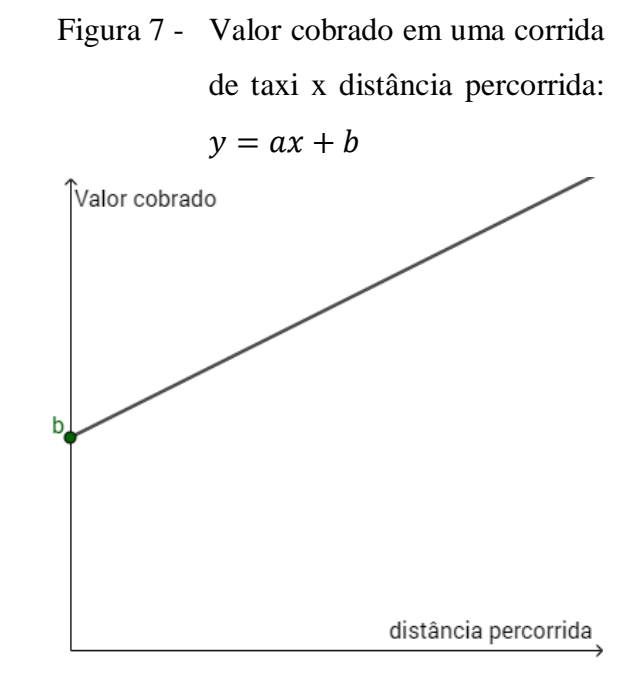

Fonte: O autor, 2019.

A função linear,  $y = ax$ , um caso particular da função afim, é o modelo matemático utilizado para os problemas de proporcionalidade, em que as variáveis  $x e y$  são diretamente ou inversamente proporcionais. Nesse caso as próprias variáveis seguem uma proporção, conforme ilustra a [Figura](#page-45-1) 8 para função linear,  $y = ax$ , com  $a > 0$  e  $a < 0$ .

Figura 8 - Representação gráfica da função linear:  $y = ax$ 

<span id="page-45-1"></span>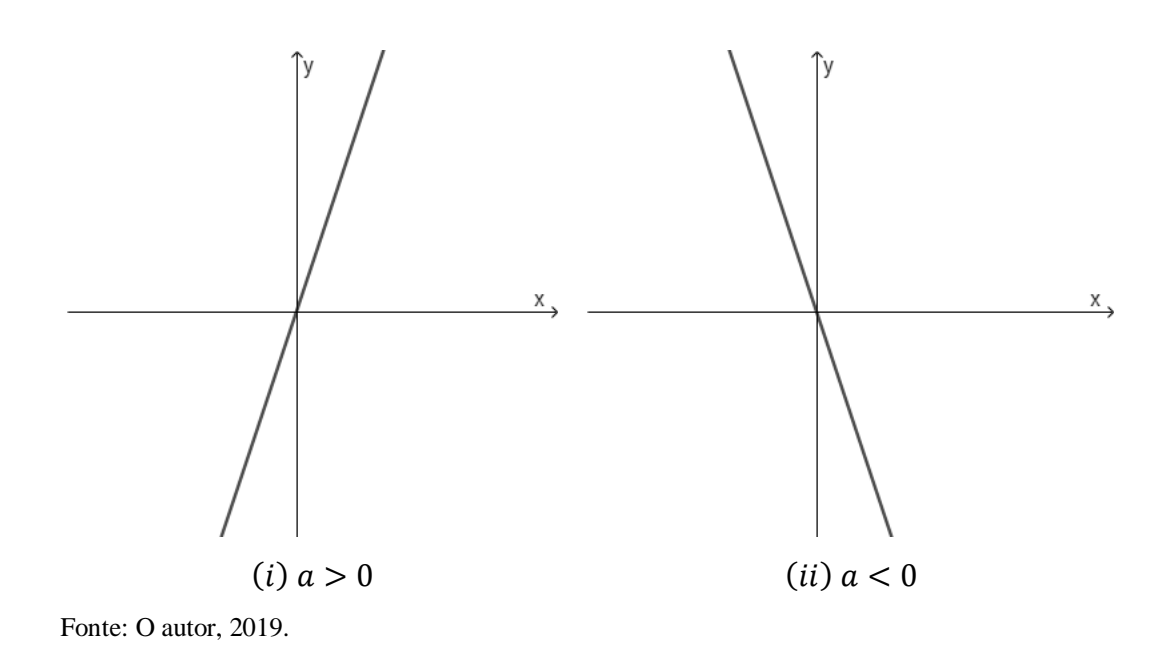

<span id="page-46-0"></span>A função identidade,  $y = x$ , é aquela que para qualquer x real, a variável y assume o mesmo valor, conforme ilustra a [Figura](#page-46-0) 9. Nesse caso, a reta divide o 1º e 3º quadrantes exatamente ao meio.

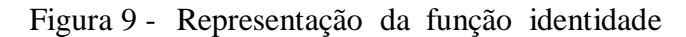

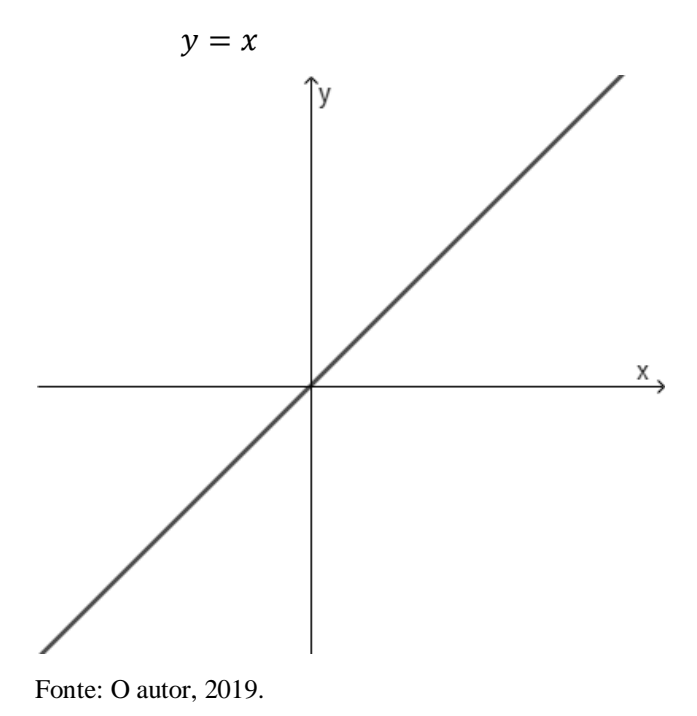

A função constante,  $y = b$ , é aquela que a variável y não se altera qualquer que seja o valor da variável  $x$ , modelando qualquer tipo de problema desse formato. A [Figura](#page-46-1) 10 ilustra a representação de uma função constante  $y = b$  com  $b > 0$  e  $b < 0$ .

<span id="page-46-1"></span>Figura 10 - Representação da função constante:  $y = b$ 

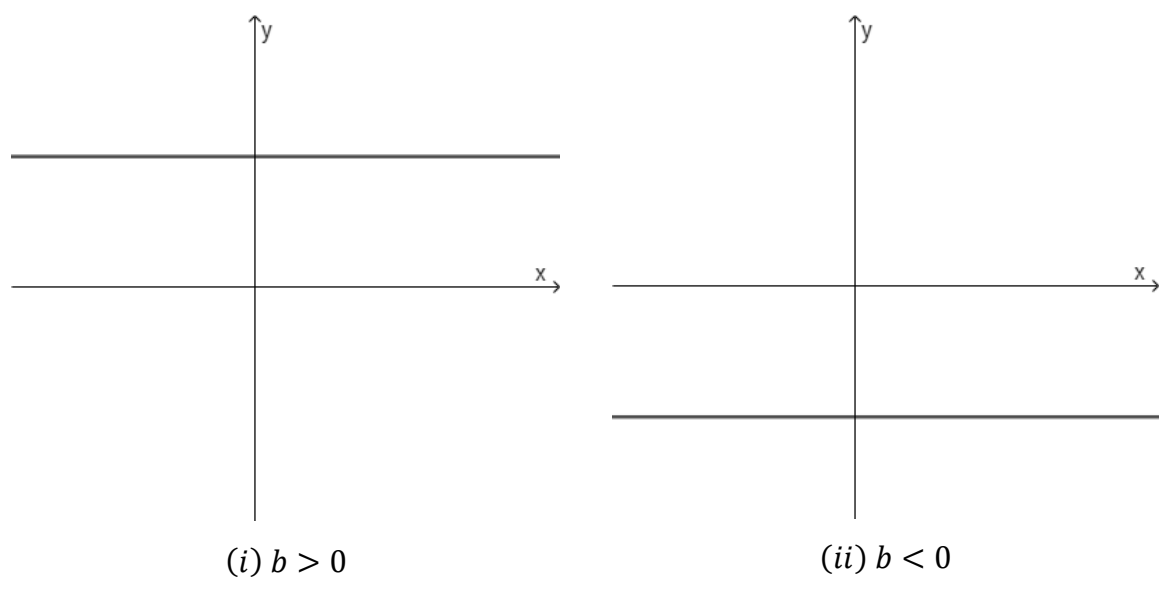

Fonte: O autor, 2019.

#### 2.1.2 Função quadrática

"Dados os números reais a, b, c, com a  $\neq$  0, denomina-se função quadrática uma função  $f: R \to R$  definida por  $f(x) = y = ax^2 + bx + c$ ,  $\forall x \in R$ " (LIMA, 2006, p.114).

Como afirma Lima (2006, p.114), "os coeficientes  $a, b, c$  da função quadrática f ficam inteiramente determinados pelos valores que essa função assume, assim, é possível identificar uma função quadrática com um trinômio do segundo grau, ou seja, se  $ax^2 + bx + c = a'x^2 + b'x + c = a'x^2 + c'x$  $b'x + c'$  para todo  $x \in R$  então  $a = a', b = b'$  e  $c = c''$ . Fazendo  $x = 0$ , para a premissa de  $ax^2 + bx + c = a'x^2 + b'x + c'$ , para todo  $x \in R$ , temos que  $c = c'$ . Cancelando c com c', tem-se que  $ax^2 + bx = a'x^2 + b'x$ . Como essa igualdade é válida para todo  $x \neq 0$ , dividindo por x em ambos os membros da equação, tem-se que  $ax + b = a'x + b'$ . Para  $x = 1$ , temos que  $a + b = a' + b'$  e para  $x = -1$ ,  $-a + b = -a' + b'$ . Assim podemos concluir que  $a =$  $a', b = b' \text{ e } c = c'.$ 

Também temos que a partir de três pares ordenados distintos dessa função existe uma, e somente uma, função quadrática (Lima, 2006). Dadas duas funções  $f(x) = ax^2 + bx + c$  e  $g(x) = a'x^2 + b'x + c'$ , assumindo que elas possuem mesmos valores para três números reais distintos  $x_1, x_2 \in x_3$ , ou seja,  $f(x_1) = g(x_1)$ ,  $f(x_2) = g(x_2)$  e  $f(x_3) = g(x_3)$  e considerando que  $\alpha = a - a', \beta = b - b'$  e  $\gamma = c - c'$ , temos que:

$$
\begin{cases}\n\alpha x_1^2 + \beta x_1 + \gamma = 0 \\
\alpha x_2^2 + \beta x_2 + \gamma = 0 \\
\alpha x_3^2 + \beta x_3 + \gamma = 0\n\end{cases}
$$
\n(2)

Subtraindo a primeira equação de cada uma das outras, temos:

$$
\begin{cases} \alpha(x_2^2 - x_1^2) + \beta(x_2 - x_1) + \gamma = 0 \\ \alpha(x_3^2 - x_1^2) + \beta(x_3 - x_1) + \gamma = 0 \end{cases}
$$
\n(3)

Como  $x_2 - x_1 \neq 0$  e  $x_3 - x_1 \neq 0$ , podemos dividir a primeira e a segunda equação, respectivamente por  $x_2 - x_1$  e  $x_3 - x_1$ , assim:

$$
\begin{cases} \alpha(x_2 + x_1) + \beta = 0 \\ \alpha(x_3 + x_1) + \beta = 0 \end{cases}
$$
 (4)

Subtraindo a primeira equação da segunda, temos:  $\alpha(x_3 - x_2) = 0$ . Como  $x_3 - x_2 \neq 0$ 0, então  $\alpha = 0$ . Substituindo nas demais equações temos que  $\beta = 0$  e  $\gamma = 0$ .

Uma forma de se escrever a função quadrática  $f(x) = ax^2 + bx + c$  é através da forma canônica:

$$
f(x) = a \left[ \left( x + \frac{b}{2a} \right)^2 + \frac{4ac - b^2}{4a^2} \right].
$$
 (5)

Essa forma é obtida através da técnica de completar quadrados, na qual percebe-se que obtemos as duas primeiras parcelas do trinômio,  $x^2 + \frac{b}{a}$  $\frac{\partial}{\partial x}$ , através do quadrado perfeito  $\left(x+\frac{b}{a}\right)$  $\left(\frac{b}{2a}\right)^2$ . Como  $\left(x+\frac{b}{2a}\right)$  $\left(\frac{b}{2a}\right)^2 = x^2 + \frac{b}{a}$  $\frac{b}{a}x + \frac{b^2}{4a^2}$  $rac{b^2}{4a^2}$ , então  $x^2 + \frac{b}{a}$  $\frac{b}{a}x + \frac{c}{a}$  $\frac{c}{a} = \left( x + \frac{b}{2a} \right)$  $\frac{b}{2a}\bigg)^2 - \frac{b^2}{4a^2}$  $\frac{b^2}{4a^2} + \frac{c}{a}$  $\frac{c}{a}$  =  $\left(x+\frac{b}{a}\right)$  $\left(\frac{b}{2a}\right)^2 + \frac{4ac - b^2}{4a^2}$  $4a^2$ 

A forma canônica da função quadrática ajuda a determinar as raízes para esse tipo de função. Como em qualquer função, encontramos a(s) raiz/raízes de uma função resolvendo a equação  $f(x) = 0$ . A partir da forma canônica, tem-se:

$$
a\left[\left(x + \frac{b}{2a}\right)^{2} + \frac{4ac - b^{2}}{4a^{2}}\right] = 0
$$
\n
$$
\left(x + \frac{b}{2a}\right)^{2} = \frac{-(4ac - b^{2})}{4a^{2}}
$$
\n
$$
x + \frac{b}{2a} = \pm \sqrt{\frac{b^{2} - 4ac}{4a^{2}}}
$$
\n
$$
x + \frac{b}{2a} = \pm \frac{\sqrt{b^{2} - 4ac}}{2a}
$$
\n
$$
x = \frac{-b \pm \sqrt{b^{2} - 4ac}}{2a}.
$$
\n(6)

A função quadrática possui duas raízes:  $x_1 = \frac{-b + \sqrt{b^2 - 4ac}}{2a}$  $\frac{\sqrt{b^2-4ac}}{2a}$  e  $x_2 = \frac{-b-\sqrt{b^2-4ac}}{2a}$  $\frac{b^2-4ac}{2a}$ . Essas raízes são reais se  $b^2 - 4ac \ge 0$ . Caso  $b^2 - 4ac > 0$ , as duas raízes reais são diferentes; caso  $b^2 - 4ac = 0$ , as duas raízes reais são iguais e caso  $b^2 - 4ac < 0$ , as raízes não são reais.

Analisando a forma canônica também podemos constatar que a função quadrática possui um valor máximo ou mínimo dependendo do sinal do coeficiente a. Observando  $f(x) =$  $a\left| \left( x+\frac{b}{2}\right) \right|$  $\left(\frac{b}{2a}\right)^2 + \frac{4ac - b^2}{4a^2}$  $\left| \frac{ac-b^2}{4a^2} \right|$ , pode-se perceber que a parcela  $\left( x + \frac{b}{2a} \right)$  $\left(\frac{b}{2a}\right)^2$  é limitada inferiormente em zero, ou seja,  $(x + \frac{b}{x})$  $\left(\frac{b}{2a}\right)^2 \ge 0$ ,  $\forall x \in R$ . Com  $\left(x + \frac{b}{2a}\right)$  $\left(\frac{b}{2a}\right)^2 = 0 \therefore x = -\frac{b}{2a}$  $\frac{b}{2a}$ ;  $f(x) = a [0 +$  $4ac-b^2$  $\left[\frac{ac-b^2}{4a^2}\right] = \frac{4ac-b^2}{4a}$  $\frac{c-b^2}{4a} = c - \frac{b^2}{4a}$  $\frac{b}{4a}$ , esse é o valor máximo da função quadrática se  $a < 0$  e o valor mínimo se  $a > 0$ .

Também pela forma canônica, percebe-se que  $f(x) = f(x')$  quando  $\left(x + \frac{b}{x}\right)$  $\left(\frac{b}{2a}\right)^2 =$  $\left(x'+\frac{b}{2}\right)$  $\left(\frac{b}{2a}\right)^2$ . Considerando que  $x \neq x'$ , tem-se que  $x + \frac{b}{2a}$  $\frac{b}{2a} = -\left(x' + \frac{b}{2a}\right)$  $\frac{b}{2a}$  :  $\frac{x+x'}{2}$  $\frac{+x'}{2} = -\frac{b}{2a}$  $\frac{b}{2a}$  significando que  $f(x) = f(x')$  para valores de x equidistantes de  $x = -\frac{b}{x}$  $\frac{\nu}{2a}$ . Assim, a função quadrática é simétrica em relação ao eixo que passa por essa reta.

Essas informações são importantes para a construção do gráfico da função quadrática, mas ainda não são suficientes para definir o lugar geométrico dos pontos que pertencem a essa função. É a partir da definição de parábola e da análise de sua equação que se percebe que a parábola é o lugar geométrico para a função quadrática.

De acordo com Delgado, Frensel e Crissaff (2013), a "parábola  $P$  de foco  $F$  e diretriz  $L$  $\acute{\text{e}}$  o conjunto de todos os pontos do plano cuja distância a  $F$  é igual a sua distância a  $L$ ", sendo o foco um ponto e a diretriz uma reta. A reta que é perpendicular à diretriz e passa pelo foco é chamada de reta focal  $\ell$ . Percebe-se pela definição que a parábola P intersecta a reta focal em um único ponto V, o ponto médio do segmento  $\overline{AF}$ , sendo A o ponto de intersecção da diretriz com a própria reta focal. Esse ponto  $V$  é chamado de vértice de  $P$  e a medida do segmento  $\overline{AF}$ , ou seja, a distância de  $F$  a diretriz, é chamada de parâmetro da parábola  $P$  e igual ao número real positivo 2*p*.

Analisando o caso das parábolas com vértice  $V(x_0, y_0)$  e reta focal paralela ao eixo das ordenadas, observamos que ele se divide em dois: o foco acima da diretriz ou o foco abaixo da diretriz. Primeiramente, analisamos o caso em que o foco  $F = (x_0, y_0 + p)$  está acima da diretriz  $L: y = y_0 - p$  e sua reta focal  $\ell: x = x_0$ . Como a parábola P é composta pelos pontos  $(x, y)$ , cuja distância a diretriz e ao foco é a mesma, a distância dos pontos  $(x, y)$  da parábola a diretriz nesse caso é  $|y - (y_0 - p)| = |y - y_0 + p|$ e como a distância ao foco é calculada pela expressão da distância entre pontos,  $d = \sqrt{(\Delta x)^2 + (\Delta y)^2} = \sqrt{(x - x_0)^2 + (y - y_0 - p)^2}$ , igualamos as duas expressões:

$$
\sqrt{(x - x_0)^2 + (y - y_0 - p)^2} = |y - y_0 + p|
$$
  
\n
$$
(x - x_0)^2 + (y - y_0 - p)^2 = (y - y_0 + p)^2
$$
  
\n
$$
x^2 - 2x_0x + x_0^2 + y^2 + y_0^2 + p^2 - 2y_0y - 2py + 2py_0 = y^2 + y_0^2 + p^2 - 2y_0y + 2py - 2py_0
$$
  
\n
$$
x^2 - 2x_0x + x_0^2 = 4py - 4py_0
$$
  
\n
$$
y = \frac{1}{4p}x^2 - \frac{x_0}{2p}x + \frac{x_0^2}{4p} + y_0.
$$
\n(7)

Essa função é quadrática na variável  $x$  e se for comparada com a definição de função quadrática apresentada,  $y = ax^2 + bx + c$ , temos as seguintes identidades:  $a = \frac{1}{b}$  $\frac{1}{4p}$ ;  $b =$  $-\frac{x_0}{2}$  $\frac{x_0}{2p}$ ;  $c = \frac{x_0^2}{4p}$  $\frac{x_0}{4p} + y_0$ . Como  $p$  é um número real positivo, nesse caso a parábola que possui o foco acima da diretriz, o valor do coeficiente  $a \notin \mathfrak{u}$ m número real positivo e os coeficientes  $b \in c$ 

podem assumir qualquer valor real. Assim as funções quadráticas com  $a > 0$  são representadas por parábolas com a concavidade voltada para cima, conforme apresentado na [Figura](#page-50-0) 11.

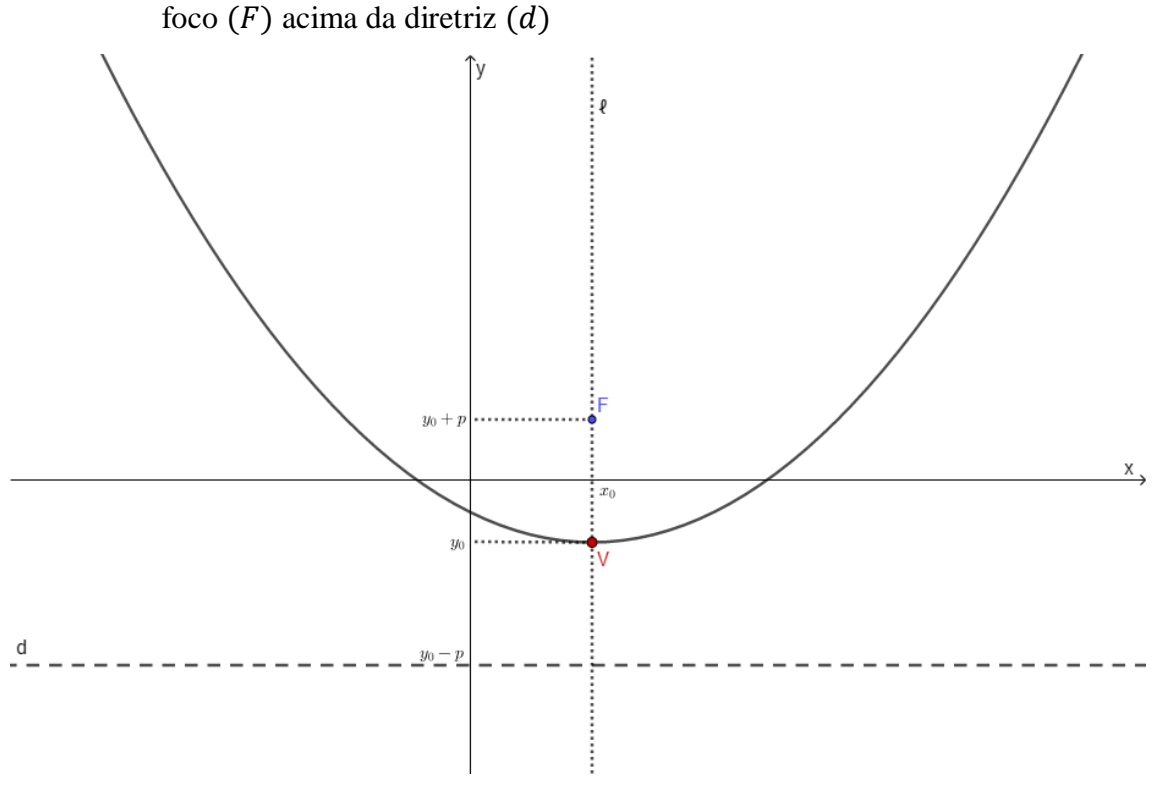

<span id="page-50-0"></span>Figura 11 - Parábola com vértice V  $(x_0, y_0)$ , reta focal paralela ao eixo das ordenadas e

Fonte: O autor, 2019.

Agora, analisamos o caso em que a parábola possui o foco  $F = (x_0, y_0 - p)$  abaixo da diretriz  $L: y = y_0 + p$  e sua reta focal  $\ell: x = x_0$ . Nesse caso, a distância dos pontos (x,y) da parábola a diretriz é  $|y - (y_0 + p)| = |y - y_0 - p|$  e como a distância ao foco é calculada pela expressão da distância entre pontos,  $d = \sqrt{(\Delta x)^2 + (\Delta y)^2} = \sqrt{(x - x_0)^2 + (y - y_0 + p)^2}$ , igualamos as duas expressões:

$$
\sqrt{(x - x_0)^2 + (y - y_0 + p)^2} = |y - y_0 - p|
$$
  
\n
$$
(x - x_0)^2 + (y - y_0 + p)^2 = (y - y_0 - p)^2
$$
  
\n
$$
x^2 - 2x_0x + x_0^2 + y^2 + y_0^2 + p^2 - 2y_0y + 2py - 2py_0 = y^2 + y_0^2 + p^2 - 2y_0y - 2py + 2py_0
$$
  
\n
$$
x^2 - 2x_0x + x_0^2 = -4py + 4py_0
$$
  
\n
$$
y = -\frac{1}{4p}x^2 + \frac{x_0}{2p}x - \frac{x_0^2}{4p} - y_0.
$$
\n(8)

Essa função também é quadrática na variável  $x$  e se for comparada com a definição de função quadrática apresentada,  $y = ax^2 + bx + c$ , temos as seguintes identidades:  $a =$ 

 $-\frac{1}{4}$  $\frac{1}{4p}$ ;  $b = \frac{x_0}{2p}$  $\frac{x_0}{2p}$ ;  $c = -\frac{x_0^2}{4p}$  $\frac{x_0}{4p} - y_0$ . Como p é um número real positivo, nesse caso, a parábola que possui o foco abaixo da diretriz, o valor do coeficiente  $a$  é um número real negativo e os coeficientes  $b$  e  $c$  podem assumir qualquer valor real, assim as funções quadráticas com  $a < 0$ são representadas por parábolas com a concavidade voltada para baixo, conforme apresentado na [Figura](#page-51-0) 12.

<span id="page-51-0"></span>Figura 12 - Parábola com vértice V  $(x_0, y_0)$ , reta focal paralela ao eixo das ordenadas e foco  $(F)$  abaixo da diretriz  $(d)$ 

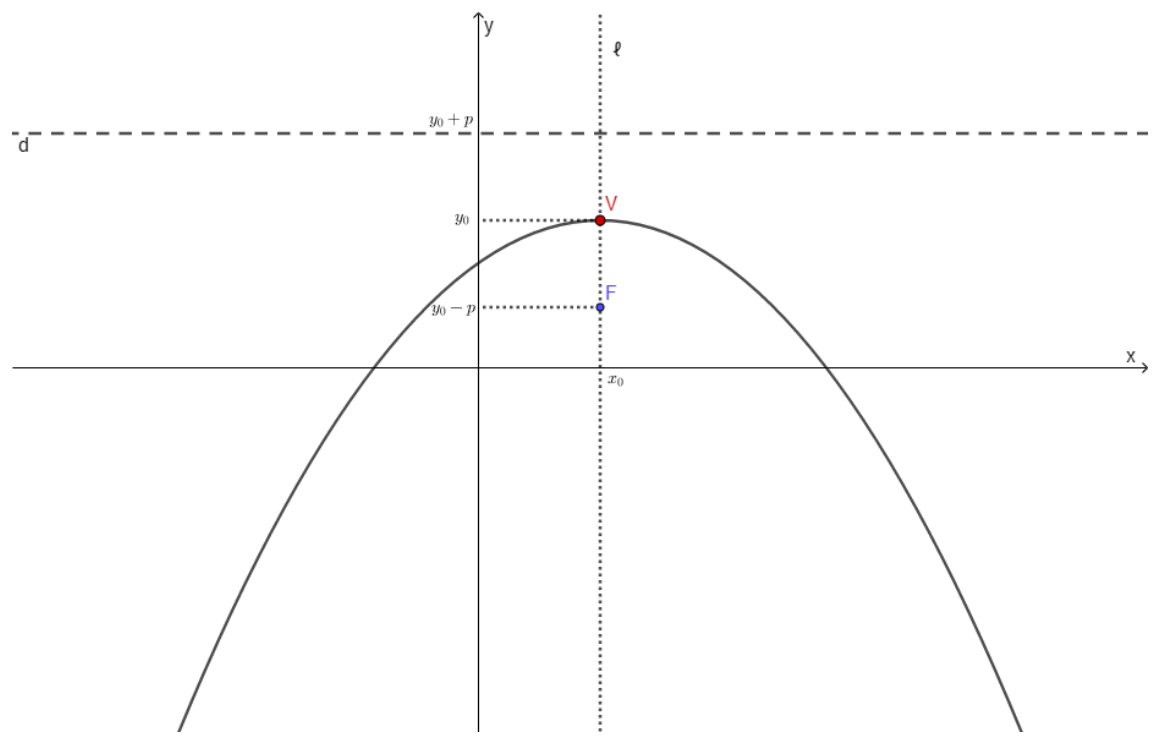

Fonte: O autor, 2019.

Portanto, a representação gráfica da função quadrática é uma parábola com simetria em relação à reta focal e com um ponto de máximo ou mínimo, o vértice V. O ponto será de máximo quando a concavidade da parábola for para baixo, isto é,  $a < 0$  e de mínimo quando a concavidade da parábola for para cima, isto é,  $a > 0$ .

#### **2.2 Conceitos básicos na Física**

#### 2.2.1 Cinemática

Helou, Gualder e Newton (2012, p.16) definem que "A Cinemática é a parte da Mecânica na Física que trata do repouso e do movimento apenas descrevendo-os os movimentos dos corpos sem se preocupar com a análise de suas causas".

Primeiramente, para analisar se um corpo está ou não em movimento necessitamos de um referencial e da posição inicial desse corpo em relação a esse referencial. Caso haja uma variação no espaço (ΔS), deslocamento, no decorrer do tempo dizemos que o corpo está em movimento. A linha que esse corpo descreve ao passar do tempo em relação ao referencial é chamada de trajetória.

O deslocamento, a velocidade e a aceleração são grandezas vetoriais, portanto, necessitam de módulo, direção e sentido para serem caracterizados. Convenientemente, quando as trajetórias são conhecidas, essas grandezas são tratadas como escalares, ou seja, necessitam apenas de seus valores numéricos, acompanhados de sua unidade de medida (HELOU; GUALDER; NEWTON, 2012, p.96-97).

<span id="page-52-0"></span>A [Figura 13](#page-52-0) apresenta um exemplo de um deslocamento escalar  $(\Delta S)$  a partir de uma posição inicial  $(S_0)$  a uma posição final  $(S)$  em uma trajetória  $x$ .

Figura 13 - Deslocamento escalar

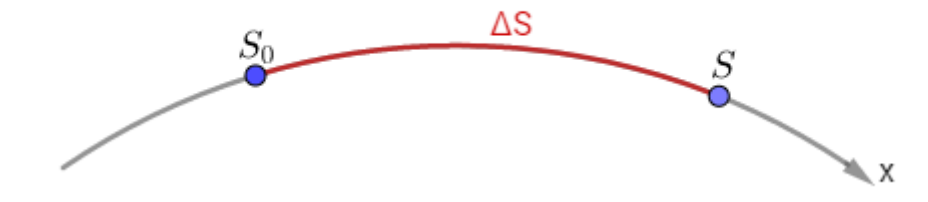

Fonte: O autor, 2019.

Nesse exemplo, o deslocamento escalar é positivo porque o movimento é no sentido da trajetória. Esse tipo de movimento, a favor da orientação positiva da trajetória é chamado de movimento progressivo. Caso o sentido fosse contrário à trajetória, o deslocamento escalar seria negativo. Esse tipo de movimento contra a orientação positiva da trajetória é chamado de movimento retrógrado (RAMALHO, NICOLAU, TOLEDO, 2007, p.30).

A velocidade é a grandeza que identifica o deslocamento de um corpo em um determinado intervalo de tempo. A razão da variação do espaço ( $\Delta S$ ) pela variação do tempo  $(\Delta t)$  é chamada de velocidade média  $(V_m)$ :

$$
V_m = \frac{\Delta S}{\Delta t} \,. \tag{9}
$$

Já a velocidade instantânea  $(V)$  é calculada através do limite dessa razão quando a variação do tempo tende a zero:

$$
V = \lim_{\Delta t \to 0} \frac{\Delta s}{\Delta t} \,. \tag{10}
$$

A aceleração é a grandeza que identifica uma variação de velocidade em um determinado intervalo de tempo. A razão da variação da velocidade  $(\Delta V)$  pela variação do tempo ( $\Delta t$ ) é chamada de aceleração média  $(a_m)$ :

$$
a_m = \frac{\Delta V}{\Delta t} \,. \tag{11}
$$

Já a aceleração instantânea  $(a)$  é calculada através do limite dessa razão quando a variação do tempo tende a zero:

$$
a = \lim_{\Delta t \to 0} \frac{\Delta V}{\Delta t} \,. \tag{12}
$$

No presente estudo, o caráter escalar das grandezas - deslocamento, velocidade e aceleração - serão convenientemente utilizados.

#### 2.2.1.1 Movimento uniforme (MU)

Helou, Gualder e Newton (2012, p.39) definem que "O movimento uniforme é caracterizado pela velocidade escalar instantânea ser constante e diferente de zero com o passar do tempo".

Como a velocidade escalar instantânea é constante, ela pode ser calculada pela mesma expressão que a velocidade escalar média:  $V = \frac{\Delta S}{\Delta t}$  $\frac{\Delta S}{\Delta t}$ . A partir dessa relação e  $\Delta S = S - S_0$ , temos a função horária do espaço (que relaciona a posição  $(S)$  a cada instante  $(t)$ ) para o movimento uniforme, considerando que o instante inicial vale zero ( $\Delta t = t$ ):

$$
S = S_o + Vt \tag{13}
$$

Essa função do espaço é uma função afim na variável  $t$ , sendo a velocidade escalar do corpo a taxa de variação da função e a posição inicial o seu coeficiente linear.

Pelo fato da velocidade escalar não se alterar com a variação do tempo nesse tipo de movimento, o gráfico velocidade escalar x tempo  $(Vxt)$  para o movimento uniforme é representado pelo gráfico de uma função constante, que pode ter  $V < 0$ , caso o movimento seja retrógrado ou  $V > 0$ , caso o movimento seja progressivo, conforme ilustra a [Figura](#page-54-0) 14.

<span id="page-54-0"></span>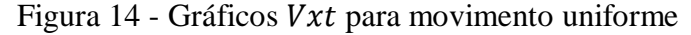

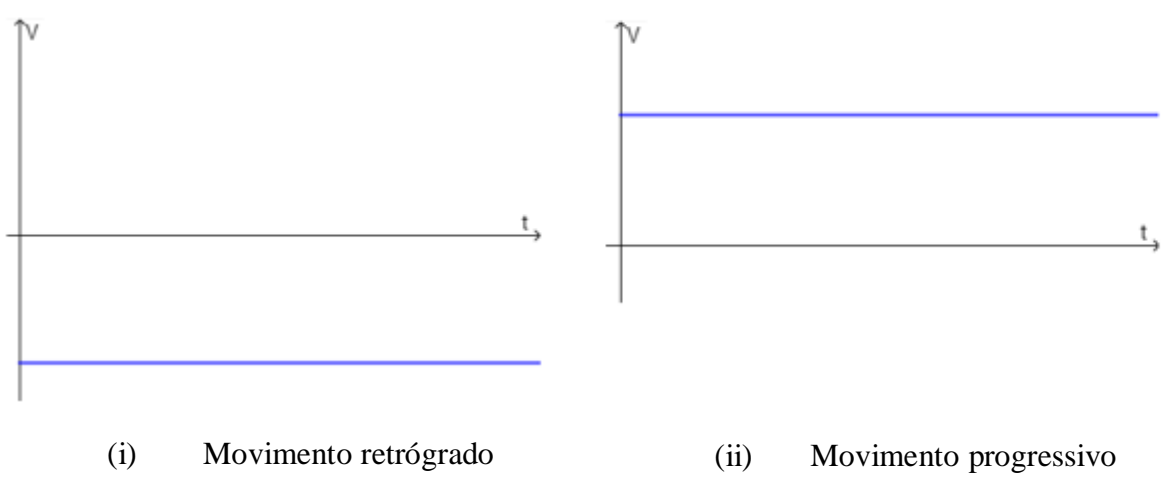

Fonte: O autor, 2019.

Já o gráfico espaço x tempo  $(Sxt)$  para esse tipo de movimento é representado pelo gráfico de uma função afim crescente, caso  $V > 0$  ou decrescente, caso  $V < 0$ . Se a posição inicial for positiva,  $S_0 > 0$ , o gráfico intersecta o eixo das ordenadas em um ponto acima da origem do plano cartesiano; caso  $S_0 < 0$ , a intersecção se dá abaixo da origem. A raiz dessa função representa o instante que o corpo passa pelo marco zero do referencial adotado ( $S = 0$ ), caso esse instante seja maior ou igual a zero  $(t \ge 0)$ , uma vez que só consideramos instantes não negativos. A [Figura](#page-55-0) 15 ilustra exemplos de gráficos Sxt para movimento uniforme progressivo e a [Figura](#page-55-1) 16 ilustra exemplos de gráficos Sxt para movimento uniforme retrógrado.

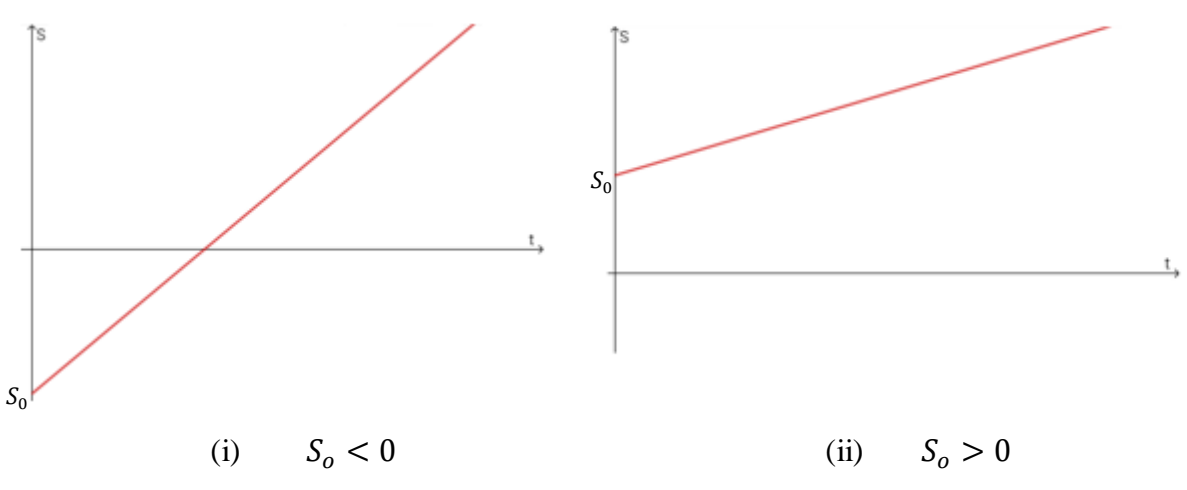

<span id="page-55-0"></span>Figura 15 - Gráficos Sxt para movimento uniforme progressivo:  $S = S_0 + Vt$ ,  $V > 0$ 

Fonte: O autor, 2019.

<span id="page-55-1"></span>Figura 16 - Gráficos Sxt para movimento uniforme retrógrado:  $S = S_0 + Vt$ ,  $V < 0$ 

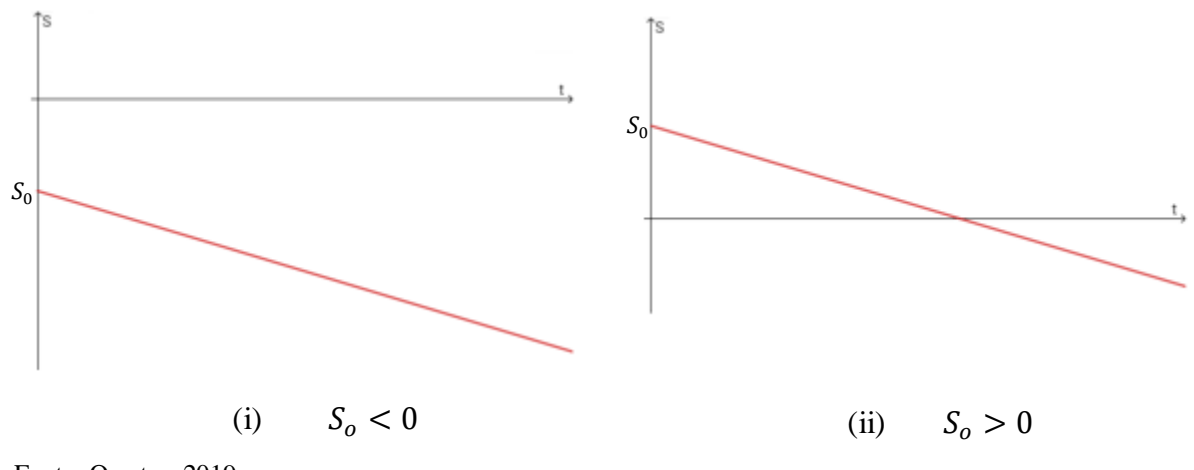

Fonte: O autor, 2019.

#### 2.2.1.2 Movimento uniformemente variado (MUV)

Ramalho, Nicolau e Toledo (2007, p. 53) definem os movimentos uniformemente variado como sendo "os movimentos que possuem aceleração escalar instantânea constante (e não-nula)".

Sendo a aceleração escalar instantânea constante, ela pode ser calculada pela mesma expressão da aceleração escalar média:  $a = \frac{\Delta V}{\Delta t}$  $\frac{\Delta V}{\Delta t}$ . A partir dessa relação e  $\Delta V = V - V_0$ , sendo V a velocidade final após o intervalo de tempo  $\Delta t$  e  $V_o$  a velocidade inicial, temos a função horária da velocidade escalar (que relaciona a velocidade  $(V)$  a cada instante  $(t)$ ) para o movimento uniformemente variado, considerando que o instante inicial vale zero ( $\Delta t = t$ ):

 $V = V_0 + at.$  (14)

Essa função horária da velocidade é uma função afim na variável  $t$ , sendo a aceleração escalar do corpo a taxa de variação da função e a velocidade escalar inicial o seu coeficiente linear.

Helou, Gualder e Newton (2012, p.38) definem que "o movimento é considerado acelerado quando o módulo da velocidade escalar instantânea é sempre crescente com o passar do tempo e retardado quando o módulo da velocidade escalar instantânea é sempre decrescente com o passar do tempo". Observando os sinais da velocidade escalar instantânea e da aceleração escalar instantânea, podemos classificar o movimento em acelerado ou retardado. Se ambas tiverem o mesmo sinal, o movimento é acelerado e se tiverem sinais contrários, o movimento é retardado. É válido ressaltar que um movimento progressivo pode ser acelerado ou retardado, assim como o movimento retrógrado.

Pelo fato da aceleração escalar não se alterar com a variação do tempo nesse tipo de movimento, o gráfico aceleração escalar x tempo  $(axt)$  para o movimento uniformemente variado é representado pelo gráfico de uma função constante, que pode ter  $a > 0$  ou  $a < 0$ , conforme ilustra a [Figura 17.](#page-56-0)

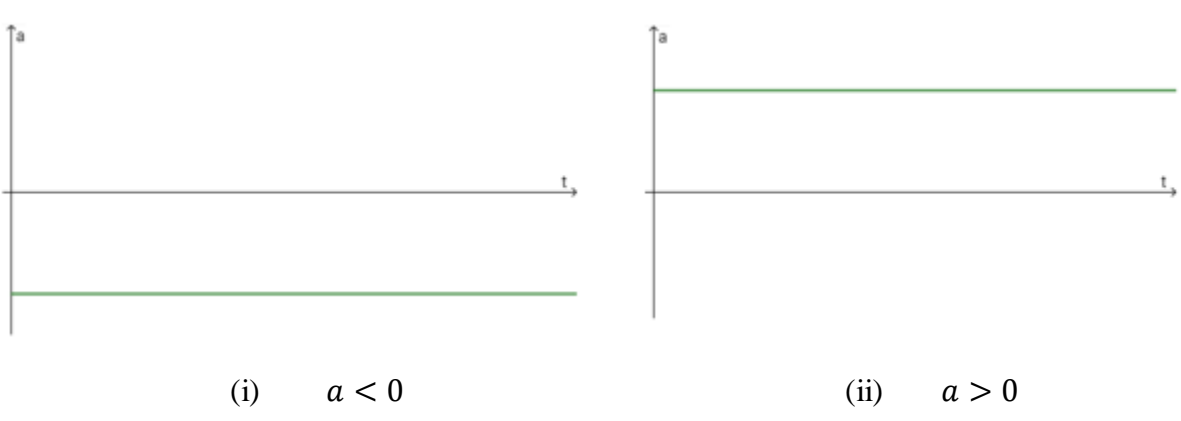

<span id="page-56-0"></span>Figura 17 - Gráficos  $axt$  para movimento uniformemente variado

Fonte: O autor, 2019.

Já o gráfico Vxt para esse tipo de movimento é o gráfico de uma função afim crescente, caso  $a > 0$  ou decrescente, caso  $a < 0$ . Se a velocidade escalar inicial for positiva,  $V_0 > 0$ , o gráfico intersecta o eixo das ordenadas em um ponto acima da origem do plano cartesiano; caso  $V_0$  < 0, a intersecção se dá abaixo da origem. A raiz dessa função representa o instante no qual a velocidade do corpo é nula e altera o sentido de seu movimento, caso esse instante seja maior ou igual a zero ( $t \ge 0$ ), uma vez que só consideramos instantes não negativos. A [Figura 18](#page-57-0)

ilustra exemplos de gráficos Vxt com  $a > 0$  e a [Figura](#page-57-1) 19 ilustra exemplos de gráficos Vxt com  $a < 0$ .

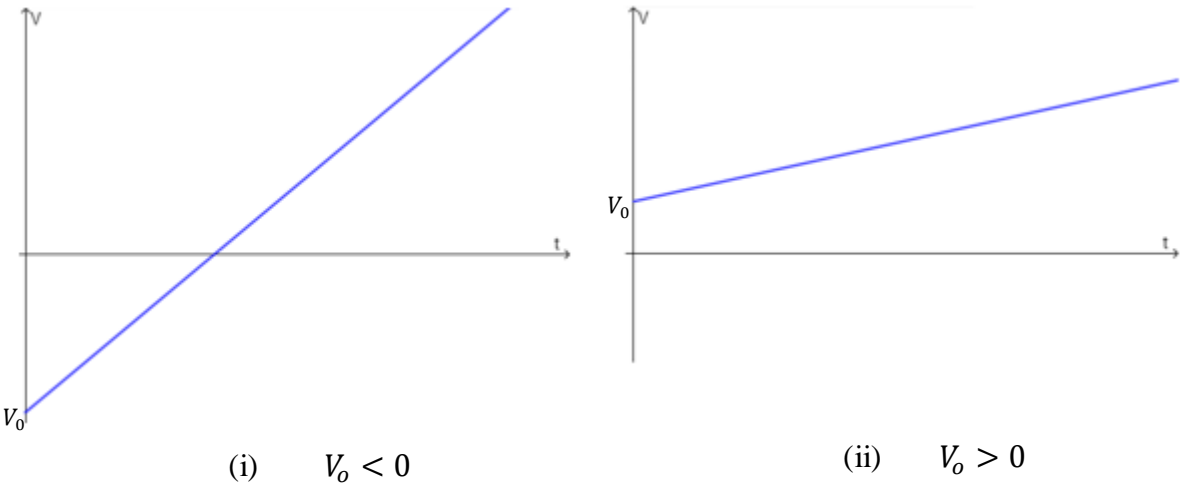

<span id="page-57-0"></span>Figura 18 - Gráficos *Vxt* para movimento uniformemente variado:  $V = V_0 + at$ ,  $a > 0$ 

Fonte: O autor, 2019.

<span id="page-57-1"></span>Figura 19 - Gráficos *Vxt* para movimento uniformemente variado:  $V = V_0 + at$ ,  $a < 0$ 

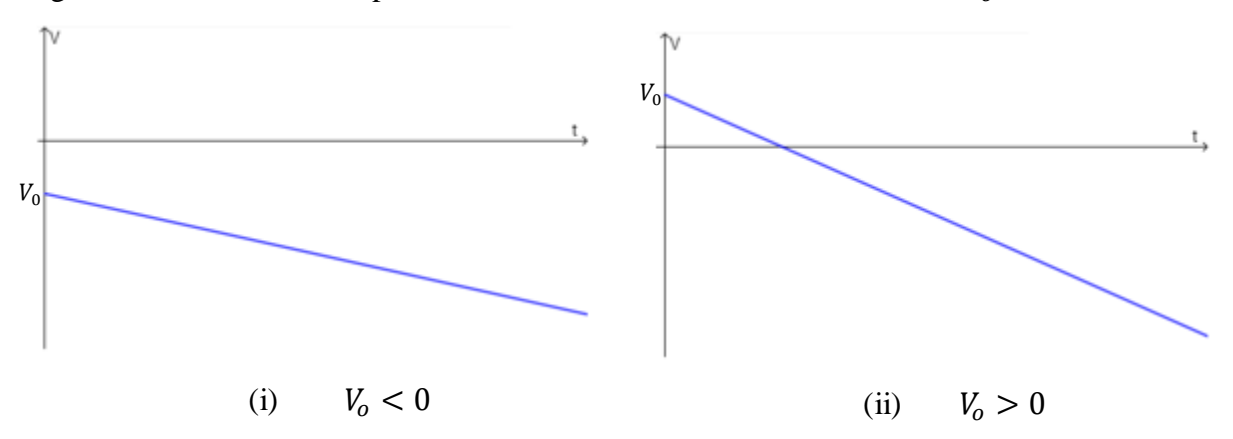

Fonte: O autor, 2019.

A função horária do espaço para o MUV é encontrada através da igualdade numérica entre a variação do espaço (ΔS) com a área da figura delimitada pelo gráfico Vxt. Esta área pode ser calulada pela integral da função horária da velocidade em relação a variável t no intervalo de tempo considerado (essa abordagem de cálculo diferencial não será considerada nesse texto). Sem perda de generalidade, podemos considerar o instante inicial igual a zero e assim a igualdade é válida. A [Figura](#page-58-0) 20 ilustra um gráfico  $Vxt$  no qual pode-se determinar a função horária do espaço para o MUV.

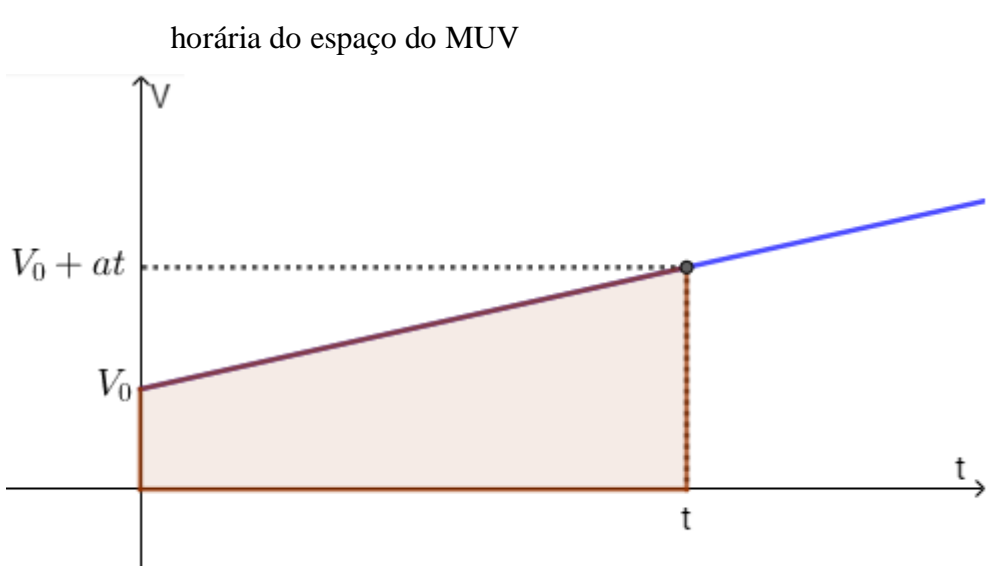

<span id="page-58-0"></span>Figura 20 - Gráfico  $Vxt$  para a demonstração da obtenção da lei da função

Fonte: O autor, 2019.

Observando a [Figura](#page-58-0) 20 e, a partir da igualdade numérica entre a variação do espaço  $(\Delta S)$  com a área do trapézio delimitado pelo gráfico Vxt no intervalo de 0 a t, tem-se:

$$
\Delta S = "Área" do trapézio = \frac{(V_o + V).t}{2} = \frac{(V_o + V_o + at).t}{2} = V_o t + \frac{at^2}{2}
$$

Substituindo  $\Delta S$  por  $S - S_o$  encontra-se a função horária do espaço para o MUV:

.

$$
S = S_0 + V_0 t + \frac{at^2}{2} \,. \tag{15}
$$

Essa função do espaço é uma função quadrática na variável  $t$ , portanto, o gráfico  $Sxt$ para esse tipo de movimento é representado por uma parte da parábola no plano cartesiano, uma vez que só consideramos instantes não negativos. A concavidade dessa parábola depende do sinal da aceleração - é para cima caso  $a > 0$  e para baixo caso  $a < 0$ . A intersecção com o eixo das ordenadas depende do sinal do espaço na posição inicial: se  $S_0 > 0$ , o gráfico intersecta o eixo das ordenadas em um ponto acima da origem; caso  $S<sub>o</sub> < 0$ , a intersecção é abaixo da origem.

Como é avaliada apenas a parte não negativa do eixo das abscissas ( $t \ge 0$ ), a análise da intersecção com esse eixo depende do sinal do discriminante dessa função e ainda os sinais da soma e produto das raízes. Dependendo desses sinais, pode-se ter nenhuma, uma ou duas intersecções com a parte não negativa do eixo das abscissas. Como já foi observado esse(s) instante(s) é(são) aquele(s) em que o corpo passa pelo marco zero do referencial adotado ( $S =$ 0), caso esse(s) instante(s) seja(m) maior(es) ou igual(is) a zero  $(t \ge 0)$ , uma vez que só consideramos instantes não negativos. Já a abscissa do vértice da parábola é o instante no qual a velocidade do corpo é nula e onde ele altera o sentido de seu movimento, caso esse valor  $t \geq$ 0. A [Figura](#page-60-0) 21 ilustra exemplos de gráficos  $Vxt$  com  $a > 0$  e a Figura 22 ilustra exemplos de gráficos  $Vxt$  com  $a < 0$ .

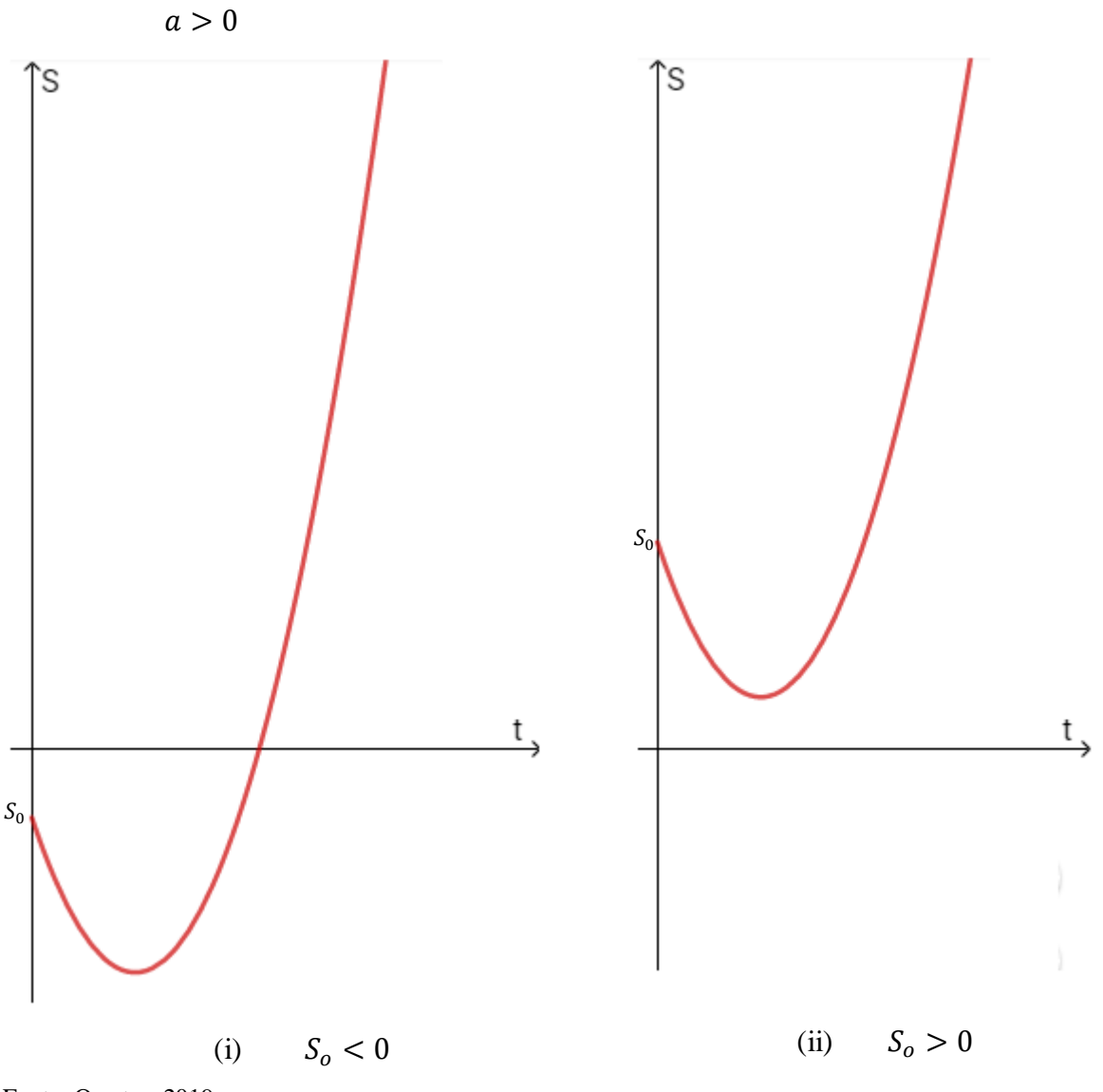

<span id="page-59-0"></span>Figura 21 - Gráficos Sxt para movimento uniformemente variado:  $S = S_0 + V_0 t + \frac{at^2}{2}$  $\frac{1}{2}$ ,

Fonte: O autor, 2019.

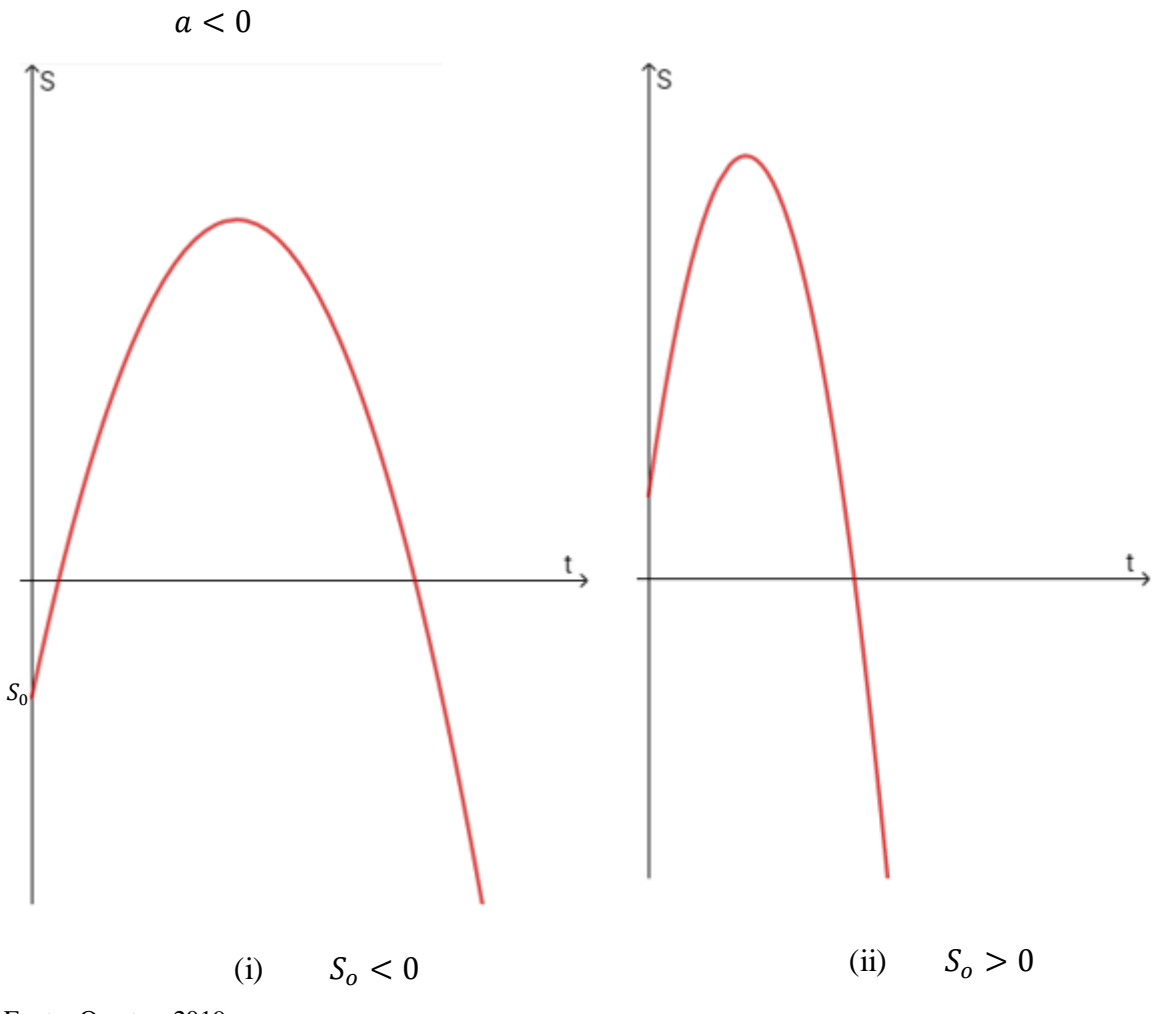

<span id="page-60-0"></span>Figura 22 - Gráficos Sxt para movimento uniformemente variado:  $S = S_0 + V_0 t + \frac{at^2}{2}$  $\frac{1}{2}$ ,

Fonte: O autor, 2019.

#### **3 METODOLOGIA**

#### **3.1 Análise de livros didáticos de Física na abordagem da Cinemática**

Os livros didáticos têm papel importante na prática pedagógica. Eles são instrumentos que direcionam a elaboração das aulas pelo professor e de auxílio para o estudo dos alunos. Nas aulas de Física e também de Matemática, os exercícios presentes no material didático são de suma importância na preparação das aulas. As aulas dessas disciplinas são em sua grande maioria estruturadas pela explicação da parte teórica seguida da execução de exercícios préselecionados pelo professor. A seleção bem-feita desses exercícios é fundamental para a boa dinâmica da aula e facilita o entendimento do conteúdo pelos alunos.

Para a escolha dos livros didáticos e dos critérios das informações analisadas, utilizamos a teoria de análise de conteúdo de Laurence Bardin. A primeira etapa da organização da análise é a pré-análise. Nessa fase é feita a escolha dos documentos, no nosso caso os livros didáticos, com base nos objetivos que visamos neste trabalho. Bardin (2016, p. 150) também diz que esses documentos devem ser homogêneos, obedecer aos critérios de escolha e não apresentar demasiada singularidade fora desses critérios. Através de pesquisa com professores de Física, vimos que há três livros didáticos bastante utilizados no Ensino Médio que abordam os conteúdos de Cinemática: "Física Clássica", "Os Fundamentos da Física" e "Tópicos da Física", ambos o volume 1. Por meio de uma leitura "flutuante" (Bardin, 2016, p. 126) concluímos que de fato esses livros atendem os critérios apresentados e os objetivos deste trabalho.

A segunda fase de acordo com Bardin (2016) consiste na exploração do material através da codificação, processo pelo qual os dados brutos são transformados e agregados de forma que esclareça ao analista as características do texto. Para isso deve ser feito um recorte dos tópicos de cada livro didático que apresentam o conteúdo de movimento uniforme e movimento uniformemente variado da Cinemática.

O livro "Física Clássica" é dividido em partes, essas são divididas em capítulos, que por sua vez são divididos em itens. O enfoque desse trabalho é na parte 1, "Cinemática", nos capítulos 3, "Velocidade escalar"; 4, "Movimento uniforme (MU), 5, "Movimento uniformemente variado (MUV) " e 7, "Diagramas horários".

O livro "Os Fundamentos da Física" é dividido em partes, essas são divididas em capítulos, que por sua vez são divididos em itens. O enfoque dessa dissertação é na parte 2 - "Descrição do movimento: Cinemática escalar", no capítulo 2, "Introdução ao estudo dos movimentos"; 3, "Estudo do movimento uniforme", 4, "Movimentos com velocidade escalar variável. Movimento uniformemente variado" e 6, "Gráficos. Gráficos do MU e do MUV".

O livro "Tópicos da Física" é divido em partes, essas são divididas em tópicos (similar aos "capítulos" dos outros livros), que por sua vez são divididos em blocos e apêndice, divididos em itens. O enfoque dessa dissertação é na parte I - "Cinemática", nos tópicos 1, "Bases da Cinemática escalar", 2, "Movimento uniforme" e 3, "Movimento uniformemente variado".

Ainda na segunda fase define-se se será feita uma análise quantitativa ou qualitativa dos dados. Neste trabalho, foi escolhida a análise qualitativa, visto que as diferenças de abordagem entre os livros didáticos que está em pauta de discussão. Em seguida é feita a categorização desses dados com base nas seguintes qualidades: exclusão mútua, homogeneidade, pertinência, produtividade, objetividade e fidelidade (Bardin, 2016, p.149-150).

Estabelecemos cinco categorias de acordo com as características que consideramos mais relevantes para o desenvolvimento deste trabalho, são elas: abordagem do conceito de velocidade escalar instantânea, abordagem inicial das relações velocidade escalar x tempo e espaço x tempo, abordagem gráfica, análise da inversão de sentido do movimento no MUV e associação da "área" do gráfico  $Vxt$  com  $\Delta S$  e da "área" do gráfico  $axt$  com  $\Delta V$ . Algumas dessas categorias foram subdivididas a fim de se ter um processo de categorização mais pertinente.

A Tabela 3 apresenta essa categorização e o resultado da análise de cada livro didático segundo cada uma dessas categorias.

Tabela 3 -Análise dos livros didáticos

| Características                                                              | Livros didáticos                                                                                                    | Os Fundamentos da<br>Física         | Tópicos da Física                 | <b>Física Clássica</b>                                                             |
|------------------------------------------------------------------------------|----------------------------------------------------------------------------------------------------|-------------------------------------|-----------------------------------|------------------------------------------------------------------------------------|
|                                                                              | Através do conceito de limite.                                                                                       | <b>SIM</b>                          | <b>SIM</b>                        | <b>SIM</b>                                                                         |
| Abordagem do                                                                 | Apresenta exemplo com o<br>conceito de limite.                                                                       | NÃO                                 | <b>SIM</b>                        | <b>SIM</b>                                                                         |
| conceito de                                                                  | Através do conceito de derivada.                                                                                     | NÃO                                 | <b>SIM</b>                        | <b>SIM</b>                                                                         |
| velocidade escalar<br>instantânea e<br>aceleração escalar                    | Apresenta exemplo com o<br>conceito de derivada.                                                                     | NÃO                                 | <b>SIM</b>                        | <b>SIM</b>                                                                         |
| instantânea.                                                                 | Associa o seu valor ao<br>coeficiente angular da reta<br>tangente a curva do gráfico que<br>representa a função Sxt. | <b>SIM</b>                          | <b>SIM</b>                        | <b>SIM</b>                                                                         |
| Abordagem das<br>relações Velocidade<br>escalar x tempo e<br>Espaço x tempo. | <b>Tratamento</b>                                                                                                    | Funções horárias.                   | Funções horárias.                 | Equações horárias.                                                                 |
|                                                                              | Abordagem gráfica                                                                                                    | Gráfico (em um capítulo<br>à parte) | Gráfico (em um bloco à<br>parte). | Diagrama (logo em<br>seguida da explicação<br>do conceito e equações<br>horárias). |

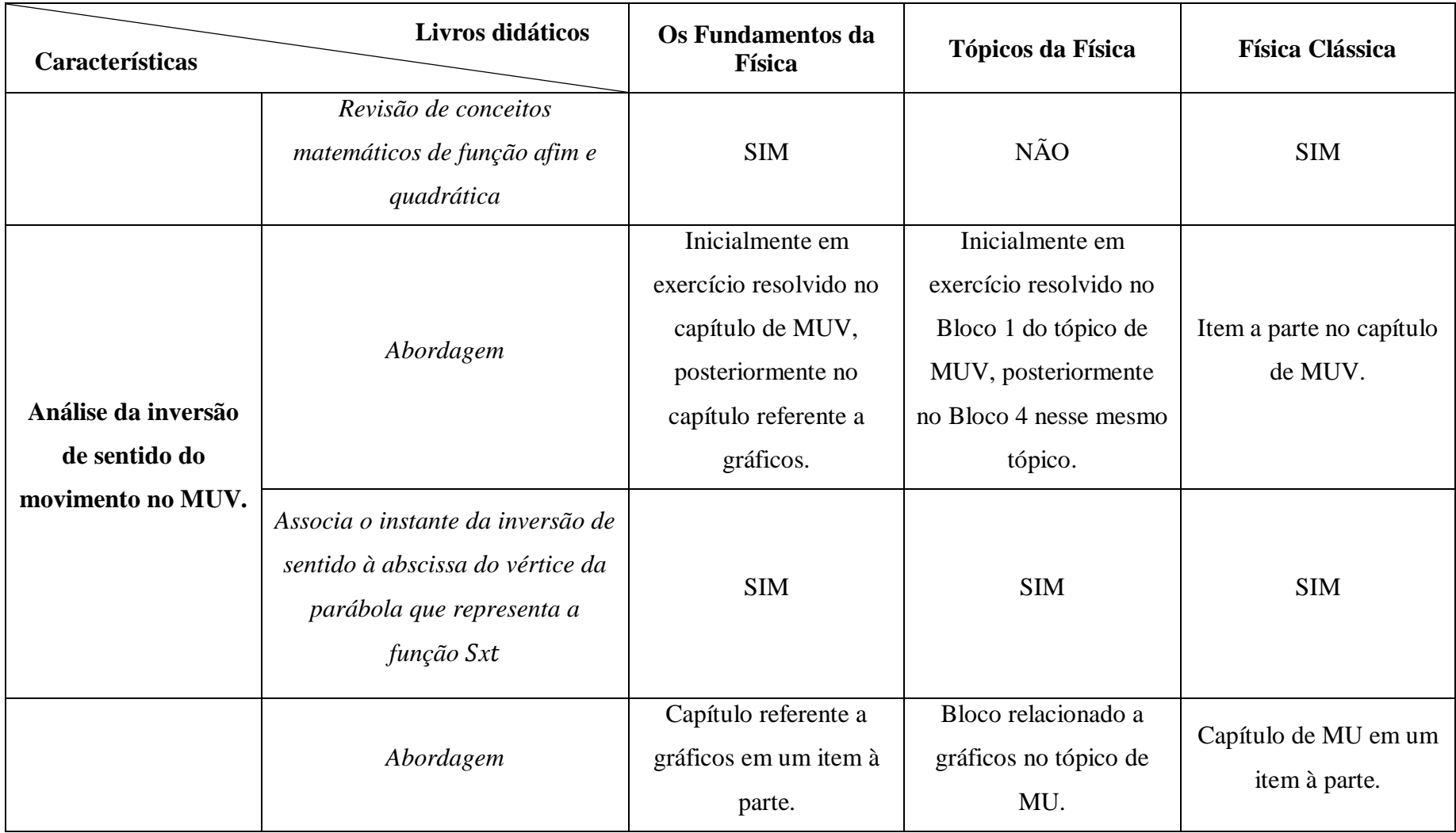

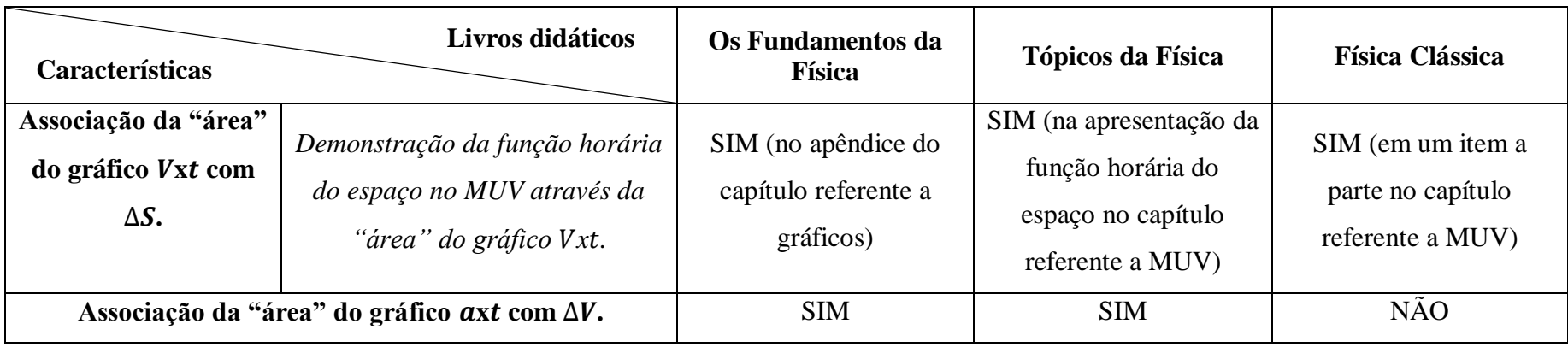

Fonte: O autor, 2019.

A terceira fase é a aquela que os resultados são tratados e interpretados. Nessa etapa veremos quais são as semelhanças e diferenças encontradas nos livros didáticos analisados e faremos inferências a respeito delas.

Através da Tabela 3, percebemos algumas semelhanças e diferenças de abordagem dos três livros didáticos. Na abordagem inicial do conceito de velocidade escalar média e velocidade escalar instantânea, os três livros apresentam esses conceitos de forma similar. Para o conceito de velocidade escalar média é utilizado um exemplo envolvendo uma distância percorrida em um determinado tempo e para o conceito de velocidade escalar instantânea, o exemplo da velocidade marcada pelo velocímetro de um automóvel ou de um ônibus.

Os três livros didáticos mostram, em momentos diferentes, o conceito de velocidade escalar instantânea através da definição de limite  $V = \lim_{\Delta t \to 0}$ ∆  $\frac{\Delta S}{\Delta t}$ , utilizando a ideia de calcular o valor da razão  $\frac{\Delta S}{\Delta t}$  (sendo  $\Delta t = t_2 - t_1$ ), com  $t_2$  tendendo a  $t_1$ , ou seja, com  $\Delta t$  tendendo a zero. No mesmo capítulo, porém, em um item mais à frente, o livro "Física Clássica" faz a definição desse conceito utilizando limite (nomeada de "uma definição rigorosa"), exemplificando e associando a ideia de derivada a esse limite. No CD que acompanha o livro didático é feita uma explicação com exemplos utilizando o conceito de limite e derivada de modo mais completo.

O livro "Os Fundamentos da Física" define o conceito de velocidade escalar instantânea através da definição de limite apresentada, sem fornecer um exemplo logo após a abordagem inicial. O livro "Tópicos da Física" ao final do tópico 1, no apêndice, mostra o conceito de velocidade escalar instantânea através de um exemplo com uma função horária do espaço específica e calculando a velocidade para intervalos entre 1 e 2 segundos, em seguida entre 1 e 1,5 segundo, posteriormente de 1 a 1,1 segundo e assim por diante para dar a ideia de limite, e finalmente apresentar a sua definição utilizando limite. Posteriormente, em um exercício resolvido é associada a ideia da derivada a esse limite e em seguida o exercício é resolvido utilizando a derivada.

Nenhum livro abordou o conceito de limite de forma mais formal e em cada livro didático a abordagem do conceito de aceleração escalar instantânea foi feita de forma análoga à de velocidade escalar instantânea.

Os três livros didáticos também apresentam como se determinam graficamente a velocidade escalar média e a aceleração escalar média pelo coeficiente angular da reta que passa pelos dois pontos da curva no intervalo de tempo analisado, respectivamente,

nos gráficos Sxt e Vxt. A Figura 23 ilustra o gráfico Sxt do movimento de um corpo. A velocidade escalar média no intervalo de  $t_1$  a  $t_2$  é calculada pelo coeficiente angular da reta que passa pelos pontos  $P_1$  a  $P_2$  desenhada na [Figura](#page-67-0) 23, ou seja,  $V_m = \frac{S_2 - S_1}{t_2 - t_1}$  $\frac{s_2-s_1}{t_2-t_1}$ . De forma análoga poderia ser feito para a determinação da aceleração escalar média no gráfico  $Vxt$ .

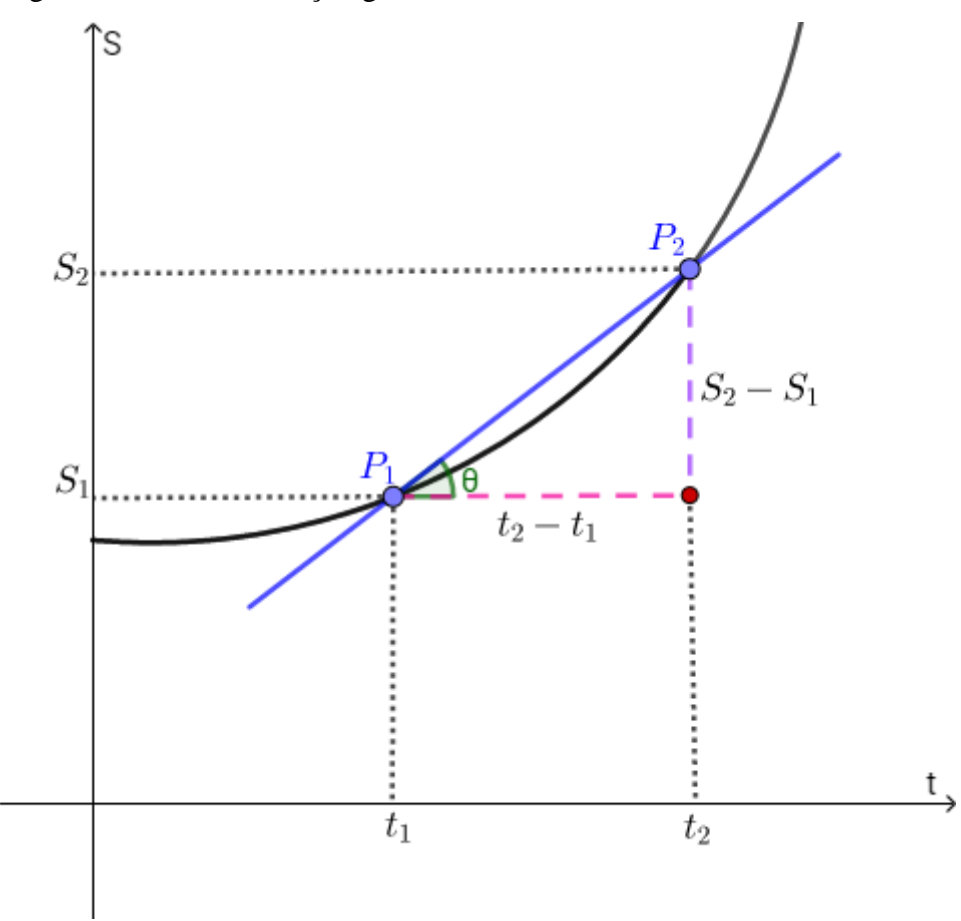

<span id="page-67-0"></span>Figura 23 - Determinação gráfica da velocidade escalar média

Também é mostrado como é determinada graficamente a velocidade escalar instantânea e aceleração escalar instantânea. A medida que  $t_2$  tende a  $t_1$ , a reta secante a  $P_1$  e  $P_2$  tende a uma reta tangente e o coeficiente angular dessa reta tangente a curva no ponto correspondente ao instante analisado é o valor da velocidade escalar instantânea no gráfico  $Sxt$  ou é o valor da aceleração escalar instantânea no gráfico  $Vxt$ . A Figura 24 ilustra o gráfico  $Sxt$  do movimento de um corpo. A velocidade escalar instantânea no instante  $t$  é calculada pelo coeficiente angular da reta tangente ao ponto  $P$  desenhada nesse gráfico. De forma análoga poderia ser feito para a determinação da aceleração escalar instantânea no gráfico  $Vxt$ .

Fonte: O autor, 2019.

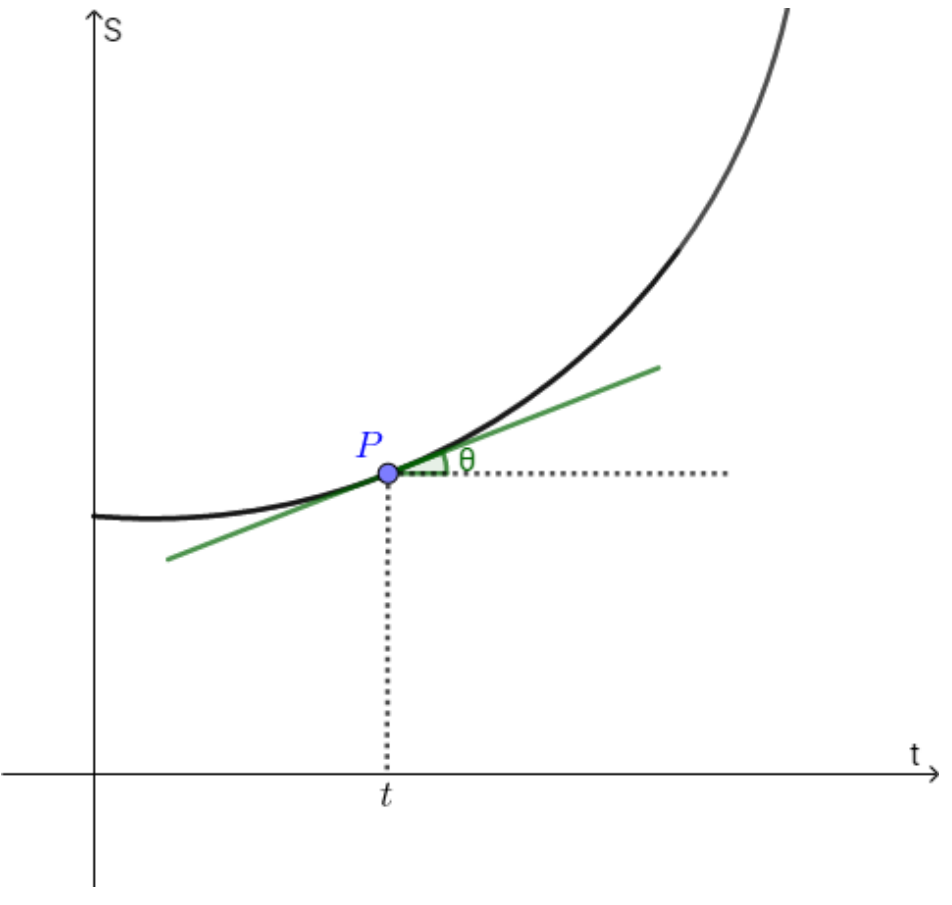

Figura 24 - Determinação gráfica da velocidade escalar instantânea

Fonte: O autor, 2019.

A respeito da revisão matemática dos conteúdos de função afim e quadrática no livro "Física Clássica" é feita de forma parcial nos capítulos relacionados a cada tipo do movimento, onde é feita algumas revisões de função afim e quadrática e complementada em um capítulo à parte. Nesse capítulo à parte é feita uma revisão de trigonometria e coeficiente angular da reta.

No livro "Os Fundamentos da Física", no capítulo relacionado a gráficos, primeiramente, é feita uma revisão matemática de toda parte gráfica de função afim e quadrática, além da análise gráfica da determinação da velocidade escalar média e instantânea. O livro "Tópicos da Física" não faz uma revisão matemática das funções afim e quadrática.

Além da análise das categorias que apresentamos, selecionamos e analisamos um exercício resolvido de cada livro com gráfico  $Vxt$  de um movimento uniformemente variado com o objetivo de mostrar a abordagem da relação entre o conteúdo de Cinemática com o de função afim na resolução apresentada de cada questão. A [Figura 25](#page-69-0) apresenta o exercício extraído do livro "Física Clássica".

#### sobre MUV

<span id="page-69-0"></span>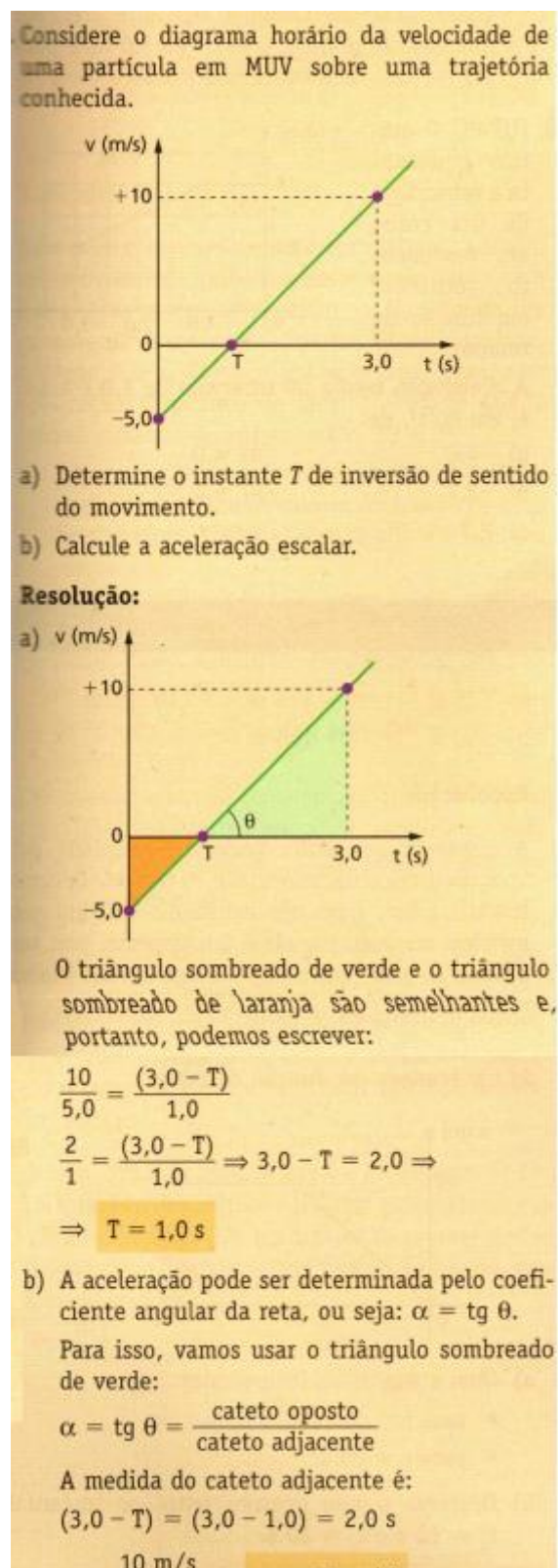

sombreado de laranja são semelhantes e,

Para isso, vamos usar o triângulo sombreado

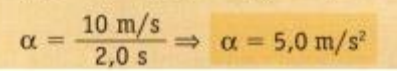

Fonte: Calçada e Sampaio, 2012, p. 133.

Observamos que há dois pedidos na questão: o instante de inversão de sentido do movimento e a aceleração escalar através de um gráfico  $Vxt$  de uma partícula em MUV. O primeiro pedido consiste em determinar o instante no qual a velocidade foi igual a zero, isto é, o instante no qual a curva intersecta o eixo das abscissas. Ele foi resolvido através da semelhança dos triângulos destacados pelo livro, sem a utilização do conteúdo de função afim. Já o segundo pedido da questão, a aceleração escalar, foi determinado pelo coeficiente angular da reta e calculado através da tangente do ângulo formado por essa reta e o eixo das abscissas.

Agora, temos o exercício extraído do livro "Os Fundamentos da Física", apresentado na [Figura 26.](#page-71-0) Nesse exercício há quatro pedidos. O primeiro pede a aceleração escalar para dois intervalos de tempo em um gráfico Vxt para dois movimentos em MUV, um acelerado e outro retardado. Essa aceleração escalar é relacionada de forma direta à tangente do ângulo formado pela reta com o eixo das abscissas no sentido positivo. Em seguida, é pedida a variação do espaço em um intervalo de tempo e resolvida pela igualdade numérica com a área da figura, no caso um triângulo, formada pela curva com o eixo das abscissas no intervalo de tempo pedido. O terceiro pedido é a velocidade escalar média no mesmo intervalo do item anterior; o cálculo foi pela razão entre essa variação do espaço com o intervalo de tempo. O último pedido é a determinação do instante e da posição em que ocorreu a mudança de sentido. Nesse caso, a resolução foi através da observação gráfica e do segundo item resolvido da questão, além do uso da relação da variação de espaço:  $\Delta S = S - S_0$ .

Por último, temos o exemplo extraído do livro "Tópicos da Física", apresentado na [Figura 27.](#page-72-0) Há três pedidos nessa questão. O primeiro deles é a função horária da velocidade. A resolução desse item é feita através da observação do gráfico para obtenção da velocidade inicial (V<sub>0</sub>) e através do cálculo da aceleração escalar (a) por:  $a = \frac{\Delta V}{\Delta t}$  $\frac{dV}{dt}$  para posterior substituição desses valores em  $V = V_0 + at$ . O segundo pedido é a determinação dos intervalos de tempo que o corpo se moveu a favor da trajetória e em sentido oposto a ela. Foi resolvido através da análise gráfica com a observação de quais instantes a velocidade escalar foi positiva (a favor da trajetória) e quando ela foi negativa (sentido oposto à trajetória). O último pedido foi é a determinação dos intervalos de tempo que o movimento foi acelerado e retardado. A resolução foi feita com análise dos sinais da aceleração escalar, encontrada no primeiro item, e da velocidade escalar, analisada no segundo item.

Após a análise da resolução desses três exercícios, percebe-se que os livros didáticos não estimulam a relação do conteúdo visto em função afim com os pedidos das questões em suas resoluções.

## <span id="page-71-0"></span>Figura 26 - Exemplo de exercício resolvido sobre MUV Exercício extraído do livro "Os Fundamentos da Física"

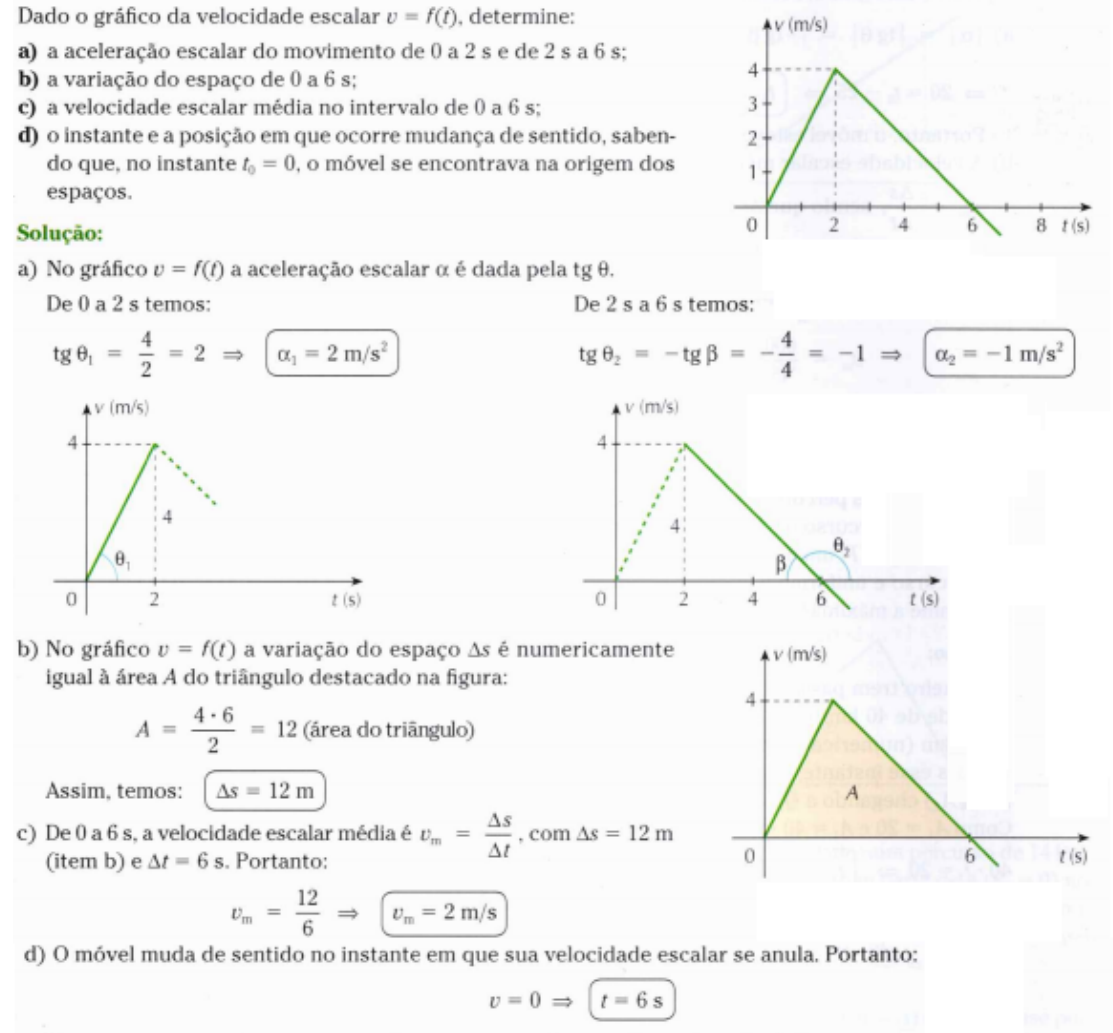

Do instante zero até o instante  $t = 6$  s temos  $\Delta s = 12$  m, conforme foi calculado no item b. Como no instante  $t_0 = 0$  o móvel se encontrava na origem dos espaços ( $s_0 = 0$ ), vem:

 $\Delta s = s - s_0 \Rightarrow \Delta s = s - 0 \Rightarrow s = \Delta s \Rightarrow \left( s = 12 \text{ m} \right)$ 

Nessa posição, o móvel sofre a mudança de sentido. **Respostas:** a)  $2 \text{ m/s}^2$ ;  $-1 \text{ m/s}^2$ ; b) 12 m; c)  $2 \text{ m/s}$ ; d) 6 s; 12 m

Fonte: Ramalho, Nicolau e Toledo, 2007, p. 97.
# Figura 27 - Exemplo de exercício

### resolvido sobre MUV

10. E.R. O gráfico a seguir mostra como a velocidade escalar instantânea de um corpo em movimento uniformemente variado comporta-se em relação ao tempo num intervalo de 12 s:

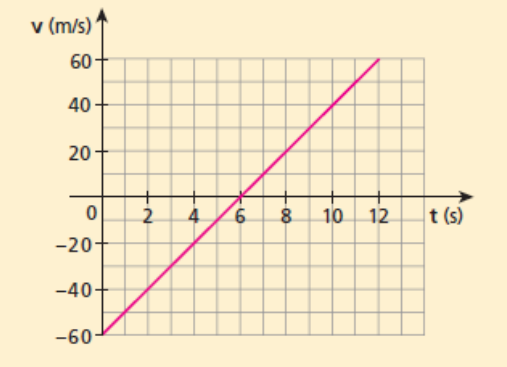

Determine:

- a) a função horária da velocidade escalar;
- b) os intervalos de tempo em que o corpo se moveu no sentido da trajetória e em sentido oposto ao dela;
- c) os intervalos de tempo em que o movimento foi acelerado e retardado.

#### Resolucão:

a) A velocidade inicial é lida diretamente no gráfico:

$$
v_0 = -60 \text{ m/s}
$$

Devemos calcular a aceleração escalar (que é constante) usando, por exemplo, o intervalo de 0 a 6 s:

• Em  $t_0 = 0$ :  $v_0 = -60$  m/s; • Em  $t = 6$  s:  $v = 0$ . Então:  $V - V<sub>n</sub>$  $=\frac{0-(-60)}{2}$  $\Rightarrow \alpha = 10 \text{ m/s}^2$  $\alpha =$  $\overline{6-0}$ Assim:  $v = v_0 + \alpha t \Rightarrow v = -60 + 10t$  (SI)

- b) No intervalo de tempo dado por  $0 \le t < 6$  s, o corpo moveu-se em sentido oposto ao da trajetória, pois sua velocidade escalar foi negativa (movimento retrógrado). Entretanto, no intervalo dado por 6 s <  $t \le 12$  s, o movimento deu-se no mesmo sentido da trajetória, pois a velocidade escalar foi positiva (movimento progressivo). Observe que t = 6 s é o instante em que o corpo para e inverte o sentido do movimento.
- c) No intervalo dado por  $0 \le t < 6$  s, o movimento foi retardado, porque o módulo da velocidade escalar instantânea diminuiu com o tempo, ou porque a velocidade escalar e a aceleração escalar tiveram sinais contrários (velocidade negativa e aceleração positiva).

Já no intervalo dado por 6 s <  $t \le 12$  s, o movimento foi acelerado, porque o módulo da velocidade escalar instantânea cresceu com o tempo, ou porque a velocidade escalar e a aceleração escalar tiveram sinais iguais (ambas foram positivas).

Fonte: Helou, Gualder e Newton, 2012.

# **3.2 Teoria das Situações Didáticas**

A teoria das Situações Didáticas foi desenvolvida pelo matemático francês Guy Brousseau e propôs que o conteúdo deve ser apresentado de forma próxima à realidade do aluno através da noção de situação didática.

> Uma situação didática é um conjunto de relações estabelecidas explicitamente e ou implicitamente entre um aluno ou um grupo de alunos, num certo meio, compreendendo eventualmente instrumentos e objetos, e um sistema educacional (o professor) com a finalidade de possibilitar a estes alunos um saber constituído ou em vias de constituição [...]. O trabalho do aluno deveria, pelo menos, em parte reproduzir características do trabalho científico propriamente dito, como garantia de uma construção efetiva de conhecimentos. (BROUSSEAU, 1986, p. 8 apud MACHADO, 2015, p.46)

A situação didática é estabelecida entre as relações pedagógicas entre professor, aluno e o conhecimento matemático, juntamente com outros elementos, como objetivos, métodos e recursos didáticos (Machado, 2007). Situações de formulação e de validação são exemplos de situações didáticas.

Segundo Brousseau, o aluno deve poder reproduzir características do trabalho científico, ou seja, formular hipóteses e experimentar para que chegue as suas próprias conclusões. O professor deve, portanto, dar um problema ao aluno, não simplesmente passar o conteúdo. Durante essa etapa de experimentação, haverá momentos que o aluno trabalha de forma independente, e por meio de descobertas pode construir um conhecimento até mesmo sem uma intencionalidade pedagógica direta, são as chamadas situações adidáticas (Machado, 2007).

A combinação dessas situações didáticas e adidáticas em um ambiente onde o contrato didático é bem estabelecido favorece a aprendizagem matemática. Brousseau define o contrato didático como sendo o conjunto de comportamentos esperados do aluno pelo professor e do professor para com o aluno. Nessa visão, a educação se torna mais significativa ao aluno à medida que ele é estimulado a formular, experimentar e descobrir.

# **3.3 Proposta da sequência didática**

O sequenciamento didático para a aplicação das atividades em sala de aula foi idealizado com base nos princípios da Teoria das Situações Didáticas. Primeiramente, na introdução, apresentamos o *software* GeoGebra, a proposta e os objetivos da aplicação dessa atividade.

Após a introdução, foi realizada uma avaliação dos conhecimentos prévios dos alunos nos conteúdos de Cinemática relacionados a função afim e função quadrática para que pudéssemos comparar e verificar os ganhos de aprendizagem ao final, quando será refeito esse questionário. Este questionário foi adaptado de Barsotti (2013), que aplicou uma atividade que relaciona a Matemática com a Cinemática utilizando o *software* Modellus.

Em seguida, começamos a aplicação das atividades intercalando com explicações acerca da relação entre a Cinemática e a Matemática. Duas atividades mais simples foram aplicadas para que os alunos se ambientassem com o *software* GeoGebra e para que observassem de forma menos complexa e concluíssem a relação entre os conceitos básicos de função afim, função quadrática e cinemática. Posteriormente seguimos com as atividades elaboradas a partir de questões do Enem.

As atividades foram aplicadas com base na teoria desenvolvida por Brousseau. Ao receberem a atividade, os alunos deveriam seguir um passo a passo para que interagissem com o GeoGebra e pudessem fazer suas descobertas para responder as questões. O detalhamento dessas etapas e atividades será feito em uma seção à posteriori.

Por fim, após a execução das atividades propostas, realizamos uma avaliação da aprendizagem dos conceitos através do questionário avaliativo, com as mesmas questões que o questionário diagnóstico, e um outro questionário para a avaliação da percepção dos alunos.

<span id="page-74-0"></span>A [Tabela 4](#page-74-0) mostra o cronograma desse sequenciamento proposto e recursos utilizados, dividido em aulas de 50 minutos, considerando que essa seja a duração de um tempo de aula.

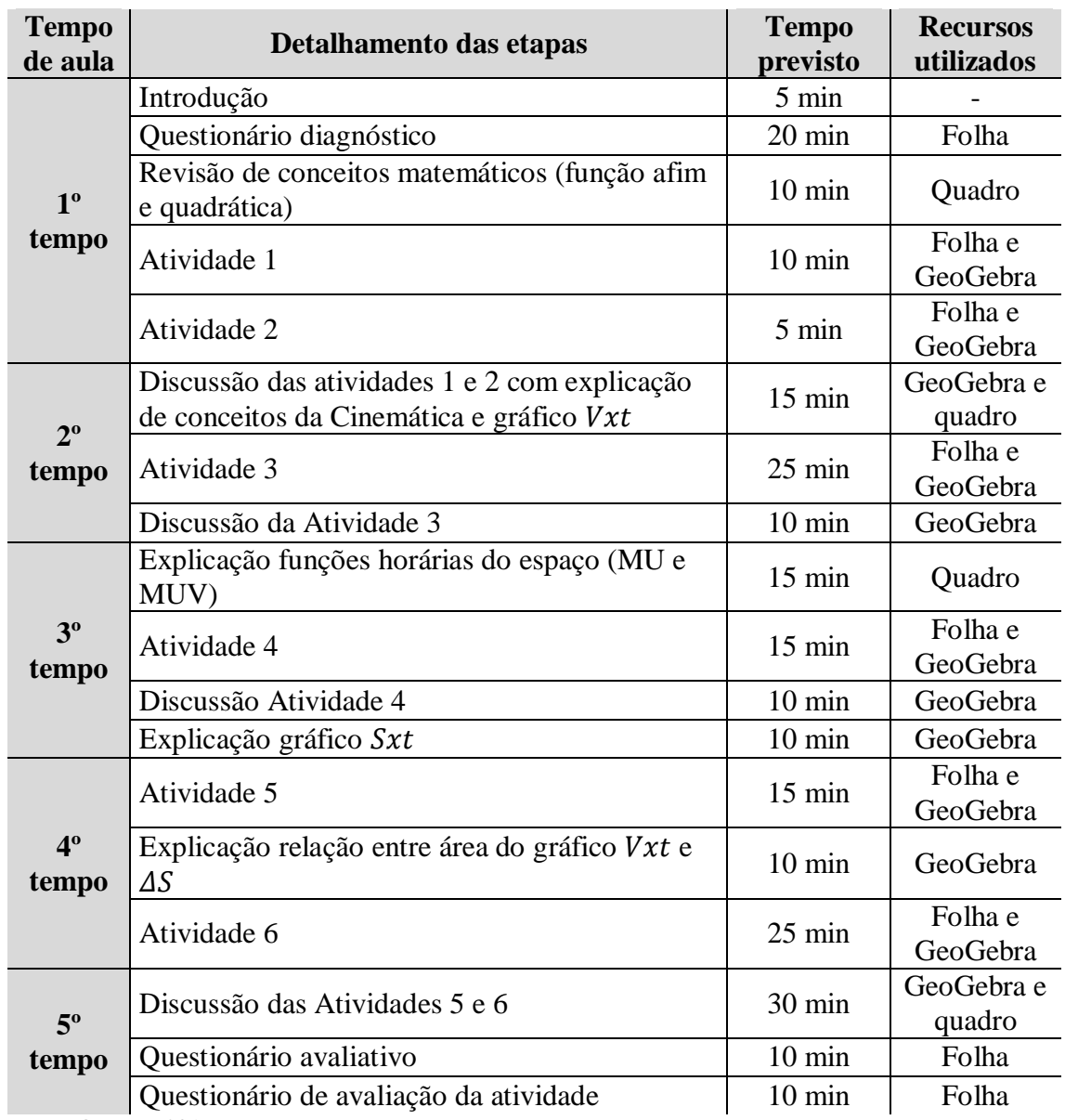

# Tabela 4 -Cronograma proposto da sequência didática

Fonte: O autor, 2019.

# **3.4 Participantes e escola**

As atividades deveriam ser aplicadas em turmas cujos conteúdos de cinemática e funções já tivessem sido trabalhados. Esses temas geralmente são estudados no 9º ano do Ensino Fundamental e 1º ano do Ensino Médio, sendo o ideal aplicar em uma turma de 1º ano, ao final do ensinamento desses tópicos. As atividades, porém, só puderam ser aplicadas em duas turmas do 2º ano do Ensino Médio de um colégio público do Estado do Rio de Janeiro, porque no momento em que foi realizada a aplicação das atividades, as turmas de 1º ano ainda não tinham trabalhado o conteúdo de forma integral. As turmas serão diferenciadas por turma A e turma B nesse trabalho e elas possuem 24 e 27 alunos, respectivamente.

Devido à ausência de salas de informática no colégio e a pouca disponibilidade de notebooks a serem utilizados (apenas cinco), os alunos se dividiram em grupos de 4 a 6 pessoas para realizarem as atividades propostas. Foi pedido para que cada um fizesse seu trabalho de forma individual, porém, o ideal seria que cada aluno tivesse o seu próprio notebook ou no máximo trabalhassem em duplas.

Por questão de disponibilidade dos professores regentes de Matemática dessas duas turmas, que cederam alguns tempos de suas aulas para as atividades, elas tiveram que ser realizadas em quatro tempos de 50 minutos divididos igualmente em dois dias de aplicação. Por conta dessa redução de tempo e para o atendimento de algumas necessidades surgidas no momento da aplicação, foi necessário fazer alguns ajustes no cronograma proposto definido para cinco tempos de aula. A [Tabela 5](#page-76-0) mostra o cronograma realizado em cada um dos dois dias de aplicação da atividade proposta nas duas turmas.

O primeiro dia de aplicação começou com uma breve explicação da proposta, com a divisão dos grupos e finalizado com a execução da atividade 3. Por conta desse tempo gasto com a divisão dos grupos, o tempo de introdução foi aumentado em relação ao tempo inicialmente proposto, o que impossibilitou a discussão da atividade 3. Nesse primeiro dia compareceram 22 alunos da turma A e 24 alunos da turma B, sendo que cinco alunos da turma A chegaram atrasados e só realizaram a Atividade 3.

<span id="page-76-0"></span>O segundo dia de aplicação começou com a explicação sobre "Funções horárias do espaço" para o MU e o MUV, que teve seu tempo reduzido e foi finalizado com a aplicação do questionário de avaliação da atividade. Para ajustar o tempo do cronograma, foi necessário também retirar as discussões das Atividades 4, 5 e 6 e reduzir o tempo da explicação do gráfico  $Sxt$ . Nesse segundo dia compareceram 24 alunos da turma A, sendo que um aluno se atrasou e não realizou a Atividade 4 e 25 alunos da turma B compareceram, sendo que dois alunos não haviam feito a atividade no primeiro dia.

| Dia da<br>aplicação | Detalhamento das etapas                                                                      | <b>Tempo</b><br>previsto | <b>Recursos</b><br>utilizados |
|---------------------|----------------------------------------------------------------------------------------------|--------------------------|-------------------------------|
|                     | Introdução                                                                                   | $15 \text{ min}$         |                               |
|                     | Questionário diagnóstico                                                                     | 20 min                   | Folha                         |
|                     | Revisão de conceitos matemáticos (função<br>afim e quadrática)                               | $10 \text{ min}$         | Quadro                        |
|                     | Atividade 1                                                                                  | $10 \text{ min}$         | Folha e<br>GeoGebra           |
| $1°$ dia            | Atividade 2                                                                                  | $5 \text{ min}$          | Folha e<br>GeoGebra           |
|                     | Discussão das atividades 1 e 2 com<br>explicação de conceitos da Cinemática e<br>gráfico Vxt | $15 \text{ min}$         | GeoGebra e<br>quadro          |
|                     | Atividade 3                                                                                  | $25 \text{ min}$         | Folha e<br>GeoGebra           |
|                     | Explicação funções horárias do espaço (MU<br>e MUV)                                          | $10 \text{ min}$         | Quadro                        |
|                     | Atividade 4                                                                                  | $15 \text{ min}$         | Folha e<br>GeoGebra           |
|                     | Explicação gráfico Sxt                                                                       | $10 \text{ min}$         | GeoGebra                      |
| $2^{\circ}$ dia     | Atividade 5                                                                                  | $15 \text{ min}$         | Folha e<br>GeoGebra           |
|                     | Explicação relação entre área do gráfico<br>$Vxt$ e $\Delta S$                               | $5 \text{ min}$          | GeoGebra                      |
|                     | Atividade 6                                                                                  | $25 \text{ min}$         | Folha e<br>GeoGebra           |
|                     | Questionário avaliativo                                                                      | $10 \text{ min}$         | Folha                         |
|                     | Questionário de avaliação da atividade                                                       | $10 \text{ min}$         | Folha                         |

Tabela 5 - Cronograma da sequência didática realizado na aplicação

Fonte: O autor, 2019.

# **3.5 Detalhamento das etapas da sequência didática**

# 3.5.1 Questionário diagnóstico

A fim de levantar dados sobre os conhecimentos prévios dos alunos acerca do tema Cinemática, foi elaborado um questionário diagnóstico composto por 12 questões adaptadas de Barsotti (2013). Optou-se por um formato de questões objetivas (em sua maioria com opções "sim", "não" e "não sei responder") para facilitar tanto o padrão de respostas quanto a apuração e comparação dos resultados.

Nas primeiras cinco questões são avaliados os conhecimentos dos conceitos de velocidade, aceleração e suas relações com o cotidiano, bem como os movimentos uniforme e uniformemente variado. A partir da sexta questão, avalia-se o conhecimento de funções e gráficos relacionados ao MU e MUV. A [Tabela 6,](#page-78-0) mostra a justificativa motivadora de escolha de cada questão para compor esse questionário. A versão do questionário entregue aos alunos encontra-se no [APÊNDICE A.](#page-118-0)

# 3.5.2 Atividades 1 e 2

As atividades 1 e 2 foram elaboradas para que os alunos pudessem se ambientar com o *software* GeoGebra e relacionassem o gráfico Vxt, respectivamente, ao tipo de função e às características associadas à inclinação da reta. A atividade 1 encontra-se no [APÊNDICE B](#page-124-0) e a atividade 2 no [APÊNDICE C.](#page-125-0)

<span id="page-78-0"></span>A atividade 1 é composta por quatro questões, nas quais os alunos vão respondendo cada pergunta à medida que vão seguindo o passo a passo, utilizando os controles deslizantes no arquivo elaborado no applet. Nas três primeiras, eles devem indicar qual o tipo de função encontrada a partir de cada alteração feita, percebendo que a velocidade escalar e o tempo estão relacionados por uma função constante, se a aceleração escalar for igual a zero e por uma função afim, se a aceleração escalar for constante e diferente de zero, mostradas da esquerda para direita na [Figura 28.](#page-79-0) Na última questão, eles devem indicar que o gráfico  $Vxt$  não sofre alteração com a mudança do espaço na posição inicial.

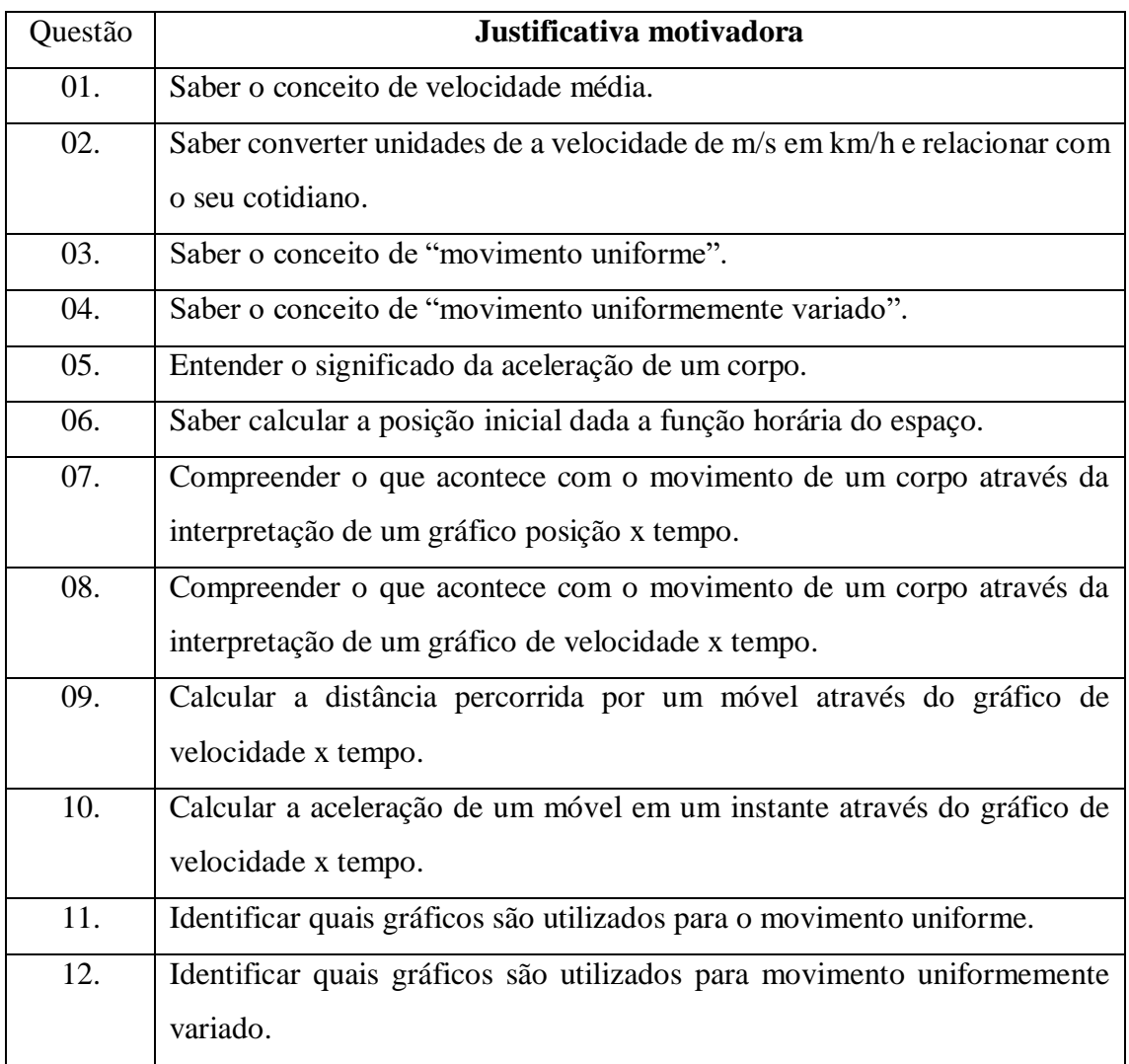

Tabela 6 -Justificativa de escolha das questões para compor o questionário diagnóstico

Fonte: O autor, 2019.

# <span id="page-79-0"></span>Figura 28 - Gráficos  $Vxt$  das questões 1, 2 e 3 da atividade 1

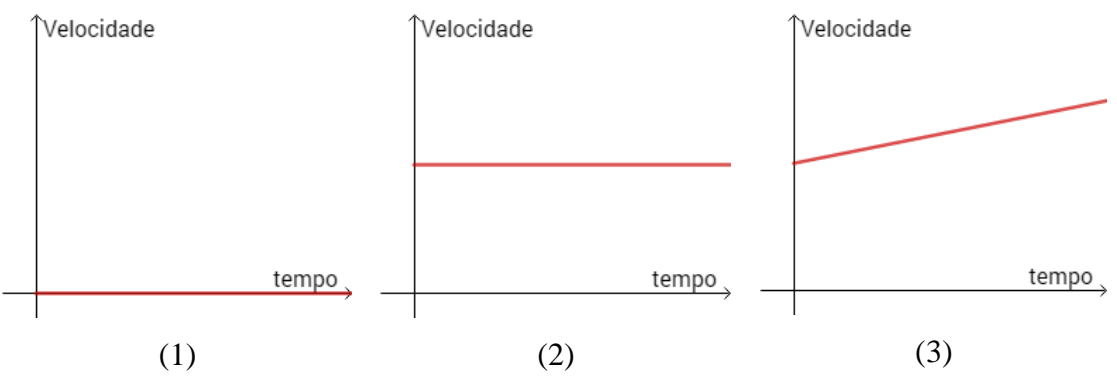

Fonte: O autor, 2019.

A atividade 2 é composta também por quatro questões e dividida em duas partes cada parte com duas questões. Na primeira parte eles devem aumentar o valor da aceleração escalar a partir do zero, alterando a inclinação da reta do gráfico  $Vxt$  em relação ao eixo horizontal, e identificar o sinal do coeficiente angular desta reta após este aumento. Em seguida, devem perceber que a reta não altera a sua inclinação ao aumentar o valor da velocidade inicial. Na segunda parte eles devem diminuir o valor da aceleração a partir do zero e identificar as mesmas características da primeira parte. A [Figura](#page-81-0)  apresenta os gráficos obtidos nas questões dessa atividade.

As atividades permitem que os alunos por meio de situações adidáticas experimentem e formulem novos problemas utilizando o modelo criado no *software*, podendo chegar a conclusões que não eram pretendidas utilizando apenas a atividade proposta.

Figura 29 - Gráficos das questões 1, 2, 3 e 4 da atividade 2 (continua)

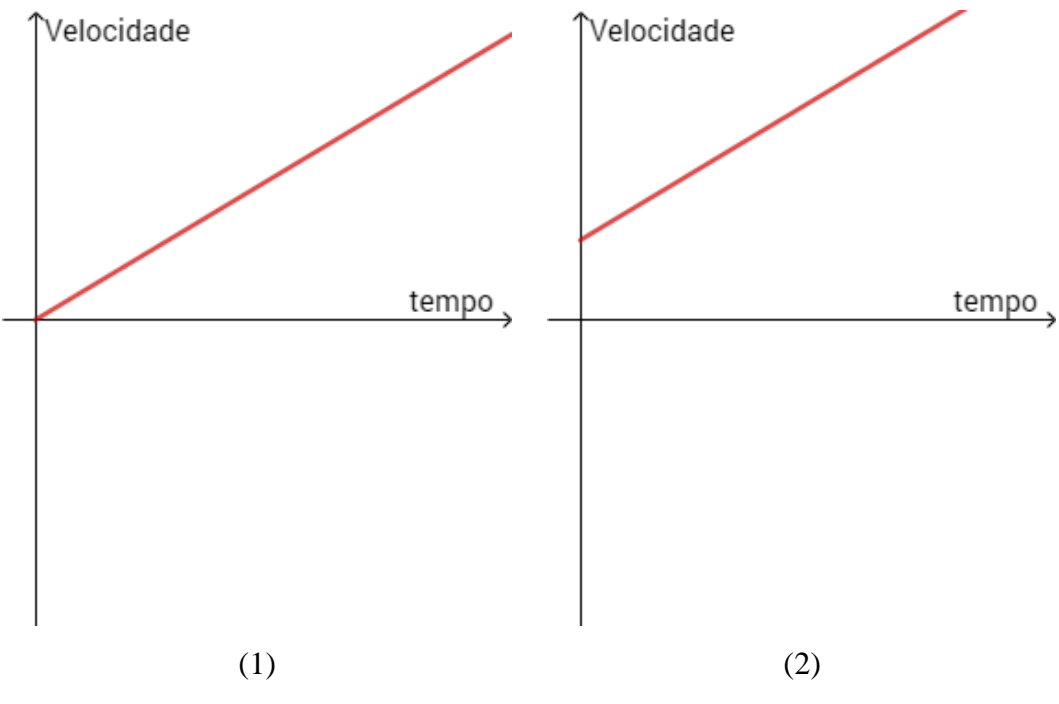

Fonte: O autor, 2019.

<span id="page-81-0"></span>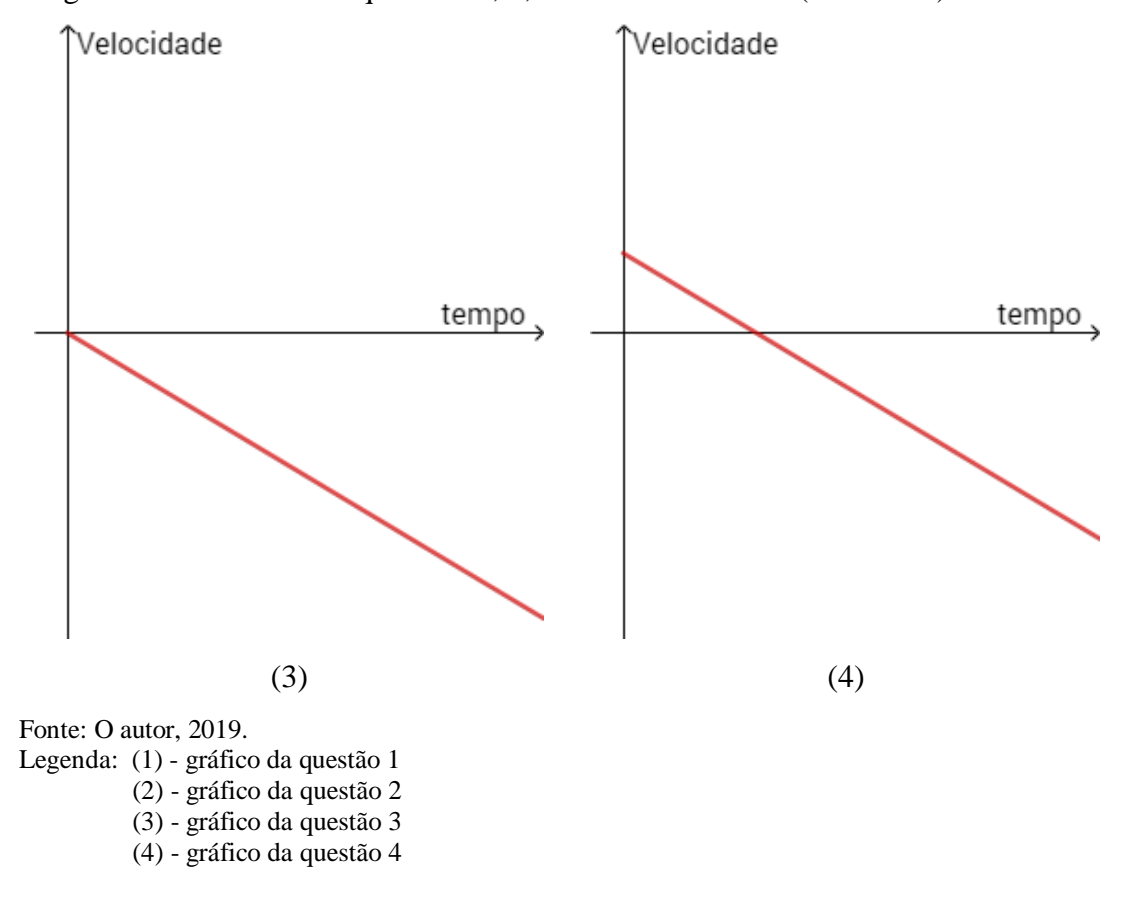

Figura 29 - Gráficos das questões 1, 2, 3 e 4 da atividade 2 (conclusão)

## 3.5.3 Atividade 3

Essa atividade foi elaborada a partir da questão 64 da prova azul de Ciências da Natureza e suas Tecnologias da 2ª aplicação do Enem 2010, exibida na Figura 32.

A atividade 3 é composta por 16 questões divididas em três partes e pode ser encontrada no [APÊNDICE D.](#page-126-0) Na primeira parte, o aluno deve construir o gráfico  $Vxt$ correspondente ao movimento do automóvel A no arquivo correspondente à atividade no applet, seguindo o Passo 1, obtendo a [Figura](#page-82-0) 31.

Em seguida, os alunos devem responder a sete perguntas. A primeira está relacionada à percepção da dificuldade de construir esse primeiro gráfico no applet seguindo o Passo 1. As seis perguntas seguintes estão relacionadas ao entendimento acerca dos movimentos entre os instantes 10 e 20 segundos e também de 30 a 40 segundos, indicando se há aceleração ou desaceleração durante esses instantes,

calculando a variação de velocidade escalar e o módulo dessa aceleração ou desaceleração escalar do automóvel.

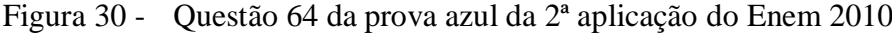

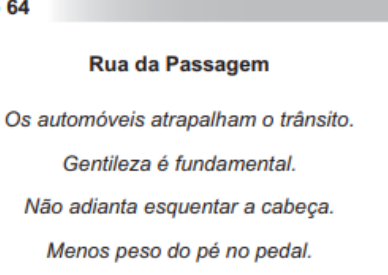

O trecho da música, de Lenine e Arnaldo Antunes (1999), ilustra a preocupação com o trânsito nas cidades, motivo de uma campanha publicitária de uma seguradora brasileira. Considere dois automóveis, A e B, respectivamente conduzidos por um motorista imprudente e por um motorista consciente e adepto da campanha citada. Ambos se encontram lado a lado no instante inicial t = 0 s, quando avistam um semáforo amarelo (que indica atencão, parada obrigatória ao se tornar vermelho). O movimento de A e B pode ser analisado por meio do gráfico, que representa a velocidade de cada automóvel em função do tempo.

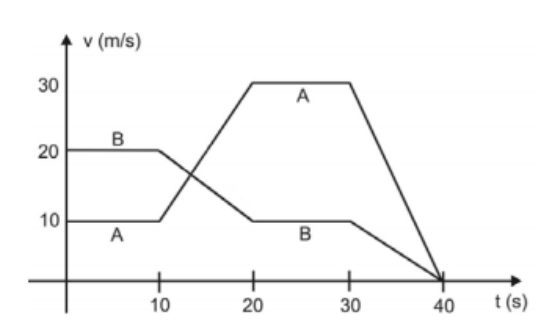

As velocidades dos veículos variam com o tempo em dois intervalos: (I) entre os instantes 10 s e 20 s; (II) entre os instantes 30 s e 40 s. De acordo com o gráfico, quais são os módulos das taxas de variação da velocidade do veículo conduzido pelo motorista imprudente, em m/s<sup>2</sup>, nos intervalos (I) e (II), respectivamente?

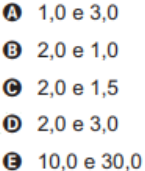

#### <span id="page-82-0"></span>Fonte: Enem (2010, p.20).

Questão

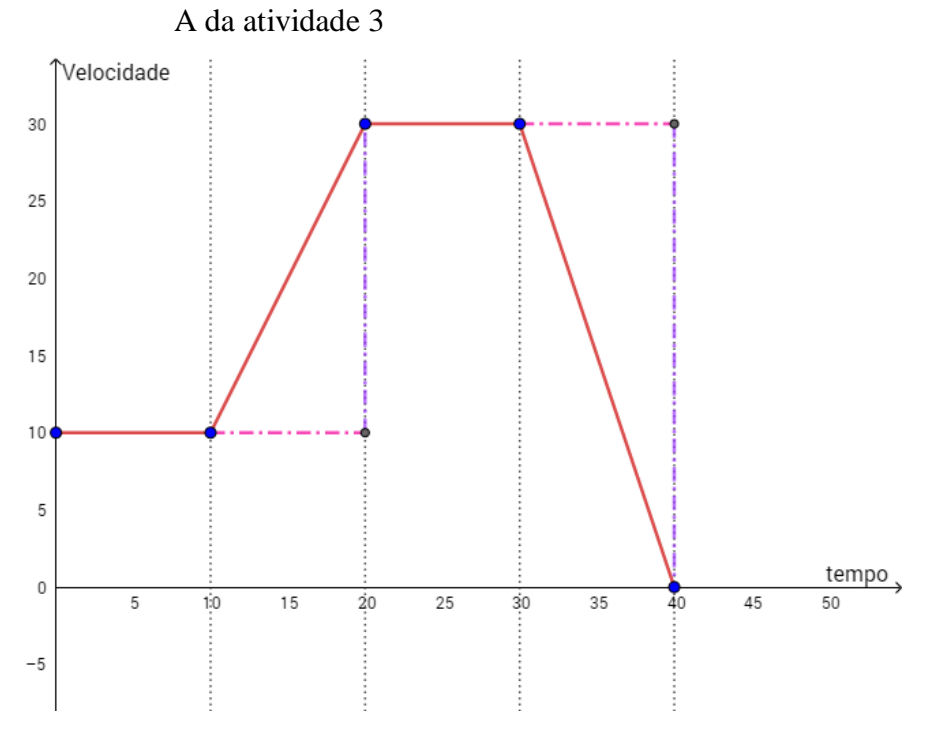

Figura 31 - Gráfico  $Vxt$  correspondente ao movimento do automóvel

Fonte: O autor, 2019.

Na segunda parte, o aluno deve construir o gráfico  $Vxt$  correspondente ao movimento do automóvel B no arquivo correspondente à atividade no applet, seguindo o Passo 2, obtendo a [Figura](#page-83-0) 32.

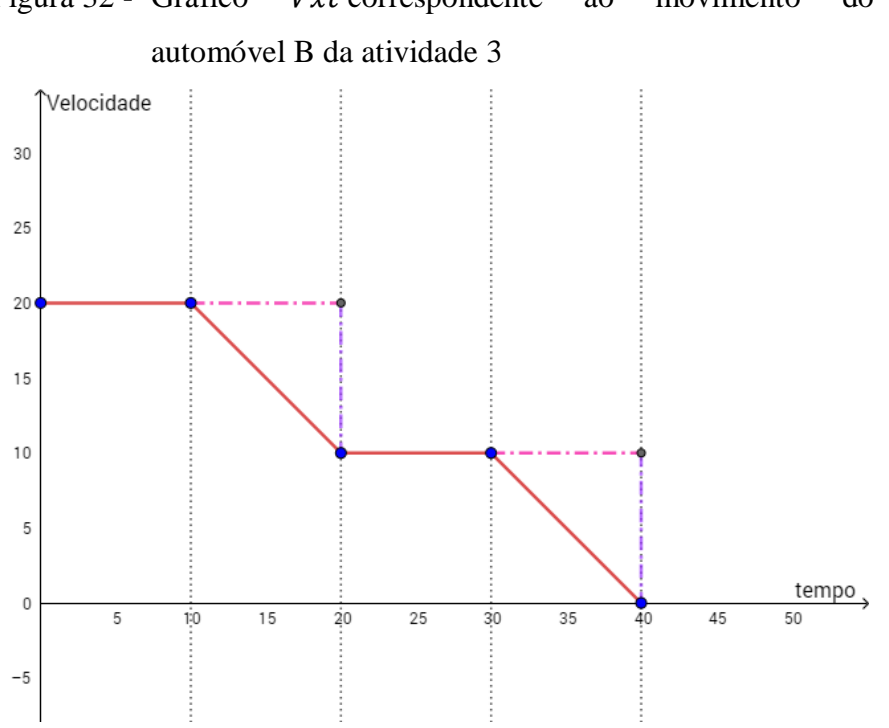

<span id="page-83-0"></span>Figura 32 - Gráfico *Vxt* correspondente ao movimento do

Fonte: O autor, 2019.

Em seguida responder as mesmas sete perguntas da primeira parte, mas agora relacionadas ao movimento desse outro automóvel.

Na terceira parte, o aluno deve responder a partir do enunciado da questão qual é o motorista imprudente, justificar sua resposta e em seguida responder à questão do Enem após todas as análises feitas.

#### 3.5.4 Atividade 4

Essa atividade foi elaborada a partir da questão 60 da prova azul de Ciências da Natureza e suas Tecnologias do Enem 2012, apresentada na [Figura 33.](#page-85-0)

A atividade 4 é composta por sete questões, divididas em duas partes e pode ser encontrada no [APÊNDICE E.](#page-128-0) Na primeira parte o aluno deve responder a seis questões sem utilizar o applet. Após a leitura do enunciado da questão do Enem e o Passo 1 dessa

atividade, ele responde qual o sinal da aceleração escalar e em seguida é avaliado se ele consegue associar esse sinal ao tipo de função que relaciona a posição com o tempo em cada uma das três partes do movimento da locomotiva.

Na segunda parte, utilizando as respostas a respeito dos sinais da aceleração escalar de cada uma das três partes do movimento da locomotiva, o aluno vai utilizar os controles deslizantes no arquivo correspondente à atividade no applet seguindo o Passo 2 e o gráfico Posição x tempo relacionado ao movimento da locomotiva é construído.

Caso o aluno indique corretamente os sinais da aceleração escalar das três partes do movimento (positivo, nulo e negativo, respectivamente) e utilize corretamente os controles deslizantes de acordo com o Passo 2 da atividade é obtido o gráfico da [Figura](#page-86-0) [34.](#page-86-0)

Por fim, na última questão dessa atividade, espera-se que o aluno indique corretamente o gabarito dessa questão do Enem, alternativa C.

# <span id="page-85-0"></span>Figura 33 - Questão 60 da prova azul de Ciências da Natureza e suas Tecnologias do Enem 2012

#### QUESTÃO 60 =

Para melhorar a mobilidade urbana na rede metroviária é necessário minimizar o tempo entre estações. Para isso a administração do metrô de uma grande cidade adotou o seguinte procedimento entre duas estações: a locomotiva parte do repouso com aceleração constante por um terço do tempo de percurso, mantém a velocidade constante por outro terço e reduz sua velocidade com desaceleração constante no trecho final, até parar.

Qual é o gráfico de posição (eixo vertical) em função do tempo (eixo horizontal) que representa o movimento desse trem?

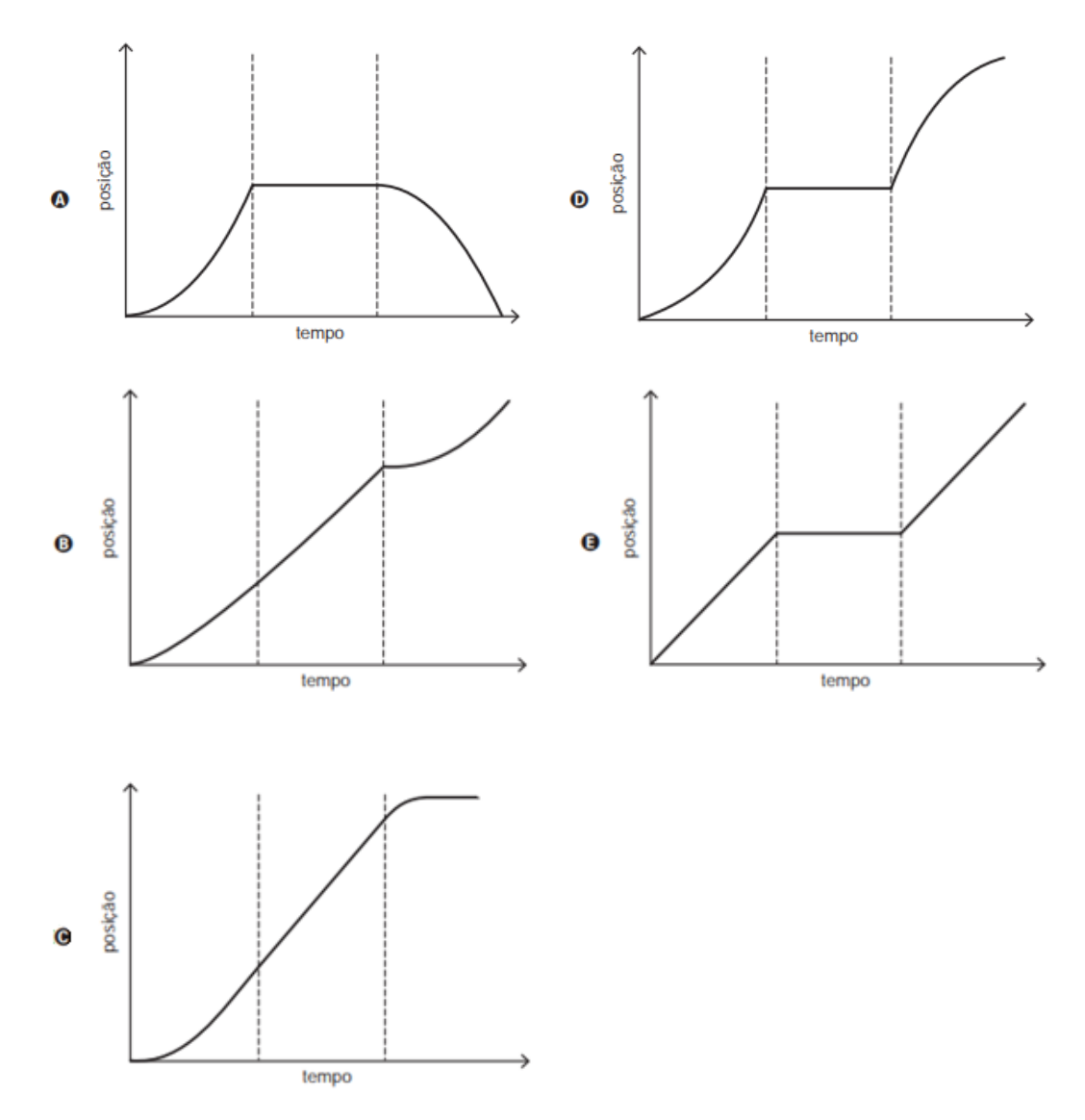

Fonte: Enem (2012, p.20).

<span id="page-86-0"></span>Figura 34 - Gráfico Posição x tempo relacionado ao movimento da locomotiva da atividade 4

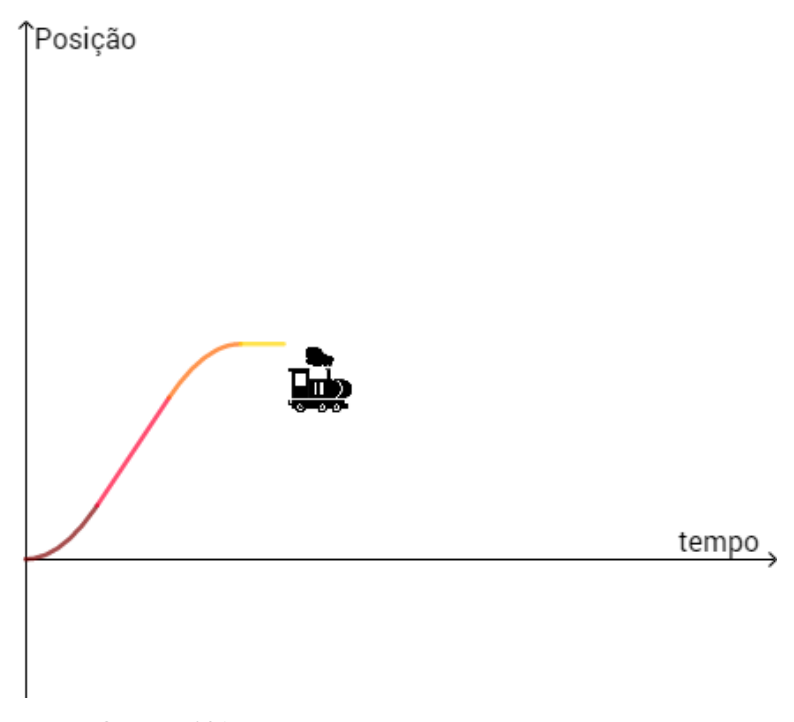

Fonte: O autor, 2019.

# 3.5.5 Atividade 5

Essa atividade foi elaborada a partir da questão 63 da prova azul de Ciências da Natureza e suas Tecnologias do Enem 2016, apresentada na [Figura 35.](#page-87-0)

A atividade 5 é composta por seis questões, divididas em duas partes e pode ser encontrada no [APÊNDICE F.](#page-131-0) Na primeira parte, o aluno deve responder a três questões sem utilizar o applet. Após a leitura do enunciado da questão do Enem e o Passo 1 dessa atividade, ele responde primeiramente se a velocidade escalar inicial da 1ª etapa é ou não é nula, em seguida se a aceleração na 1ª e 2ª etapa possui o mesmo sentido ou sentido contrário da velocidade ou se é nula.

<span id="page-87-0"></span>Figura 35 - Questão 63 da prova azul de Ciências da Natureza e suas Tecnologias

tn /8)

ebcrische

#### do Enem 2016

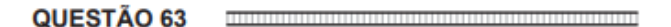

Dois veículos que trafegam com velocidade constante em uma estrada, na mesma direção e sentido, devem manter entre si uma distância mínima. Isso porque o movimento de um veículo, até que ele pare totalmente, ocorre em duas etapas, a partir do momento em que o motorista detecta um problema que exige uma freada brusca. A primeira etapa é associada à distância que o veículo percorre entre o intervalo de tempo da detecção do problema e o acionamento dos freios. Já a segunda se relaciona com a distância que o automóvel percorre enquanto os freios agem com desaceleração constante.

Considerando a situação descrita, qual esboço gráfico representa a velocidade do automóvel em relação à distância percorrida até parar totalmente?

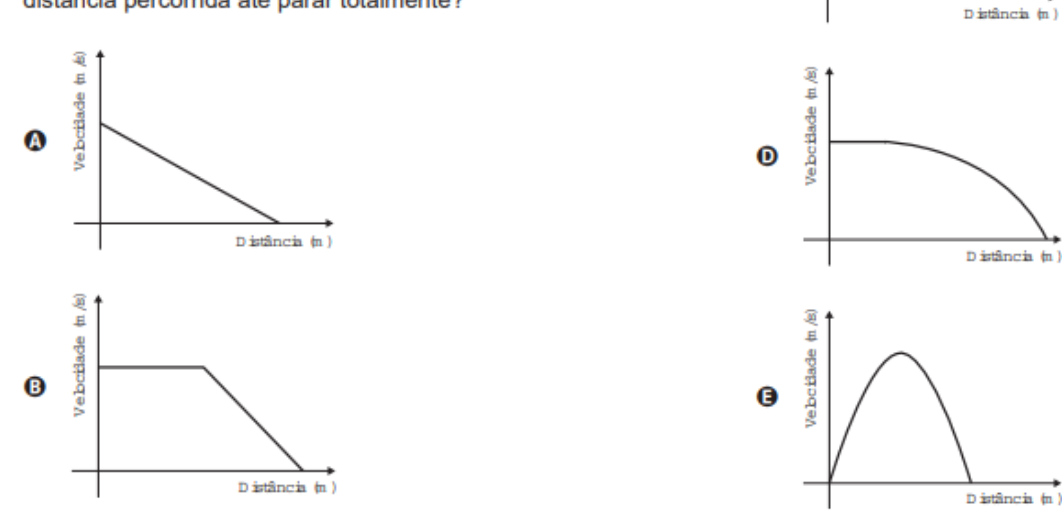

Fonte: Enem (2016, p.22).

Na segunda parte, utilizando as respostas da primeira parte, o aluno vai utilizar os controles deslizantes no arquivo correspondente à atividade no applet seguindo o Passo 2 e o gráfico Velocidade x distância é construído.

Caso o aluno responda corretamente as três primeiras questões dessa atividade e utilize corretamente os controles deslizantes de acordo com o Passo 2, obtendo a [Figura](#page-88-0) [36.](#page-88-0)

Em seguida, o aluno deve responder a duas perguntas com o objetivo de associar o gráfico da 1ª e 2ª etapa ao tipo de função que relaciona a velocidade com a distância percorrida em cada uma dessas etapas.

Por fim, na última questão dessa atividade, espera-se que o aluno indique corretamente o gabarito dessa questão do Enem, alternativa D.

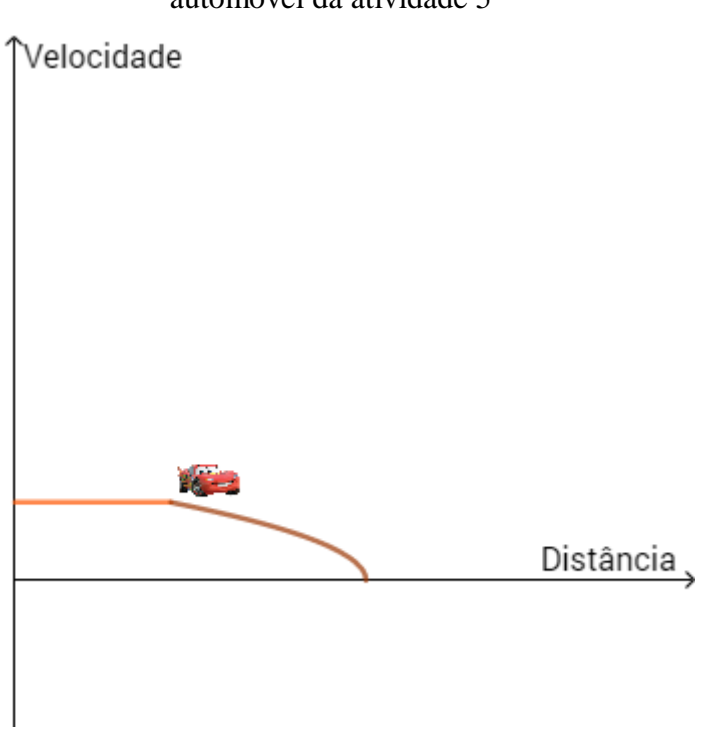

<span id="page-88-0"></span>Figura 36 - Gráfico Velocidade x distância do automóvel da atividade 5

## 3.5.6 Atividade 6

Essa atividade foi feita a partir da questão 131 da prova azul de Ciências da Natureza e suas Tecnologias do Enem 2017, apresentada na [Figura 37.](#page-89-0)

A atividade 6 é composta por 10 questões, divididas em três partes e pode ser encontrada no [APÊNDICE G.](#page-134-0) Na primeira parte da atividade são feitas duas perguntas relacionadas ao movimento do motorista atento. Na primeira pergunta, somente com a leitura do enunciado da questão, ele responde qual a velocidade escalar inicial, aceleração escalar e o tipo de movimento realizado, considerando o instante inicial aquele que o motorista atento aciona o freio. Em seguida, o aluno vai utilizar os controles deslizantes no arquivo correspondente à atividade no applet seguindo o Passo 1 e o gráfico Velocidade x tempo é construído para o movimento do motorista atento.

Fonte: O autor, 2019.

# <span id="page-89-0"></span>Figura 37 - Questão 131 da prova azul do Enem 2017

#### QUESTÃO 131 $=$

Um motorista que atende a uma chamada de celular é levado à desatencão, aumentando a possibilidade de acidentes ocorrerem em razão do aumento de seu tempo de reação. Considere dois motoristas, o primeiro atento e o segundo utilizando o celular enquanto dirige. Eles aceleram seus carros inicialmente a 1,00 m/s<sup>2</sup>. Em resposta a uma emergência, freiam com uma desaceleração igual a 5,00 m/s<sup>2</sup>. O motorista atento aciona o freio à velocidade de 14.0 m/s, enquanto o desatento, em situação análoga, leva 1,00 segundo a mais para iniciar a frenagem.

Que distância o motorista desatento percorre a mais do que o motorista atento, até a parada total dos carros?

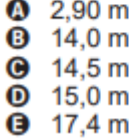

Fonte: Enem (2017, p.15).

Caso o aluno atribua os valores corretos para a velocidade escalar inicial e aceleração escalar desse movimento e utilize corretamente os controles deslizantes no arquivo correspondente à atividade no applet seguindo o Passo 1, o gráfico obtido para o movimento do motorista atento está na [Figura](#page-90-0) 38.

Na segunda pergunta ele deve associar esse gráfico a função que relaciona a velocidade escalar com o tempo para esse movimento.

Na primeira parte da atividade são feitas três perguntas relacionadas ao movimento do motorista desatento. A primeira pergunta é subdividida em seis itens e somente com a leitura do enunciado da questão, ele deve responder qual a velocidade escalar inicial, aceleração escalar e o tipo de movimento realizado na 1ª parte desse movimento, depois de quanto tempo o tipo de movimento é alterado e qual é a aceleração escalar e, por fim, o tipo de movimento realizado na 2ª parte desse movimento, considerando o mesmo instante inicial utilizado para o motorista atento. Em seguida, o aluno vai utilizar os controles deslizantes no arquivo correspondente à atividade no applet seguindo o Passo 2 e o gráfico Velocidade x tempo é construído para o movimento do motorista desatento.

<span id="page-90-0"></span>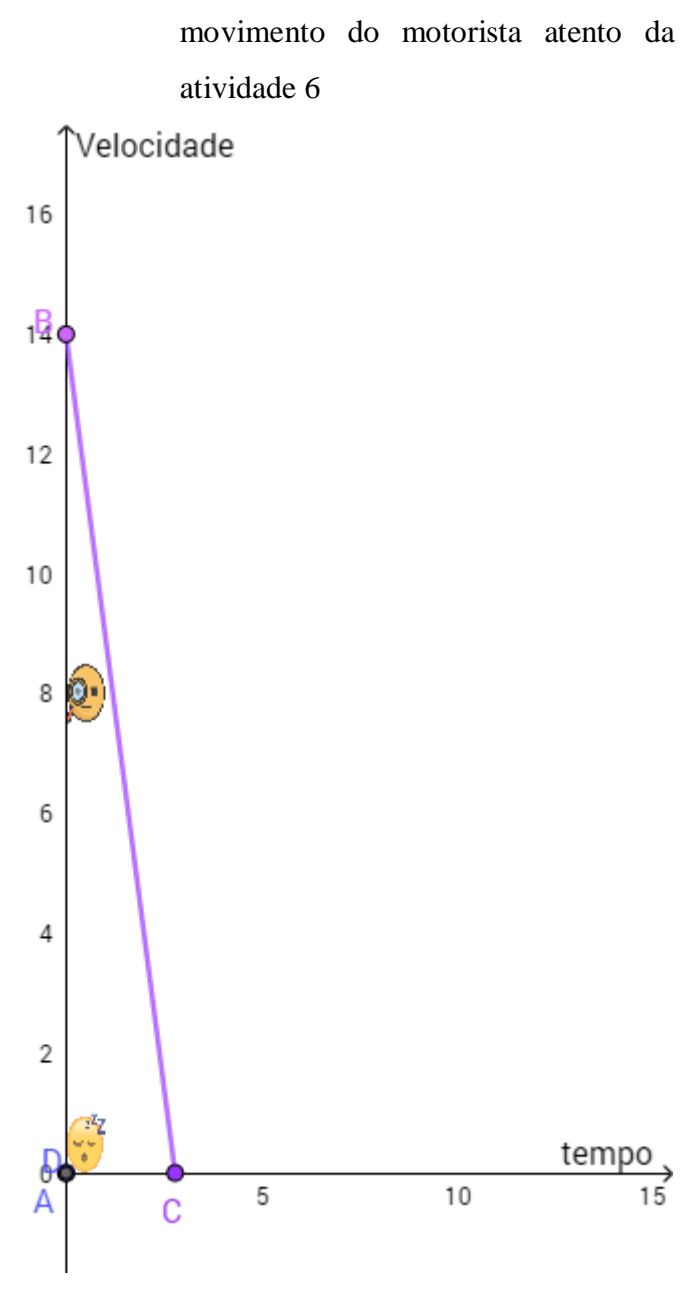

Figura 38 - Gráfico Velocidade x tempo para o

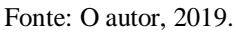

Caso o aluno atribua os valores corretos para a velocidade escalar inicial e aceleração escalar da 1ª parte desse movimento, o instante onde ocorre a troca de movimento e aceleração escalar da 2ª parte e utilize corretamente os controles deslizantes de acordo com o Passo 2 da atividade, o gráfico obtido para o movimento do motorista desatento está na [Figura](#page-91-0) 39.

<span id="page-91-0"></span>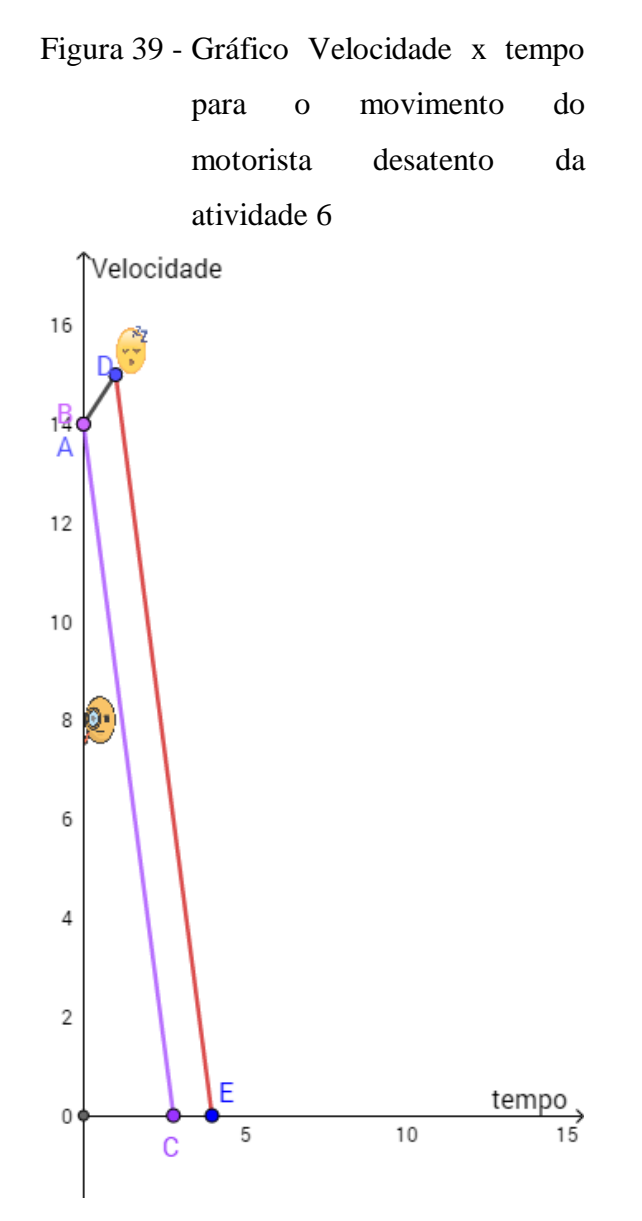

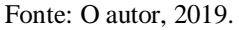

Nas duas perguntas seguintes, o aluno deve associar esse gráfico à função que relaciona a velocidade escalar com o tempo, para a 1ª e 2ª partes desse movimento.

Na terceira parte da atividade, são feitas cinco perguntas. A primeira é discursiva e o aluno deve associar a distância percorrida por cada motorista à área da região delimitada pela curva e pelo eixo das abscissas do instante inicial até o instante de parada a partir do gráfico Vxt anteriormente construído. Na segunda e terceira perguntas, o aluno deve responder, respectivamente, qual a distância percorrida pelo motorista atento e desatento, observando os valores que aparece na Janela de visualização 2 do applet para as áreas do triângulo BOC e quadrilátero OADE. Na quarta, ele é questionado o que deve fazer para responder à questão do Enem e por fim dizer qual a resposta dessa questão.

# 3.5.7 Questionário avaliativo

A partir da análise do resultado do questionário diagnóstico, serão selecionadas as questões que apresentarem o menor índice de acertos para compor o questionário avaliativo. Após a aplicação do questionário avaliativo, serão comparados os resultados dessas questões nos dois questionários.

# 3.5.8 Questionário de avaliação da atividade

Esse questionário é composto por dez perguntas e o principal objetivo é avaliar a percepção do aluno no ganho de aprendizagem após a realização das atividades propostas, percebendo o quanto ele acreditava compreender da relação entre os conceitos de função afim e quadrática com cinemática antes e o quanto ele acredita compreender depois da nossa proposta de atividade e o se o *software* GeoGebra teve alguma importância nessa compreensão. Além disso, foram questionados qual (is) conteúdo (s) das aulas de Matemática e Física que os alunos sentem mais dificuldade e como as aulas poderiam facilitar a compreensão desse (s) conteúdo (s). A versão do questionário de avaliação da atividade entregue aos alunos encontra-se no [APÊNDICE H.](#page-137-0)

# **4 RESULTADOS**

# **4.1 Resultados do questionário diagnóstico**

<span id="page-93-0"></span>Após a aplicação do questionário diagnóstico com os 41 alunos das duas turmas que estavam presentes, ordenou-se as questões de forma crescente em relação ao percentual de acertos na [Tabela 7.](#page-93-0)

|                |         |              | Não       |
|----------------|---------|--------------|-----------|
|                |         |              | souberam  |
| <b>Questão</b> | Acertos | <b>Erros</b> | responder |
| 11             | 19,51%  | 78,05%       | 2,44%     |
| 12             | 31,71%  | 68,29%       | 0,00%     |
| 10             | 43,90%  | 46,34%       | 9,76%     |
| 9              | 53,66%  | 39,02%       | 7,32%     |
| 6              | 70,73%  | 29,27%       | 0,00%     |
| 3              | 70,73%  | 26,83%       | 2,44%     |
| 7              | 75,61%  | 19,51%       | 4,88%     |
| 8              | 78,05%  | 19,51%       | 2,44%     |
| 5              | 82,93%  | 14,63%       | 2,44%     |
| $\overline{2}$ | 87,80%  | 12,20%       | 0,00%     |
| 1              | 95,12%  | 4,88%        | 0,00%     |
| 4              | 97,56%  | 2,44%        | 0,00%     |

Tabela 7 -Resultado do questionário diagnóstico

Fonte: Dados da pesquisa, 2019.

As questões 11, 12 e 10 foram as que obtiveram, em ordem decrescente, um percentual de acertos menor que 50%, por isso merecem uma análise mais detalhada.

A questão 11 pedia para assinalar o(s) gráfico(s) que representa(m) um movimento com velocidade escalar constante. A [Figura 40](#page-94-0) apresenta os gráficos que constavam na questão 11. Apenas oito alunos acertaram a questão 11 por completo, associando os gráficos II e IV a um movimento com velocidade escalar constante. A [Figura](#page-94-1) 41 ilustra o percentual dos padrões de resposta dados pelos 32 alunos que erraram essa questão.

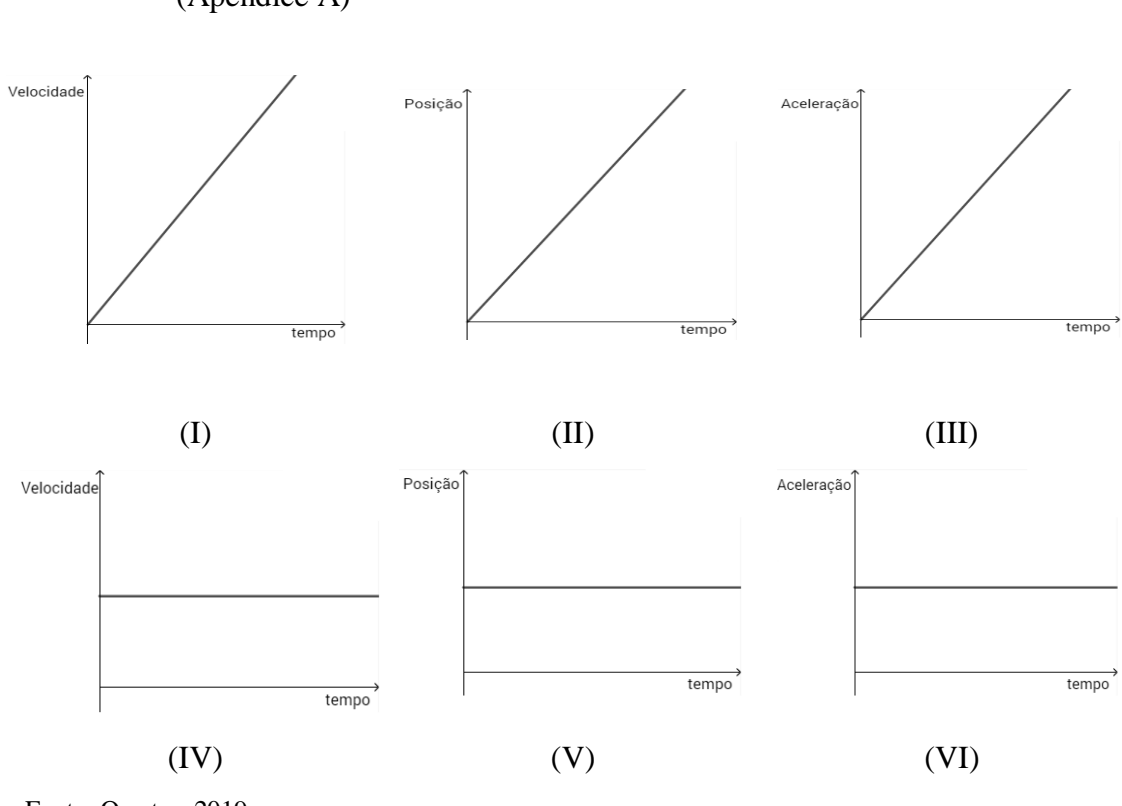

Fonte: O autor, 2019.

<span id="page-94-1"></span>Figura 41 - Percentual dos padrões de resposta dados pelos 32 alunos que erraram a questão 11 do questionário diagnóstico

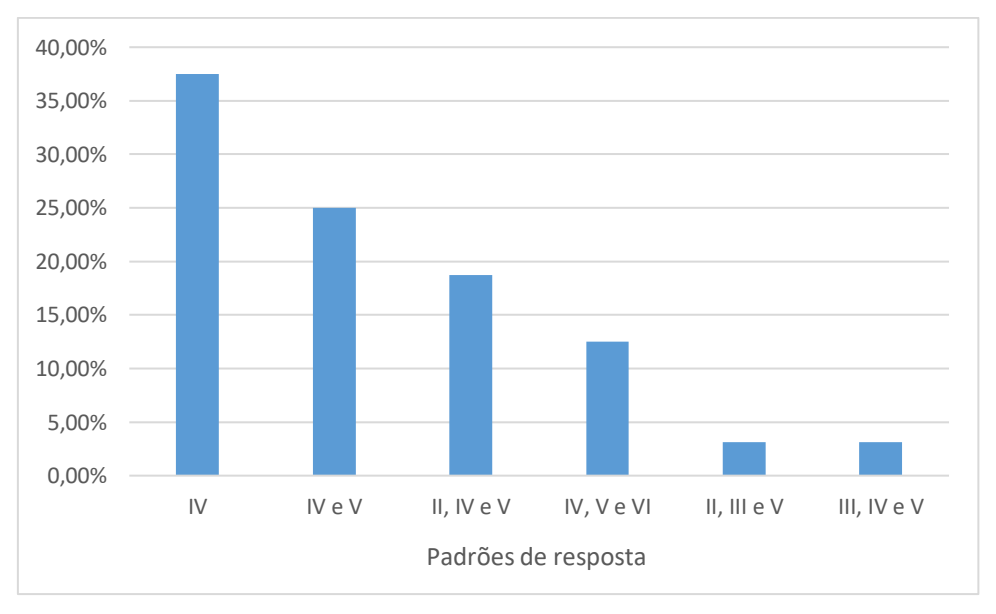

Fonte: Dados da pesquisa, 2019.

<span id="page-94-0"></span>Figura 40 - Gráficos apresentados na questão 11 do questionário diagnóstico (Apêndice A)

Dos seis padrões errados de resposta dados pelos 32 alunos que erraram essa questão, a maioria, 37,5% desses alunos, associou apenas o gráfico IV a um movimento com velocidade escalar constante. Apenas um aluno, que respondeu II, III e V, não associou o gráfico IV a esse movimento, indicando que praticamente todos alunos conseguiram associar um gráfico Velocidade escalar x tempo representado por uma reta paralela distinta ao eixo das abscissas a um movimento com velocidade escalar constante.

Enquanto isso somente um pouco mais de 20% dos alunos (7) que erraram essa questão associaram o gráfico II a esse movimento, indicando que menos de 40% dos alunos (16) que responderam ao questionário associaram um gráfico posição x tempo representado por uma reta inclinada em relação ao eixo das abscissas a um movimento com velocidade escalar constante.

A questão 12 pedia para que os alunos indicassem quais gráficos da questão anterior<sup>6</sup> representa(m) um movimento com aceleração escalar diferente de zero. Quase metade dos alunos (20) associou o gráfico V a esse movimento, porém esse gráfico indica uma ausência de movimento, o repouso, que pode ter confundido a maioria por associar a velocidade escalar constante, porém igual a zero. Apenas 13 alunos acertaram a questão 12 por completo, associando os gráficos I e VI a um movimento com aceleração escalar constante. A [Figura](#page-95-0) 43 ilustra o percentual dos padrões de resposta dados pelos 28 alunos que erraram essa questão.

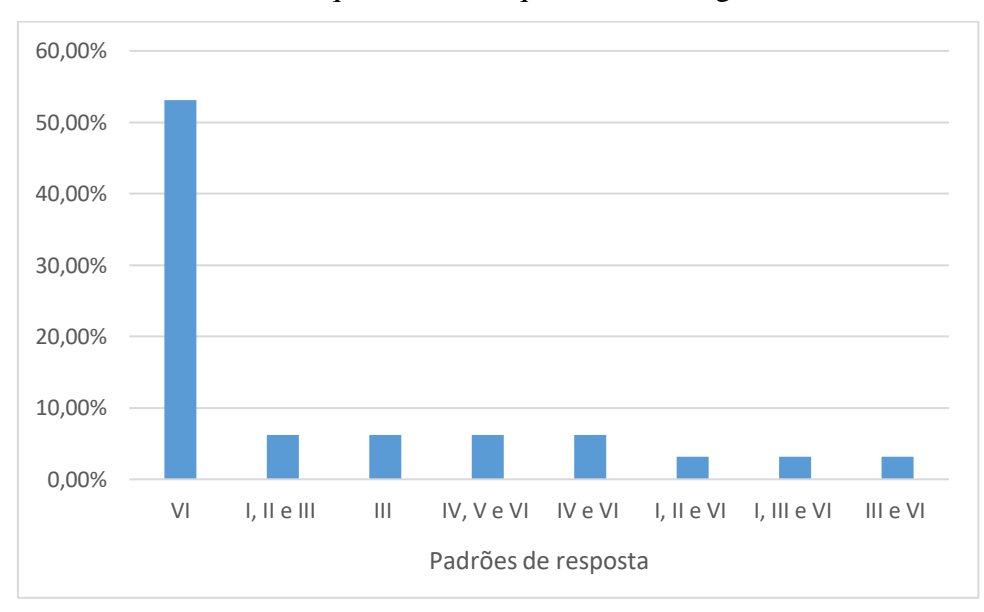

<span id="page-95-0"></span>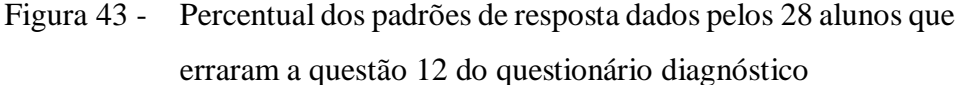

 $\overline{a}$ 

Fonte: Dados da pesquisa, 2019.

 $6$  Os gráficos são os mesmos da questão 11, apresentados n[a Figura 40](#page-94-0)

De forma análoga ao que aconteceu na questão 11, a maioria dos alunos que errou essa questão (53,13%) associou apenas o gráfico VI a um movimento com aceleração escalar constante. Apenas quatro alunos não associaram o gráfico VI a esse movimento, indicando que mais de 90% dos alunos conseguiram associar um gráfico aceleração escalar x tempo representado por uma reta paralela distinta ao eixo das abscissas a um movimento com aceleração escalar constante.

Enquanto isso, apenas quatro alunos que erraram essa questão associaram o gráfico I a esse movimento, indicando que apenas um pouco mais de 40% dos alunos (17) que responderam ao questionário associam um gráfico velocidade escalar x tempo representado por uma reta inclinada em relação ao eixo das abscissas a um movimento com aceleração escalar constante.

Durante a análise das respostas, algumas incoerências foram observadas. Cinco alunos associaram um ou mais gráficos às questões 11 e 12 simultaneamente, o que mostra uma falta de compreensão dos conceitos de velocidade e aceleração da Cinemática, porque se a velocidade escalar é constante, a aceleração escalar é igual a zero, excluindo a possibilidade de um gráfico poder ser associado a ambas questões. Outra incoerência encontrada foi a falta de observação das grandezas que estão sendo relacionadas pelos gráficos. Alguns alunos associaram os gráficos IV, V e VI a um tipo de movimento com velocidade escalar ou aceleração escalar constante, o que demonstra uma associação a todas funções constantes, independente das grandezas que cada gráfico relaciona.

Figura 44 - Questão 10 do questionário diagnóstico (Apêndice A)

Questão 10: O gráfico ao lado descreve o Velocidade movimento de um objeto. A aceleração escalar desse objeto no instante 1s é  $0,5 \text{m/s}^2$ .

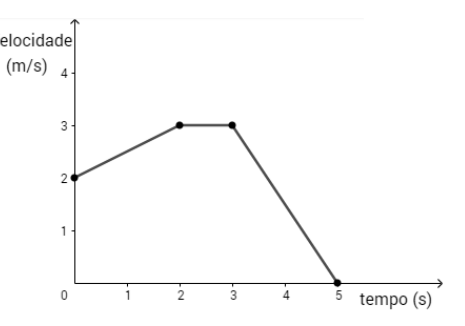

Fonte: O autor, 2019.

A questão 10 foi acertada por um pouco mais de 40% dos alunos, 18 alunos; quatro não souberam responder e 19 erraram, o que mostra uma dificuldade da maioria em calcular a aceleração escalar de um objeto em um instante a partir de um gráfico velocidade escalar x tempo, cuja representação é feita por uma reta inclinada em relação

ao eixo das abscissas durante esse instante. Calcula-se a aceleração escalar através da razão da variação de velocidade pela variação do tempo pelos pontos dados do intervalo de tempo correspondente, ou seja, o valor do coeficiente angular da reta. Nessa questão, a aceleração escalar pedida é no instante 1 segundo e é calculada pela taxa de variação da função afim que relaciona a velocidade escalar e o tempo durante intervalo de tempo de 0 a 2 segundos porque a aceleração escalar é constante durante esse intervalo.

Observa-se também uma dificuldade na questão 9, com um índice de acerto apenas um pouco superior a 50%. Também é uma questão que envolve o gráfico velocidade escalar x tempo, mas é pedida a distância percorrida durante um intervalo de tempo. A questão poderia ser resolvida pela igualdade numérica da área do gráfico com a variação da posição ou então pela análise do gráfico juntamente com o conceito do módulo da velocidade no movimento uniforme, visto que a velocidade escalar é constante durante o intervalo de tempo pedido.

As questões 6, 3, 7 e 8 dessa atividade apresentaram, em ordem crescente, entre 70% e 80% de acertos, que mostra dificuldades por alguns alunos no entendimento básico de função respectivamente no conceito de movimento uniforme; na interpretação de gráficos posição x tempo e velocidade escalar x tempo. Menos de 5% dos alunos, apenas dois, erraram a questão 1 associando o conceito de velocidade média a "deslocamento x tempo" e "aceleração x tempo".

# **4.2 Resultado da atividade 1**

<span id="page-97-0"></span>Após a aplicação da atividade 1 com os 41 alunos, ordenou-se as questões de forma crescente em relação ao percentual de acertos na [Tabela 8.](#page-97-0)

| Questão | <b>Acertos</b> | <b>Erros</b> | <b>Não</b><br>souberam<br>responder |
|---------|----------------|--------------|-------------------------------------|
|         | 80,49%         | 14,63%       | 4,88%                               |
| 3       | 90,24%         | 9,76%        | 0,00%                               |
|         | 92,68%         | 7,32%        | 0,00%                               |
|         | 95,12%         | 4,88%        | 0,00%                               |

Tabela 8 - Resultado da atividade 1

Fonte: Dados da pesquisa, 2019.

Todas as questões tiveram um índice de acertos superior a 80%, sendo que a primeira questão foi a que obteve o menor número de acertos dessa atividade. Seis alunos a erraram e dois não souberam respondê-la, sendo que cinco alunos desses associaram o gráfico  $Vxt$  apresentado no GeoGebra a uma função afim com coeficiente angular diferente de zero e um aluno associou a uma função que não é constante, nem afim nem quadrática, quando os valores da aceleração escalar, velocidade escalar inicial e espaço na posição inicial estão zerados. Muitos alunos tiveram dificuldade de visualizar que a função nesse caso é constante,  $f(x) = b$ , com  $b = 0$ , por essa reta ser paralela coincidente com o eixo das abscissas, apesar de ser falado que a curva que representa a função Velocidade escalar x tempo é o que aparece na cor vermelha no plano cartesiano do applet.

A segunda questão obteve apenas três erros, sendo duas indicações para função afim com coeficiente angular diferente de zero e uma para função quadrática quando fosse alterado o valor da velocidade escalar inicial. Esses alunos não conseguiram visualizar que a função permanece constante porque a reta que a representa continua sendo paralela ao eixo das abscissas, mas nesse caso, paralela distinta a esse eixo.

A terceira questão obteve quatro erros, sendo três indicações para função constante e uma para função quadrática quando fosse alterado o valor da aceleração escalar. Eles não associaram a representação gráfica de uma reta inclinada em relação ao eixo das abscissas a uma função afim com coeficiente angular diferente de zero.

Dois alunos disseram que o gráfico  $Vxt$  sofreu alguma alteração ao alterar o valor do espaço na posição inicial, embora o gráfico permaneça o mesmo.

Percebe-se que alguns alunos possuem dificuldade em associar o gráfico ao tipo da função que ele representa.

# **4.3 Resultado da atividade 2**

Após a aplicação da atividade 2 com os 41 alunos, ordenou-se as questões de forma crescente em relação ao percentual de acertos na [Tabela 9.](#page-99-0)

| Questão | <b>Acertos</b> | <b>Erros</b> | Não souberam<br>responder |
|---------|----------------|--------------|---------------------------|
|         | 95,12%         | 4,88%        | 0,00%                     |
|         | 97,56%         | 2,44%        | 0,00%                     |
|         | 100,00%        | 0,00%        | 0,00%                     |
|         | 100,00%        | 0,00%        | 0,00%                     |

<span id="page-99-0"></span>Tabela 9 -Resultado da atividade 2

Fonte: Dados da pesquisa, 2019.

Todas as questões tiveram um índice de acerto superior a 95%. Todos os alunos acertaram as questões 1 e 3 associando corretamente o sinal do coeficiente angular ao sinal da aceleração escalar. O elevado índice de acerto das questões 2 e 4 indica que a maioria percebeu que a reta que representa a função Vxt não sofreu alteração na sua inclinação ao aumentar o valor da velocidade escalar inicial, embora o gráfico se deslocasse para cima.

## **4.4 Resultado da atividade 3**

Primeiramente, vamos analisar o resultado das respostas dos 46 alunos às perguntas 1, "Você conseguiu construir o gráfico Vxt do automóvel A?" e 8, "Você conseguiu construir o gráfico Vxt do automóvel B?" com o objetivo de avaliar a percepção dos alunos acerca da dificuldade encontrada por eles na construção dos gráficos V xt no GeoGebra seguindo respectivamente o Passo 1 e o Passo 2 na [Tabela 10.](#page-99-1)

| Questão | Sim, muito<br>fácil | Sim, com um<br>pouco de<br>dificuldade | Não   |
|---------|---------------------|----------------------------------------|-------|
|         | 80,43%              | 19,57%                                 | 0,00% |
|         | 84,78%              | 13,04%                                 | 2,17% |

<span id="page-99-1"></span>Tabela 10 - Resultado das perguntas 1 e 8 da atividade 3

Fonte: Dados da pesquisa, 2019.

Mais de 80% dos alunos tiveram facilidade ao fazer o gráfico em ambas perguntas, o que demonstra que a maioria conseguiu executar de forma satisfatória o comando.

As perguntas de número 2, 5, 9 e 12 avaliam se os alunos fizeram a associação correta da inclinação da reta à aceleração ou desaceleração de cada automóvel no intervalo correspondente. Todos os alunos fizeram a correta associação e acertaram essas perguntas.

As perguntas de número 3, 4, 6, 7, 10, 11, 13 e 14 além de avaliar se os alunos fizeram os cálculos corretamente, avaliam também se eles respondem com o sinal e a unidade corretos do que foi questionado.

A [Tabela 11](#page-100-0) mostra as questões ordenadas de forma crescente em relação ao percentual de acertos após a aplicação da Atividade 3 com os 46 alunos.

| Questão   | <b>Acertos</b> | Erro de<br>cálculo | <b>Erros</b> de sinal<br>ou unidade | <b>Não</b><br>souberam<br>responder |
|-----------|----------------|--------------------|-------------------------------------|-------------------------------------|
| <b>10</b> | 45,65%         | 4,35%              | 45,65%                              | 4,35%                               |
| 6         | 47,83%         | 0,00%              | 52,17%                              | 0,00%                               |
| 7         | 73,91%         | 0,00%              | 26,09%                              | 0,00%                               |
| 11        | 78,26%         | 0,00%              | 6,52%                               | 15,22%                              |
| 4         | 82,61%         | 0,00%              | 17,39%                              | 0,00%                               |
| 3         | 89,13%         | 0,00%              | 10,87%                              | 0,00%                               |

<span id="page-100-0"></span>Tabela 11 - Resultado das perguntas 3, 4, 6, 7, 10 e 11 da atividade 3

Fonte: Dados da pesquisa, 2019.

Dessas seis questões, a única que teve erro de cálculo foi a de número 10 por menos de 5% dos alunos, na qual dois alunos responderam 20 m/s e outros dois alunos não souberam responder. Aproximadamente 15% dos alunos não souberam responder à questão 11 indicando uma certa dificuldade de leitura de gráfico.

Nas questões 6 e 10, o índice de erros de sinal ou unidade foi alto, superior a 45%, principalmente devido à ausência do sinal negativo para a variação da velocidade uma vez que há uma redução na velocidade. Nas questões 7 e 11 a maior parte do índice de erros de sinal ou unidade também está relacionado ao erro de sinal. A resposta dessas questões deveria ser positiva uma vez que foi questionado o módulo da desaceleração. Finalmente, nas questões 3 e 4 só tiveram erros relacionados a ausência ou erro de unidade. Na questão 4, sete alunos colocaram unidade de velocidade (m/s) para aceleração e na questão 3, um aluno colocou unidade de distância (m) e outro uma unidade de aceleração  $(m/s^2)$  para velocidade.

A [Tabela 12](#page-101-0) mostra o resultado das questões 15 e 16 que finalizam a atividade 3 com o objetivo de responder à questão do Enem.

| Questão Acertos                     |        | <b>Erros</b> | <b>Não</b><br>souberam<br>responder |  |  |
|-------------------------------------|--------|--------------|-------------------------------------|--|--|
| 15                                  | 82,61% | 0,00%        | 17,39%                              |  |  |
| 16                                  | 78,26% | 6,52%        | 15,22%                              |  |  |
| Equipmental Dados de nosquisso 2010 |        |              |                                     |  |  |

<span id="page-101-0"></span>Tabela 12 - Resultado das perguntas 15 e 16

da atividade 3

Fonte: Dados da pesquisa, 2019.

Apesar do próprio enunciado da questão dizer que o motorista A é o imprudente quando é dito "Considere dois automóveis, A e B, respectivamente conduzidos por um motorista imprudente e por um motorista consciente" nenhum aluno que acertou a pergunta 15 dessa atividade justificou a sua resposta com base no texto, mas sim a partir de uma interpretação correta do gráfico. Embora nenhum aluno tenha errado essa questão, mais de 17%, oito alunos, não souberam responder.

A questão 16 era a própria resposta da pergunta do Enem e foi errada por três alunos e sete não souberam respondê-la, obtendo um índice de acertos próximo de 80%.

# **4.5 Resultado da atividade 4**

<span id="page-101-1"></span>Após a aplicação da atividade 4 com os 48 alunos, ordenou-se as questões de forma crescente em relação ao percentual de acertos na [Tabela 13.](#page-101-1)

| Questão        | <b>Acertos</b> | <b>Erros</b>         | <b>Não</b><br>souberam<br>responder |
|----------------|----------------|----------------------|-------------------------------------|
| 4              | 31,25%         | 64,58%               | 4,17%                               |
| $\overline{2}$ | 58,33%         | 37,50%               | 4,17%                               |
| 6              | 62,50%         | 33,33%               | 4,17%                               |
| 7              | 81,25%         | 12,50%               | 6,25%                               |
| 3              | 89,58%         | 10,42%               | 0,00%                               |
| 5              | 95,83%         | 2,08%                | 2,08%                               |
| 1              | 97,92%         | 2,08%                | 0,00%                               |
| –              |                | $\sim$ $\sim$ $\sim$ |                                     |

Tabela 13 - Resultado da atividade 4

Fonte: Dados da pesquisa, 2019.

As questões com menores índices de acerto foram aquelas que pedia para o aluno associar o sinal da aceleração escalar ao tipo de função que relaciona a posição com o <span id="page-102-0"></span>tempo em cada uma das três partes do movimento da locomotiva. A [Figura](#page-102-0) 45 ilustra o percentual das respostas dadas pelos 31 alunos que erraram a questão 4.

Figura 45 - Percentual das respostas dadas pelos 31 alunos que erraram a questão 4 da atividade 4

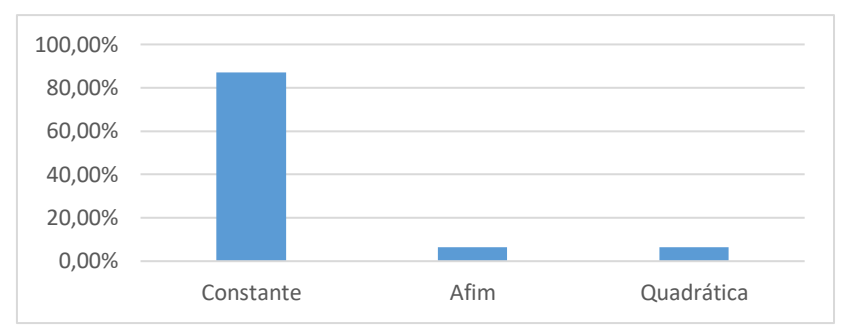

Fonte: Dados da pesquisa, 2019.

Quase 90% dos alunos que erraram essa questão associaram um movimento com aceleração escalar nula à função constante ao relacionar a posição com o tempo. Apenas dois alunos associaram à função afim, definida por  $f(x) = ax + b$ , sendo  $a \in IR_+^*$  e  $b \in$ *IR*, e outros dois à função quadrática, definida por  $f(x) = ax^2 + bx + c$ , sendo  $a \in IR_+^*$ ,  $b, c \in IR$  ao relacionar essas grandezas.

Todos os 18 alunos que erraram a questão 2 associaram um movimento com aceleração escalar positiva à função afim, definida por  $f(x) = ax + b$ , sendo  $a \in IR_{+}^{*}$  e  $b \in IR$  que relaciona a posição com o tempo.

<span id="page-102-1"></span>A [Figura](#page-102-1) 46 ilustra o percentual das respostas dadas pelos 16 alunos que erraram a questão 6.

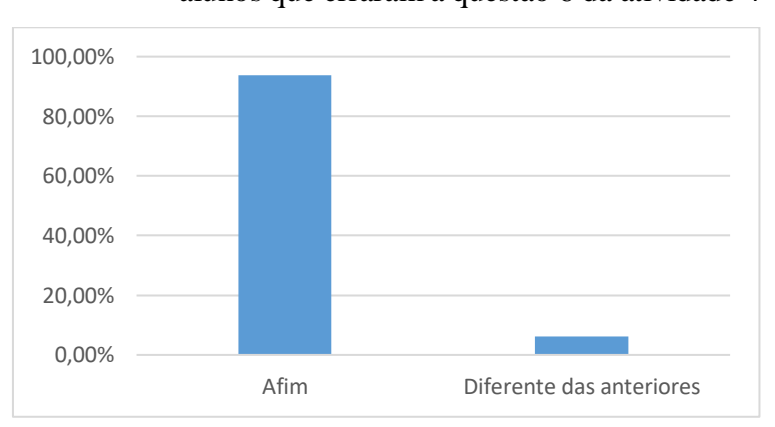

Figura 46 - Percentual das respostas dadas pelos 16 alunos que erraram a questão 6 da atividade 4

Fonte: Dados da pesquisa, 2019.

Somente um aluno que errou essa questão respondeu que a função que relaciona a posição com o tempo em um movimento com aceleração escalar negativa é de outro tipo, ou seja, não é constante nem afim nem quadrática, o restante relacionou através de uma função afim. Desses 15 alunos, somente um associou à função afim crescente e o restante à função afim decrescente.

Percebe-se que nessas três questões com maiores índices de erro dessa atividade, a maioria dos alunos associou o sinal da aceleração escalar à função que relaciona a velocidade escalar com o tempo, apesar de ter sido perguntado a associação desse sinal à função que relaciona a posição com o tempo. Possivelmente, esses erros foram ocasionados por falta de atenção às grandezas que estavam sendo pedidas para serem relacionadas ou pela dificuldade em compreender essas relações.

## **4.6 Resultado da atividade 5**

<span id="page-103-0"></span>Após a aplicação da atividade 5 com os 49 alunos, ordenou-se as questões de forma crescente em relação ao percentual de acertos na [Tabela 14.](#page-103-0)

| Questão | <b>Acertos</b> | <b>Erros</b> | <b>Não</b><br>souberam<br>responder |
|---------|----------------|--------------|-------------------------------------|
| 5       | 0,00%          | 100,00%      | 0,00%                               |
| 2       | 75,51%         | 24,49%       | 0,00%                               |
| 6       | 83,67%         | 16,33%       | 0,00%                               |
| 3       | 87,76%         | 12,24%       | 0,00%                               |
| 1       | 87,76%         | 8,16%        | 4,08%                               |
| 4       | 95,92%         | 4,08%        | 0,00%                               |

Tabela 14 - Resultado da atividade 5

Fonte: Dados da pesquisa, 2019.

A questão 5 dessa atividade foi a única que teve índice de erros de 100%. Essa questão pedia o tipo de função que relaciona a velocidade com a distância na 2ª etapa do movimento do automóvel a partir da observação do gráfico obtido no applet. A [Figura](#page-104-0) 47 ilustra o percentual das respostas dadas pelos 49 alunos que erraram a questão 5.

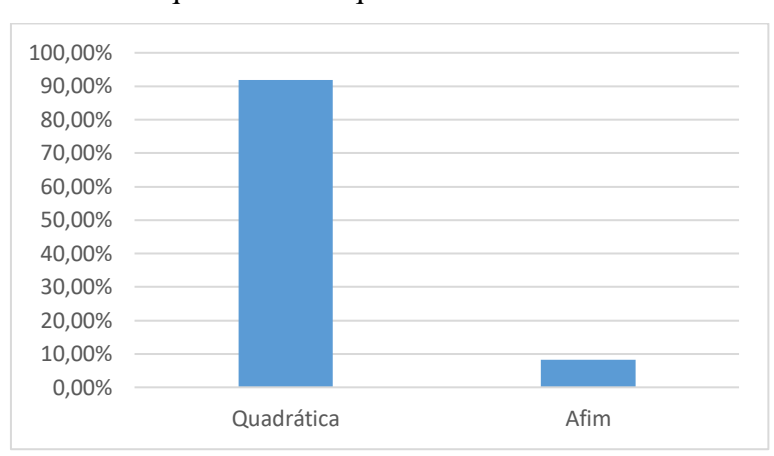

<span id="page-104-0"></span>Figura 47 - Percentual das respostas dadas pelos 49 alunos que erraram a questão 5 da atividade 5

Fonte: Dados da pesquisa, 2019.

Mais de 90% dos alunos responderam que essa função é quadrática, definida por  $f(x) = ax^2 + bx + c$ , sendo  $a \in IR^*$ ;  $b, c \in IR$ , e o restante respondeu que essa função é afim, sendo que metade desses alunos associou à função afim crescente e a outra metade à função afim decrescente ao relacionar velocidade com a distância.

Os resultados indicam que apesar da maioria dos alunos ter seguido corretamente às instruções do Passo 2, ter conseguido construir corretamente o gráfico velocidade x distância no applet e ter acertado às questões 1, 2 e 3 relacionadas a 1ª etapa do movimento; 90% dos alunos indicaram que essa função é quadrática para a 2ª etapa do movimento possivelmente porque a curva se assemelha visualmente a uma parábola no intervalo analisado. Eles não se atentaram que durante uma desaceleração constante, a relação entre velocidade e distância se dá por meio da Equação de Torricelli,  $V^2 = V_0^2 +$ 2a∆S, ou seja, a função que relaciona essas grandezas é uma função raiz quadrada e não uma função quadrática.

Quase 25% dos alunos erraram a questão 2; sete alunos indicaram que a aceleração da 1ª etapa tem mesmo sentido da velocidade e cinco alunos indicaram que ela possui sentido contrário da velocidade, embora ela fosse nula, o que mostra uma falta de entendimento no enunciado da questão.

# **4.7 Resultado da atividade 6**

Primeiramente, o resultado percentual da avaliação das respostas às perguntas 1 (itens "a" e "b") e 3 (itens "a", "b", "d" e "e") na [Tabela 15](#page-105-0) com o objetivo de avaliar o entendimento da questão pelo aluno após a leitura do enunciado.

<span id="page-105-0"></span>Tabela 15 - Resultado das perguntas: 1 (itens "a" e "b") e 3 (itens

| <b>Questão</b> | <b>Acertos</b> | Erro no<br>valor<br>absoluto | Erros de<br>sinal ou<br>unidade | <b>Não</b><br>souberam<br>responder |
|----------------|----------------|------------------------------|---------------------------------|-------------------------------------|
| 3 <sub>b</sub> | 55,10%         | 24,49%                       | 16,33%                          | 4,08%                               |
| 1 <sub>b</sub> | 69,39%         | 16,33%                       | 12,24%                          | 2,04%                               |
| 3 <sub>e</sub> | 71,43%         | 2,04%                        | 24,49%                          | 2,04%                               |
| 3a             | 77,55%         | 16,33%                       | 6,12%                           | 0,00%                               |
| 3d             | 89,80%         | 4,08%                        | 2,04%                           | 4,08%                               |
| 1a             | 89,80%         | 0,00%                        | 10,20%                          | 0,00%                               |

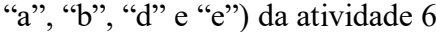

Fonte: Dados da pesquisa, 2019.

A questão 3, item "b", foi a que teve o menor índice de acertos e maior índice de erro no valor absoluto. Desses alunos que cometeram esse erro, nove responderam -5 m/s<sup>2</sup>, dois responderam -5 m/s e um aluno respondeu 28 m, mostrando que o entendimento acerca do enunciado não foi satisfatório, além da falta de compreensão da pergunta por esse último aluno. Não houve erros de sinal, porém um pouco mais de 16% dos alunos erraram a unidade. A maioria indicou "m/s", uma unidade de velocidade para aceleração.

A questão 1, item "b", foi a que teve o segundo menor índice de acertos e segundo maior índice de erro no valor absoluto (empatado com a questão 3, item "a"). A resposta dos que tiveram esse tipo de erro foi de  $1 \text{ m/s}^2$  por sete alunos e de  $1 \text{ m/s}$  por um aluno na questão 1, item "b" e de 15 m/s por seis alunos; 15 m/s<sup>2</sup> e 2 m/s<sup>2</sup> por um aluno cada na questão 3, item "a". Os erros relacionados a sinal ou unidade da questão 1, item "b", foram principalmente por falta do sinal negativo e por colocarem "m/s", uma unidade de velocidade para aceleração.

Por esses erros no valor absoluto, percebe-se que esse enunciado não foi bem entendido por alguns alunos e deveria ser melhor trabalhado em uma aula de Física para melhor compreensão. Além disso, o professor deve sempre evidenciar a unidade correta da grandeza analisada e o sinal.

<span id="page-106-0"></span>Em seguida, o resultado percentual da avaliação das respostas às perguntas 1 (item "c"), 2, 3 (itens "c" e "f"), 4 e 5 na [Tabela 16](#page-106-0) com o objetivo de avaliar a associação ao tipo de movimento realizado e ao tipo de função que relaciona a velocidade escalar com o tempo feita pelos alunos em cada situação.

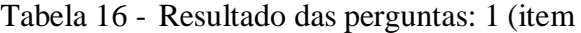

"c"), 2, 3 (itens "c" e "f"), 4 e 5

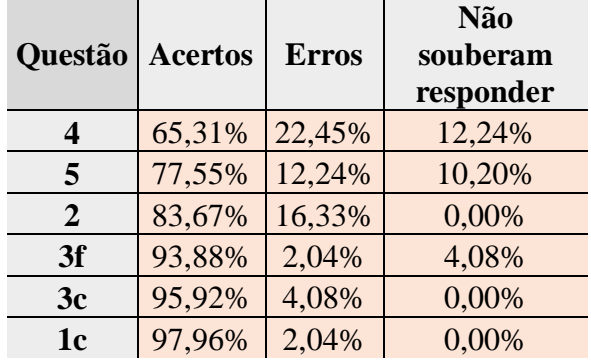

da atividade 6

Fonte: Dados da pesquisa, 2019.

Os erros dessas questões foram principalmente naquelas que pedem para associar o tipo de função que relaciona a velocidade escalar com o tempo. Na questão 4, onze alunos erraram e seis não souberam respondê-la. Dentre os que erraram, cinco associaram a 1ª parte do movimento realizado pelo motorista desatento a uma função afim, definida por  $f(x) = ax + b$ , sendo  $a \in IR^*$  e  $b \in IR$ , quatro a uma função quadrática, definida por  $f(x) = ax^2 + bx + c$ , sendo  $a \in IR_+^*$ ,  $b, c \in IR$  e dois a uma função constante. Na questão 5, seis alunos erraram e cinco não souberam responder. Dentre os que erraram, quatro associaram a 2ª parte do movimento realizado pelo motorista desatento a uma função quadrática, um a uma função afim crescente e outro a uma função diferente das apresentadas. Oito alunos erraram a questão 2, cinco associaram o movimento realizado pelo motorista atento a uma função afim crescente, dois a uma função quadrática e um a uma função constante.

A seguir, o resultado das respostas às perguntas 6 a 10 da última parte na [Tabela](#page-107-0)  [17](#page-107-0) com o objetivo de avaliar a associação da área da região delimitada pela curva e pelo eixo das abscissas no intervalo de tempo correspondente no gráfico  $Vxt$  à distância percorrida por cada motorista e a conclusão da questão do Enem.

| Questão | <b>Acertos</b> | <b>Erros</b> | <b>Não</b><br>souberam<br>responder |
|---------|----------------|--------------|-------------------------------------|
| 10      | 46,94%         | 24,49%       | 28,57%                              |
| q       | 48,98%         | 32,65%       | 18,37%                              |
| 7       | 51,02%         | 36,73%       | 12,24%                              |
| 8       | 65,31%         | 24,49%       | 10,20%                              |
|         | 65,31%         | 20,41%       | 14,29%                              |

<span id="page-107-0"></span>Tabela 17 - Resultado das perguntas 6 a 10

da atividade 6

Fonte: Dados da pesquisa, 2019.

O menor índice de acertos nessa última parte dessa atividade foi na pergunta 10, quando o aluno deve finalizar a questão do Enem, com destaque ao índice de alunos que não souberam responder à essa questão. Erro no entendimento do enunciado provavelmente foi o maior responsável por esse baixo índice de acertos na questão.

A questão 9 dessa atividade avaliou se os alunos percebiam que tinha que subtrair a distância percorrida pelo motorista desatento da distância percorrida pelo atento para responder quanto o desatento percorreu a mais que o atento. Mais de 32% erraram a questão e mais de 18% deixaram a questão em branco. Não era necessário ter acertado as distâncias percorridas pelos motoristas para acertar essa questão, porém muitos alunos podem ter deixado em branco a questão por não compreender corretamente à pergunta.

O índice de acertos da questão 7 e 8 só levou em consideração o valor absoluto das distâncias. Mais de 15% e mais de 20% dos alunos erraram a unidade nas questões 7 e 8, respectivamente.

Apesar da questão 6 ter um índice de acerto de mais de 65%, a melhor resposta "A partir da área formada pela figura no gráfico Vxt" foi dada por um aluno. O restante dos alunos que acertou relacionou com a área, mas o professor deve ressaltar que é a área da região delimitada pela curva ao movimento do automóvel e pelo eixo das abscissas do instante inicial até o instante de parada nesse gráfico Vxt que é igual ao valor numérico de sua distância percorrida.
### **4.8 Resultado do questionário avaliativo**

O questionário avaliativo foi composto pelas perguntas do questionário diagnóstico que obtiveram índice de acertos próximo ou inferior a 50%, portanto as quatro últimas perguntas deste questionário, de acordo com o resultado já observado na [Tabela](#page-93-0)  [7.](#page-93-0) Para efeito comparativo, utilizaremos somente as respostas dos 39 alunos que responderam a esses dois questionários, diagnóstico e avaliativo. O resultado pode ser visto na [Tabela 18](#page-108-0) e na [Tabela 19,](#page-108-1) respectivamente. Importante ressaltar que as questões 9, 10, 11 e 12 do questionário diagnóstico são respectivamente iguais às questões 1, 2, 3 e 4 do questionário avaliativo.

Pode ser observado que houve melhora gradativa no índice de acertos das três primeiras questões e uma queda no índice de acertos da última questão. A [Figura](#page-109-0) 48 e a [Figura](#page-109-1) 49 ilustram o percentual dos padrões de resposta dados pelos 30 e 21 alunos que erraram, respectivamente, a questão 11 do questionário diagnóstico e a questão 3 do questionário avaliativo.

<span id="page-108-0"></span>Tabela 18 - Resultado das respostas dadas às perguntas 9, 10, 11 e 12 pelos 39 alunos no questionário diagnóstico

| Questão                                                                                                    | <b>Acertos</b> | <b>Erros</b> | Não souberam<br>responder |  |  |  |
|----------------------------------------------------------------------------------------------------|----------------|--------------|---------------------------|--|--|--|
| g                                                                                                    | 56,41%         | 38,46%       | 5,13%                     |  |  |  |
| 10                                                                                                    | 43,59%         | 43,59%       | 12,82%                    |  |  |  |
| 11                                                                                                    | 20,51%         | 76,92%       | 2,56%                     |  |  |  |
| 12                                                                                                    | 33,33%         | 66,67%       | 0,00%                     |  |  |  |
| $\mathbf{r}$ $\mathbf{r}$ $\mathbf{$<br>0.10 |                |              |                           |  |  |  |

Fonte: Dados da pesquisa, 2019.

<span id="page-108-1"></span>Tabela 19 - Resultado das respostas dadas às perguntas 1, 2, 3 e 4 pelos 39 alunos no questionário avaliativo

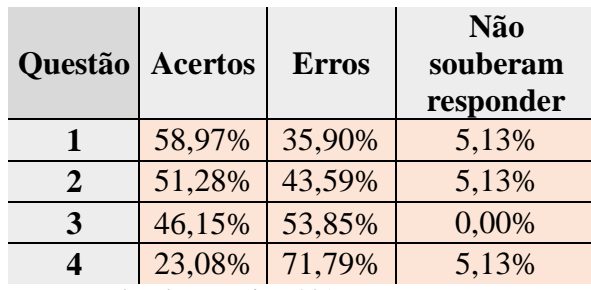

Fonte: Dados da pesquisa, 2019.

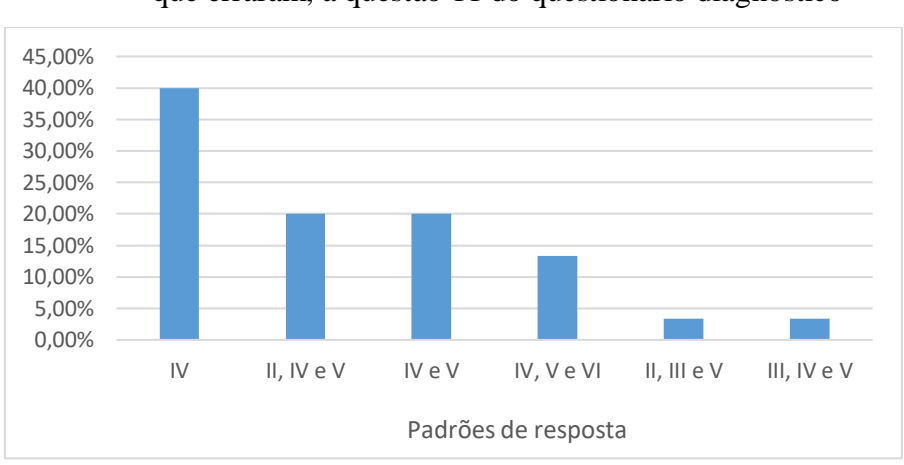

<span id="page-109-0"></span>Figura 48 -Percentual dos padrões de resposta dados pelos 30 alunos que erraram, a questão 11 do questionário diagnóstico

Fonte: Dados da pesquisa, 2019.

<span id="page-109-1"></span>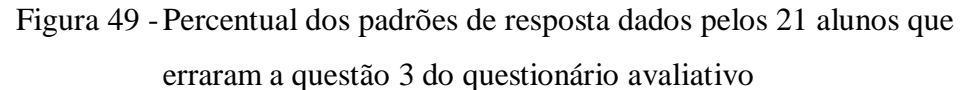

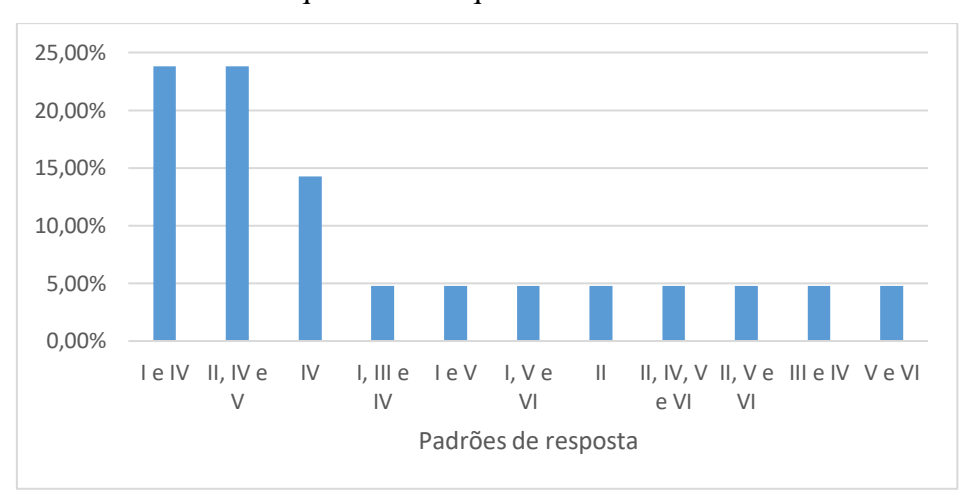

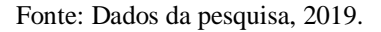

Dez dos 21 alunos que erraram essa questão no questionário avaliativo associaram o gráfico V a um movimento com velocidade escalar constante, um gráfico que indica ausência de movimento, o repouso, que pode ter continuado a confundir a maioria por associar a velocidade escalar constante, porém igual a zero. Cinco desses alunos erraram essa questão por ter associado esse gráfico V, além dos gráficos II e IV, cuja associação é a correta.

Já a questão 12 do questionário diagnóstico, cuja questão 4 é a correspondente no questionário avaliativo, apresentou um índice de acertos um pouco menor. A quantidade de alunos que erraram essa questão subiu de 26 para 28 alunos. A [Figura](#page-110-0) 50 e a [Figura](#page-110-1) 51

ilustram o percentual dos padrões de resposta dados pelos 26 e 28 alunos que erraram, respectivamente, a questão 12 do questionário diagnóstico e a questão 4 do questionário avaliativo.

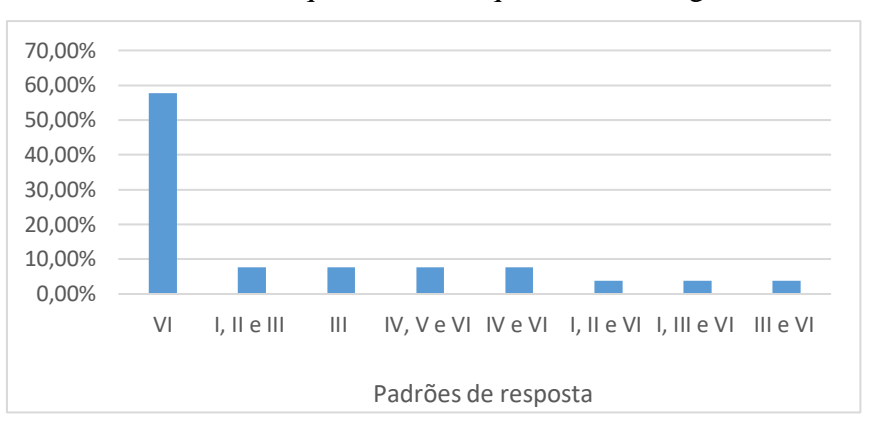

<span id="page-110-0"></span>Figura 50 - Percentual dos padrões de resposta dados pelos 26 que erraram a questão 12 do questionário diagnóstico.

Fonte: Dados da pesquisa, 2019.

<span id="page-110-1"></span>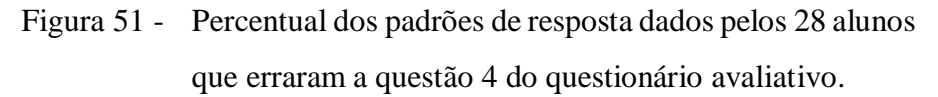

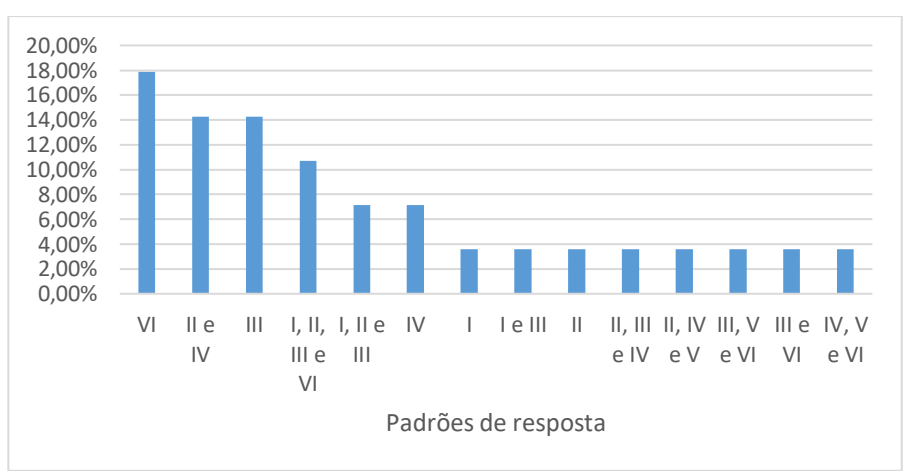

Fonte: Dados da pesquisa, 2019.

Podemos perceber que tanto nessa questão quanto na anterior, mais padrões de resposta foram identificados quando comparamos os resultados do questionário avaliativo em relação ao diagnóstico. Esse fato pode ter decorrido porque mais alunos se sentiram capazes de tentar resolver a questão sem qualquer ajuda dos amigos do grupo, embora esse tenha sido o pedido de execução durante toda a atividade.

Nessa última questão, mais alunos conseguiram associar o gráfico I a um movimento com aceleração escalar constante diferente de zero e menos associaram o gráfico VI a esse tipo de movimento quando comparamos os resultados do questionário

avaliativo em relação ao diagnóstico. Um fator que pode ter impactado negativamente no resultado do questionário avaliativo foi o pouco tempo que os alunos tiveram para respondê-lo, uma vez que só foi possível começar a atividade dez minutos após o previsto no segundo dia de aplicação devido à demora na organização dos grupos no mesmo formato do primeiro dia. Devido a esse imprevisto, eles só tiveram dez minutos para responder aos questionários avaliativo e de avaliação da atividade, entregues simultaneamente devido à falta de tempo.

Além desse fator, os resultados possivelmente seriam melhores se o cronograma do sequenciamento ideal proposto pudesse ter sido cumprido, isto é, se tivesse mais um tempo de aula para aplicação da atividade. Dessa forma, as discussões acerca das atividades teriam ocorrido, provavelmente, o nível de compreensão delas aumentaria e, assim, os alunos estabeleceriam de forma mais clara a associação entre os conhecimentos de funções da Matemática e de cinemática da Física.

## **4.9 Resultado do questionário de avaliação da atividade**

Primeiramente, o resultado comparativo das respostas às perguntas 2 e 5: "Antes/Ao final da atividade, você compreendia/compreende a relação entre os conceitos de funções afim e quadrática com a cinemática?" dos 49 alunos que responderam esse questionário na [Tabela 20.](#page-111-0)

<span id="page-111-0"></span>Tabela 20 - Resultado comparativo das perguntas 2 e 5 do questionário de avaliação da atividade

|               | <b>Muito</b><br>bem | <b>Bem</b>         | Pouco           | <b>Não</b> | <b>Não</b><br>souberam<br>responder |
|---------------|---------------------|--------------------|-----------------|------------|-------------------------------------|
| <b>Antes</b>  | 6,12%               | $ 22,45\% 57,14\%$ |                 | 14,29%     | 0,00%                               |
| <b>Depois</b> | 24,49%              |                    | 40,82%   28,57% | $0.00\%$   | 6,12%                               |

Fonte: Dados da pesquisa, 2019.

É nítida a percepção do ganho de aprendizagem após a realização das atividades propostas pelos alunos. Antes da atividade pouco mais de 28% classificavam como boa ou muito boa a compreensão acerca dessa relação e após a atividade essa porcentagem

foi de um pouco mais de 65%. O índice de alunos que responderam que não compreendem essa relação caiu para zero, apesar de alguns não souberem responder à essa pergunta.

<span id="page-112-0"></span>Em seguida, o resultado das respostas à pergunta 3: "Ao saber da proposta da atividade, você acreditou que ela te ajudaria a compreender a relação entre os conceitos de funções afim e quadrática com cinemática?" dos 49 alunos que responderam esse questionário na [Tabela 21.](#page-112-0)

Tabela 21 - Resultado da pergunta 3 do

questionário de avaliação da atividade

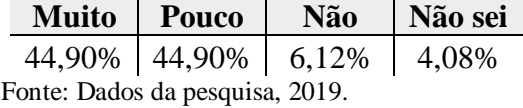

<span id="page-112-1"></span>Percebe-se que a maioria esperava que de alguma forma a atividade fosse ajudar de certa forma na compreensão da relação entre os conceitos de funções e cinemática. A [Tabela 22](#page-112-1) mostra o resultado das respostas à pergunta 4 a respeito da expectativa do aluno, se foi superada, atingida ou não.

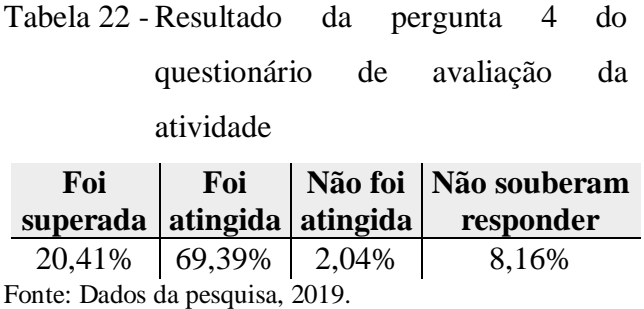

Quase 90% dos alunos responderam que a expectativa foi superada ou atingida e apenas um aluno respondeu que a sua expectativa não foi atingida com a seguinte justificativa: "Teve questões que eu não consegui responder".

Alguns alunos que não compreendiam as relações entre os conteúdos de função afim e quadrática com a Cinemática aprenderam através da atividade, percebendo que conseguiu superar dúvidas de Cinemática utilizando os gráficos e aprendendo como a Matemática pode ajudar o entendimento em outra disciplina.

Obtivemos também algumas justificativas satisfatórias de alunos que não tinham enxergado as relações propostas entre os conteúdos de função afim e quadrática com a Cinemática e acreditavam que a atividade não os ajudariam a entender, mas que entenderam e aprenderam mais que imaginava após a atividade.

Alunos que já entendiam um pouco e que sua expectativa com a atividade foi atingida ou superada, justificaram que: conseguiram relembrar os conteúdos de função afim e quadrática e como elas são aplicadas na Cinemática; ajudaram a compreender melhor como as fórmulas de Cinemática funcionam e a relação com os conteúdos de função afim e quadrática; conseguiram entender os gráficos; acharam a atividade interessante e destacaram como uma forma diferente de aprender e de pôr em prática o que aprenderam em uma aula "normal". Destaque ao último comentário que acharam que a atividade foi diferente da aula que estão acostumados, aumentando o interesse pelo conteúdo e pela própria dinâmica da aula.

Alguns alunos que já tinham um bom conhecimento da relação entre os conteúdos de Cinemática e de funções justificaram que entenderam melhor sobre a matéria e que foi uma atividade interessante para testar os conhecimentos. Isso mostra que a atividade foi de certa forma um desafio também para aqueles que já tem um bom entendimento dos conteúdos.

É interessante de perceber como uma proposta diferente pode alterar a autoestima e o olhar do aluno para o conteúdo a ser ensinado, reforçando a hipótese sustentada anteriormente de que mais alunos se sentiram capazes de tentar resolver às questões. O resultado do questionário também mostrou que quase 90% dos alunos acredita que o GeoGebra poderia ajudar de certa forma a compreender mais os conteúdos de maior dificuldade, justificando que com o auxílio do *software*, visualizaram com maior facilidade os gráficos e ajudaram a compreender melhor os problemas.

Em Matemática, os conteúdos com maiores dificuldades apontados pelos alunos foi o de funções, com maioria para função quadrática e Geometria de modo geral. Alguns alunos responderam que a maior dificuldade que eles possuem são na parte de matemática básica, isto é, cálculos, principalmente com potência, fração e na interpretação das questões. Já em Física, três assuntos foram bastante comentados: a Cinemática, mais especificamente o movimento uniformemente variado; a Dinâmica e a Óptica. Esses tópicos podem ser utilizados para uso do GeoGebra ou outro *software* de modelagem e simulação em futuros trabalhos, como uma forma de tentar aumentar o interesse e o entendimento dos alunos.

## **CONCLUSÃO**

O papel do professor no fator motivacional e na construção do conhecimento dos seus alunos durante as aulas está cada vez mais desafiador nos dias atuais, devido aos diversos meios presentes para que os alunos se dispersem e percam o interesse pelo estudo. A aula do professor "compete" em tempo real com o mundo digital, *on-line* e conectado, disponível no celular. De fato, não é uma missão fácil, mas uma alternativa possível apresentada em alguns trabalhos para motivá-los e construir subsunçores é usar as tecnologias digitais em sala de aula como uma estratégia para torná-los participantes e ativos no processo de ensino-aprendizagem através da exploração e descobertas feitas ao longo do processo.

A modelagem computacional é uma das formas possíveis de uso dessas tecnologias, que podem estimular o aluno a investigar e descobrir novos conhecimentos a partir de seus conhecimentos prévios. Essa estratégia se torna mais eficaz quando a elaboração da atividade é bem planejada, potencialmente significativa, ajudando que o aluno obtenha novos conhecimentos a partir de subsunçores que existem em sua estrutura cognitiva prévia. Durante a aplicação da atividade, o educador deve ser um bom mediador, observando as trocas existentes entre os alunos durante a atividade para intervir e tirar dúvidas quando necessário. Um bom indicativo de que o objetivo da atividade foi atingido, é através da observação desse maior intercâmbio de informações entre os estudantes, sinal de que os alunos estão se sentindo mais motivados para explorar e obter novos conhecimentos.

Um entrave para a realização de atividades com modelagem matemática é o pouco tempo disponibilizado para que determinado conteúdo seja trabalhado. Uma alternativa é o uso da simulação computacional em sala de aula a partir de um modelo previamente elaborado pelo professor, uma estratégia mais simples que a modelagem, mas interativa e dinâmica que pode estimular até mesmo os estudantes com pouco interesse na disciplina. Desta forma, é possível favorecer o questionamento e a discussão entre os estudantes acerca dos conceitos trabalhados e de proporcionar situações adidáticas, sendo este um facilitador do processo de ensino-aprendizagem.

Outra forma que geralmente favorece o aumento da motivação do aluno é a contextualização do conteúdo ensinado e dos exemplos abordados durante a aula, se possível de forma interdisciplinar. Em Matemática, é fundamental trazer problemas mais próximos da realidade do jovem para que ele possa visualizar, sempre que possível, que a Matemática está presente no cotidiano. A predominância de questões contextualizadas na atual prova do Enem reflete essa importância de trazer esses exemplos para discussão em sala de aula.

A partir da análise da BNCC e de trabalhos que utilizaram a modelagem e simulação matemática para aulas interdisciplinares com física, elaboramos o planejamento de uma aula, na qual a simulação computacional é utilizada para a interação dos alunos com o *software*. Essa simulação foi realizada a partir da modelagem matemática de questões de Cinemática extraídas de provas do Enem utilizando o *software* GeoGebra e foi proposto um cronograma para o sequenciamento didático dessas atividades com base na Teoria das Situações Didáticas.

Os roteiros foram elaborados de forma que os alunos respondessem algumas questões à medida que fossem interagindo com o modelo criado através do comando controle deslizante. Esse comando foi fundamental para possibilitar a exploração e facilitar a construção do conhecimento. Os alunos podem visualizar instantaneamente as alterações no gráfico à medida que alteram os valores das variáveis através dos controles deslizantes. O uso desse comando também favoreceu a criação de situações adidáticas, através de discussões e formulações de problemas sem intencionalidade pedagógica direta.

A sequência didática proposta foi aplicada em duas turmas de um colégio público estadual do Rio de Janeiro em quatro tempos de aula em cada turma, divididos em dois dias de aplicação. Um fator que dificultou a aplicação foi que esse colégio não apresenta sala de informática disponível para realização da atividade. Levamos alguns notebooks para que os alunos pudessem simular a proposta no GeoGebra, mas infelizmente, foram poucos computadores utilizados em relação a quantidade de alunos. Os grupos acabaram ficando com quatro a seis pessoas, enquanto o ideal era de apenas uma dupla por notebook ou então de forma individualizada para que cada um pudesse realizar a sua exploração utilizando os recursos do *software*.

A aceitação da turma foi boa durante toda a realização da atividade. A maioria não teve grandes dificuldades em executar o que foi proposto, apesar de muitos nunca terem trabalhado com o *software*. Inicialmente algumas dúvidas surgiram, principalmente no uso do controle deslizante, mas rapidamente todos entenderam a dinâmica de funcionamento do comando.

Os resultados foram bastante satisfatórios, mas poderiam ter sido ainda melhores caso tivéssemos mais tempo para aplicação, a fim de possibilitar mais tempo de exploração em cada atividade e um maior intercâmbio de percepções e conhecimentos gerados e se tivéssemos mais computadores disponíveis. As avaliações dos alunos após a aplicação mostraram que a maioria teve sua expectativa atingida ou superada em relação ao momento da proposta da atividade.

Os relatos foram desde estudantes que conseguiram relembrar os conteúdos trabalhados a aqueles que entenderam as relações entre os conteúdos de funções afim e quadrática e Cinemática através da atividade e que nem imaginavam conseguir entender a matéria. A maioria dos alunos acharam bem interessante a proposta e comentaram ser uma aula diferente das aulas que eles estão acostumados. Muitos comentários que o GeoGebra ajudou a compreender e visualizar melhor os gráficos, principalmente devido ao uso do comando do controle deslizante que permitiu a exploração das atividades. Ter esse retorno é bastante prazeroso e possibilita ampliar esse tipo de aplicação em outros conteúdos.

Pensando nisso, os alunos foram questionados em quais áreas da Matemática e da Física eles sentem mais dificuldades. Em Matemática, a maioria respondeu que possuem dificuldades em funções e em Geometria, de modo geral e ainda foram destacados problemas com matemática básica, principalmente, em cálculos com potência e frações. Em Física, os conteúdos mais comentados foram a própria Cinemática, Dinâmica e Óptica. Para trabalhos futuros, essas respostas podem ser inspiradoras.

Obviamente, essas não são as únicas áreas na Matemática e Física, muito menos pensando no universo de todas as disciplinas, que podem ser aplicadas as tecnologias digitais. O educador deve refletir e analisar seu planejamento e dinamismo durante as suas aulas e pensar em maneiras de utilizar essas tecnologias de forma a estimular mais o aluno a investigar e a buscar novos conhecimentos a partir de seus conhecimentos prévios, da reflexão e discussão acerca dos conteúdos.

A visão de que o professor deve ser um facilitador do processo de ensinoaprendizagem e de que o aluno deve participar mais ativamente através da exploração é defendida neste trabalho após o resultado final da aplicação. As atividades foram compartilhadas através da criação de um blog e o roteiro dessas atividades está disponível nos apêndices.

Não há uma fórmula pronta para que o educador aplique e obtenha bons resultados. Conhecer a realidade do seu aluno e seus conhecimentos prévios são fundamentais para a escolha de boas estratégias em cada caso. Este trabalho apresentou uma possibilidade de integração entre as tecnologias digitais e a interdisciplinaridade a fim de que os alunos possam explorar para obter novos conhecimentos a partir de seus subsunçores. Debates, discussões e novas trabalhos acerca de novas estratégias são essenciais para que criem novas possibilidades de facilitar a construção do conhecimento.

## **REFERÊNCIAS**

AMARAL, M. P.; FRANGO, I. Um levantamento sobre pesquisas com uso do software Geogebra no ensino de funções matemáticas. *Revemat: Revista Eletrônica de Educação Matemática*, Florianópolis, v.9, n.1, p.90 -107, 2014.

ARAUJO, I. S.; VEIT, E. A.; MOREIRA, M. A. Atividades de modelagem computacional no auxílio à interpretação de gráficos da Cinemática. *Revista Brasileira de Ensino de Física*, Rio Grande do Sul, v. 26, n. 2, p. 179 - 184, 2004.

ARAUJO, I. S.; VEIT, E. A.; MOREIRA, M. A. Modelos computacionais no ensinoaprendizagem de física: um referencial de trabalho. *Revista Investigações em Ensino de Ciências (IENCI)*, Rio Grande do Sul, v. 17, n. 2, p. 341 - 366, 2012.

AUSUBEL, D. P. *Aquisição e retenção de conhecimentos: uma perspectiva cognitiva*. Tradução de: Lígia Teopisto. Título original: *The acquisition and retention of knowledge.* 1ª edição. Lisboa: Plátano Edições Técnicas, 2003.

BARDIN, L. *Análise de conteúdo*. Tradução de: Luís Antero Reto, Augusto Pinheiro. Título original: *L'analyse de contenu*. 3ª reimpressão da 1ª edição. São Paulo: Edições 70, 2016.

BARRETO, N. de S. *Resolução de problemas*: A conexão entre Matemática e Física por meio de função afim e quadrática. 2019. 65 f. Dissertação (Mestrado Profissional em Matemática), Universidade Estadual do Maranhão.

BARSOTTI, D. C. *Uso de ferramentas tecnológicas no ensino de física para o ensino médio*: modelagem matemática a partir do *software* Modellus. 2013, 90 f. Dissertação (Mestrado), Universidade Federal de São Carlos, São Paulo.

BARSOTTI, D. C.; GARCIA, D. Introduzindo simulação computacional com modelagem matemática em aulas de cinemática no Ensino Médio: a receptividade dos alunos. In: Simpósio Nacional de Ensino de Ciência e Tecnologia, 2., 2010, Paraná.

BASSANEZI, R. C. *Ensino-aprendizagem com modelagem matemática*: uma nova estratégia. São Paulo: Contexto, 2002.

BERNARDO, N. A. R. *A importância da simulação computacional como material potencialmente significativo para o ensino da Física.* 2015, 76 f. Dissertação (Mestrado Profissional de Física) – Departamento de Física, Universidade Federal Rural de Pernambuco, Recife.

BIFANO, F. J.; LUPINACCI, L. J. Um binomio dinámico: geometría y funciones. In: La Conferencia Latinoamericana de GeoGebra, 2012, Montevideo. *Actas....* p. 94-101, 2012.

BORBA, M. de C; SILVA, R. S. R. da; GADANIDIS, G. *Fases das tecnologias digitais em Educação Matemática: sala de aula e internet em movimento.* 1ª edição. Belo Horizonte: Autêntica, 2014.

BRANDÃO, R. V. *Investigando a aprendizagem do campo conceitual associado à modelagem científica por parte de professores de física do ensino médio*. 2008. 203 f. Dissertação (Mestrado em Ensino de Física) – Instituto de Física, Universidade Federal do Rio Grande do Sul.

BRANDÃO, R. V.; ARAUJO, I. S.; VEIT, E. A. A modelagem científica vista como um campo conceitual. *Caderno Brasileiro de Ensino de Física*. Florianópolis, v. 28, n. 3, p. 507-545, dez. 2011.

BRASIL. Base Nacional Comum Curricular. Brasília: MEC, 2018. Disponível em: http://basenacionalcomum.mec.gov.br/images/BNCC\_EI\_EF\_110518\_versaofinal\_site. pdf. Acesso em: 8 de abril de 2018.

BRASIL. Constituição (1988). *Constituição da República Federativa do Brasil*. Brasília, DF: Senado, 1988.

BRASIL. Lei nº 9394, de 20 de dezembro de 1996. Estabelece as diretrizes e bases da educação nacional. *Diário Oficial da República Federativa do Brasil,* Brasília, 23 dez. 1996.

BROUSSEAU, G. *Fondements et Méthodes de la Didactique des Mathématiques*. Grenoble, v.7, n.2, p.33-116, 1986.

BUNGE, M. *Teoria e realidade*. São Paulo: Perspectiva, v. 72, 1974.

CALÇADA, C. S.; SAMPAIO, J. L. *Física Clássica*. 1ª edição. São Paulo: Atual, v.1, 2012.

COSTA, M. da. Simulações computacionais no Ensino de Física: revisão sistemática de publicações da área de ensino. In: Educere, 13., 2017, Paraná.

DELGADO, J.; FRENSEL, K.; CRISSAFF; L. *Geometria analítica.* Rio de Janeiro: Sociedade Brasileira de Matemática (SBM), 2013.

FARIA, R. W. S. de C.; MALTEMPI, M. V. Intradisciplinaridade Matemática com GeoGebra na Matemática Escolar. *Bolema* [online]. 2019, 33v., n.63, p.348-367.

HEALY, L.; JAHN, A. P.; FRANT, J. B. *Digital Technologies and the challenge of constructing na inclusive school mathematics*. ZDM (Berlin. Print), v. 42, p. 393-404, 2010.

HELOU, D.; GUALTER, J. B.; NEWTON, V. B. *Tópicos de Física.* 21ª edição. São Paulo: Editora Saraiva, v.1, 2012.

ISLAS, S. M.; PESA, M. A. Futuros docentes y futuros investigadores se expresan sobre el modelado em física. *Revista Brasileira de Ensino de Física*. São Paulo, v. 23, n.3, p. 319 – 328, set. 2001.

LIMA, E. L. et al. *A matemática do ensino médio,* v.1*.* Rio de Janeiro: Sociedade Brasileira de Matemática (SBM), 2006.

MACHADO, A. de L. G.; MACHADO L. da S. Geometria e funções: uma abordagem computacional a partir de problemas da OBMEP. *REMAT: Revista Eletrônica da Matemática*, Rio Grande do Sul, v.5, n.1, p. 41-57, jan.2019.

MACHADO, C. R. *Teorias de pesquisa em educação matemática: a influência dos franceses.* Disponível em: http://www.mat.ufrgs.br/∼ vclotilde/disciplinas/pesquisa/CLAUDIA FRANCESES.DOC.pdf. Acesso em 13 de ianeiro de 2020.

MATEUS, A. M. G. *A capacidade de generalização no estudo das funções no 8º ano.* Lisboa, 2013.

MELO, A. L. C. D.; SILVA, G. S. C. Utilização do software Geogebra como ferramenta auxiliar ao estudo das funções quadráticas no ensino fundamental e médio. In: Encontro de formação de professores, 6., 2013, Sergipe.

MOREIRA, M. A. O que é afinal aprendizagem significativa? *Revista cultural La Laguna*, Espanha, 2012.

NASCIMENTO, R. A do. *Modelagem matemática com simulação computacional na aprendizagem de funções.* 2007. 344 f. Tese (Doutorado) – CE. Educação, Universidade Federal de Pernambuco, Recife.

PAPERT, S.. *Logo:* Computadores e Educação. São Paulo: Brasiliense S.A, 1985.

RAMALHO, F.; NICOLAU, G. F.; TOLEDO, P. A. *Os Fundamentos da Física.* 9ª edição. São Paulo: Editora Moderna, v.1, 2007.

REZENDE, W. M; PESCO, D. U; BORTOLOSSI, H. J. Explorando aspectos dinâmicos no ensino de funções reais com recursos do GeoGebra. In: Conferência Latino-Americana de Geogebra, 1., 2011, São Paulo. *Anais…*. GEOGEBRA - LA, 2011.

SASSERON, L. H. Alfabetização científica e documentos oficiais brasileiros: um diálogo na estruturação do ensino da física. In: CARVALHO, A. M. P. et al. *Ensino de física*. São Paulo: Cengage Learning, 2010. P 1-27.

SILVA, A. C. N. M. da. *O Geogebra como ferramenta didática para um ensino integrado de cinemática, Funções afins e quadráticas*. 2014. 90 f. Dissertação (Mestrado Profissional em Matemática) – Instituto de Matemática, Universidade Federal de Alagoas.

SILVA, D. G. A integração matemática e física com modelagem de fenômenos físicos. In: Encontro Nacional de Educação Matemática, 11., 2013, Paraná.

SOARES, L. H. Tecnologia computacional no ensino de matemática: o uso do Geogebra no estudo de funções. *Revista do Instituto Geogebra Internacional de São Paulo (IGISP)*, São Paulo, v.1, n.1, p. 66-80, 2012.

SOUZA, E. S. R. de; MOUTINHO, P. E. da C. Alfabetização científica em ambiente de modelagem matemática: reflexões no ensino de física. *Revista de Educação, Ciências e Matemática*, Rio de Janeiro, v.7, n.2, mai/ago 2017.

### **APÊNDICE A -** Questionário diagnóstico

- 1) A velocidade média pode ser calculada por:
	- $( )$  *Deslocamento* x tempo.
	- $($   $)$   $\frac{Deslocamento}{tempo}$ .
	- $( )$  Aceleração x tempo.

$$
(\ ) \frac{Aceleração}{tempo}.
$$

- ( ) Não sei responder.
- 2) É comum pedestres andarem com uma velocidade de 10 m/s no dia a dia?
	- ( ) Sim. ( ) Não. ( ) Não sei responder.
- 3) Quando um automóvel se move em linha reta dizemos que seu movimento é uniforme?
	- ( ) Sim. ( ) Não. ( ) Não sei responder.
- 4) Quando um objeto se move com movimento uniformemente variado significa dizer que sua velocidade não se altera durante o percurso?
	- ( ) Sim. ( ) Não. ( ) Não sei responder.
- 5) Um ciclista sai do repouso e atinge a velocidade de 10m/s em 20 segundos. Isso significa que este ciclista percorre 10 metros em 20 segundos?
	- ( ) Sim. ( ) Não. ( ) Não sei responder.
- 6) Um móvel se desloca obedecendo à seguinte função horária do espaço (tempo em horas e posição em quilômetros):  $S(t) = 20t - 50$ , é correto afirmar que a posição de onde esse móvel iniciou seu movimento foi em 20km?
	- ( ) Sim ( ) Não ( ) Não sei responder.
- 7) O gráfico ao lado descreve o movimento de um objeto. A interpretação correta deste movimento é de que o objeto percorre uma superfície plana, depois desce um plano inclinado, parando ao final.

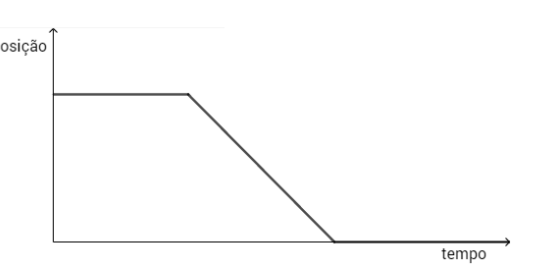

- ( ) Sim. ( ) Não. ( ) Não sei responder.
- 8) O gráfico ao lado descreve o movimento de uma bolinha. Podemos concluir que essa bolinha ficou parada durante 1 segundo.
	- ( ) Sim. ( ) Não. ( ) Não sei responder.

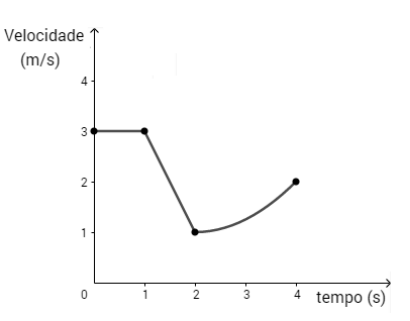

- 9) Um objeto se move de acordo com o gráfico Velocidade  $(m/s)$ ao lado. A distância percorrida entre os instantes  $t = 1s e t = 4s e^t$  de 6m? ( ) Sim ( ) Não ( ) Não sei responder.  $\Omega$  $6$  tempo  $(s)$
- 10) O gráfico ao lado descreve o movimento de um objeto. A aceleração escalar desse objeto no instante 1s é  $0,5m/s<sup>2</sup>$ .
	- ( ) Sim ( ) Não ( ) Não sei responder.

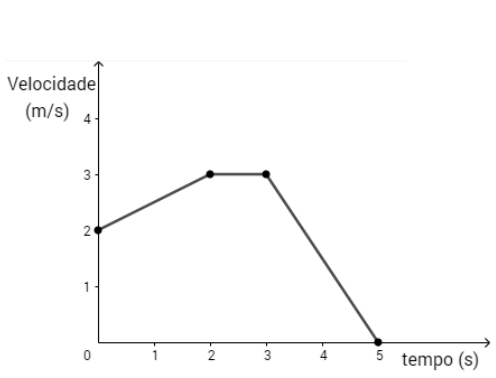

11) Assinale o(s) gráfico(s) que representa(m) um movimento com velocidade escalar constante.

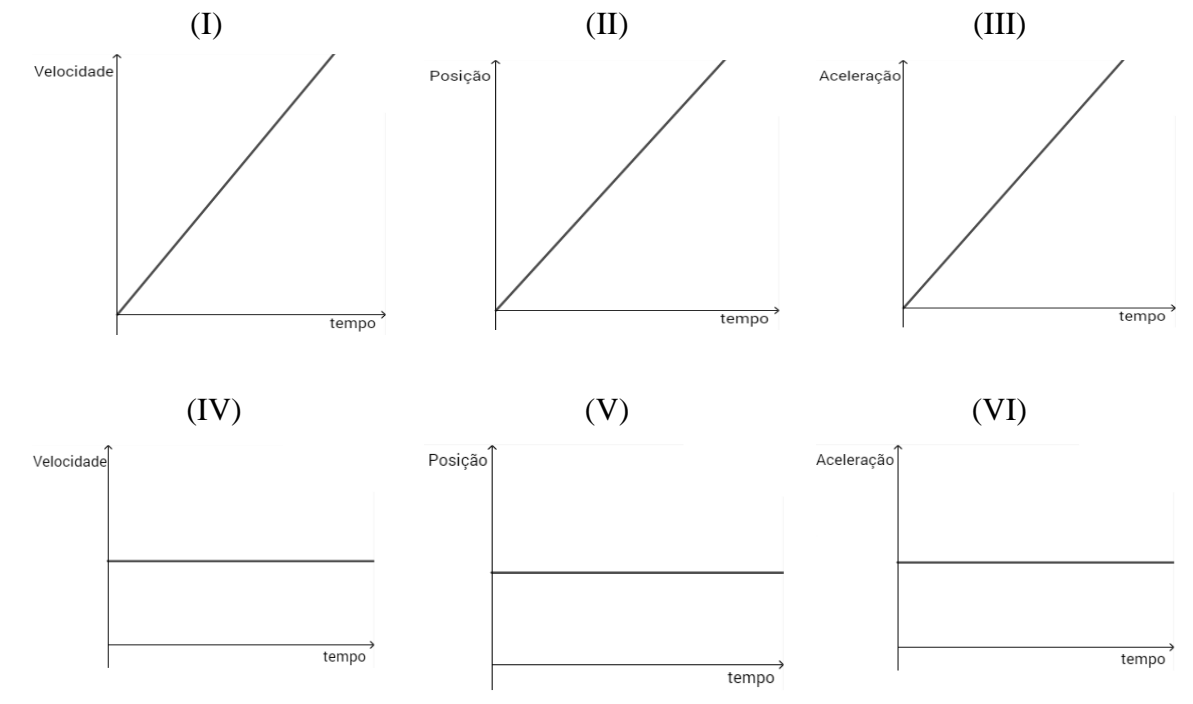

12) Qual(is) gráfico(s) da questão anterior representa(m) um movimento com aceleração escalar constante diferente de zero?

\_\_\_\_\_\_\_\_\_\_\_\_\_\_\_\_\_\_\_\_\_\_\_\_\_\_\_\_\_\_\_\_\_\_\_\_\_\_\_\_\_\_\_\_\_\_\_\_\_\_\_\_\_\_\_\_\_\_\_\_\_\_\_\_\_\_\_\_\_\_

#### **APÊNDICE B -** Atividade 1: Gráfico Vxt

Vamos começar a visualizar os diferentes tipos de gráfico que relacionam a velocidade escalar com o tempo (gráfico Vxt) no *software* GeoGebra.

No lado direito da tela desse applet, você pode alterar os valores da aceleração

escalar (a), posição inicial  $(S_0)$  e velocidade escalar inicial  $(V_0)$ .

Siga o passo a passo e responda as perguntas.

*Passo 1*: Observe inicialmente que esses valores estão zerados.

- 1) O gráfico Vxt apresentado no GeoGebra representa uma função:
	- ( ) constante, definida por  $f(x) = b$ , sendo  $b \in IR$ .
	- () afim, definida por  $f(x) = ax + b$ , sendo  $a \in IR^*$  e  $b \in IR$ .
	- () quadrática, definida por  $f(x) = ax^2 + bx + c$ , sendo  $a \in IR^*$ ; b,  $c \in IR$ .
	- ( ) diferente das apresentadas anteriormente.
	- ( ) não sei responder.

*Passo 2*: Utilizando o controle deslizante, altere o valor da velocidade escalar inicial.

- 2) O gráfico Vxt apresentado no GeoGebra representa uma função:
	- ( ) constante, definida por  $f(x) = b$ , sendo  $b \in IR$ .
	- () afim, definida por  $f(x) = ax + b$ , sendo  $a \in IR^*$  e  $b \in IR$ .
	- () quadrática, definida por  $f(x) = ax^2 + bx + c$ , sendo  $a \in IR^*$ ; b,  $c \in IR$ .
	- ( ) diferente das apresentadas anteriormente.
	- ( ) não sei responder.

*Passo 3*: Utilizando o controle deslizante, altere o valor da aceleração escalar.

- 3) O gráfico Vxt apresentado no GeoGebra representa uma função:
	- ( ) constante, definida por  $f(x) = b$ , sendo  $b \in IR$ .
	- () afim, definida por  $f(x) = ax + b$ , sendo  $a \in IR^*$  e  $b \in IR$ .
	- () quadrática, definida por  $f(x) = ax^2 + bx + c$ , sendo  $a \in IR^*$ ; b,  $c \in IR$ .
	- ( ) diferente das apresentadas anteriormente.
	- ( ) não sei responder.

*Passo 4*: Utilizando o controle deslizante, altere o valor do espaço na posição inicial.

4) O gráfico Vxt apresentado no GeoGebra sofreu alguma alteração? ( ) Sim. ( ) Não. ( ) Não sei responder. **APÊNDICE C -** Atividade 2: Gráfico Vxt (inclinação)

*Passo 1*: Observe inicialmente que os valores da aceleração escalar (a), posição inicial  $(S_0)$  e velocidade escalar inicial  $(V_0)$  estão zerados. Aumente o valor da aceleração escalar.

- 1) O gráfico Vxt representa uma função afim, cujo coeficiente angular é: ( ) positivo.
	- ( ) negativo.
	- $($   $)$  nulo.
	- ( ) não sei responder.
- 2) Aumentando o valor da velocidade escalar inicial, a inclinação da reta se alterou?
	- ( ) Sim. ( ) Não. ( ) Não sei responder.

*Passo 2*: Retorne a zero o valor da aceleração escalar e da velocidade escalar inicial. Em seguida, diminua o valor da aceleração escalar.

- 3) O gráfico Vxt representa uma função afim, cujo coeficiente angular é: ( ) positivo.
	- ( ) negativo.
	- $($   $)$  nulo.
	- ( ) não sei responder.
- 4) Aumentando o valor da velocidade escalar inicial, a inclinação da reta se alterou?
	- ( ) Sim. ( ) Não. ( ) Não sei responder.

### **APÊNDICE D -** Atividade 3: Questão 64 – 2ª aplicação Enem 2010 (prova azul)

O GeoGebra vai te auxiliar a resolver essa questão do Enem. Primeiramente leia a questão, depois siga o passo a passo e responda as perguntas.

Questão 64

#### Rua da Passagem

Os automóveis atrapalham o trânsito. Gentileza é fundamental. Não adianta esquentar a cabeca. Menos peso do pé no pedal.

O trecho da música, de Lenine e Arnaldo Antunes (1999), ilustra a preocupação com o trânsito nas cidades, motivo de uma campanha publicitária de uma seguradora brasileira. Considere dois automóveis, A e B, respectivamente conduzidos por um motorista imprudente e por um motorista consciente e adepto da campanha citada. Ambos se encontram lado a lado no instante inicial t = 0 s, quando avistam um semáforo amarelo (que indica atenção, parada obrigatória ao se tornar vermelho). O movimento de A e B pode ser analisado por meio do gráfico, que representa a velocidade de cada automóvel em função do tempo.

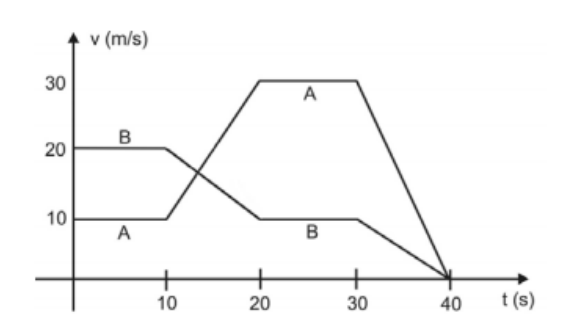

As velocidades dos veículos variam com o tempo em dois intervalos: (I) entre os instantes 10 s e 20 s; (II) entre os instantes 30 s e 40 s. De acordo com o gráfico, quais são os módulos das taxas de variação da velocidade do veículo conduzido pelo motorista imprudente, em m/s<sup>2</sup>, nos intervalos (I) e (II), respectivamente?

 $91.0 e 3.0$ **0** 2.0 e 1.0 **0** 2.0 e 1.5  $Q$  2,0 e 3,0  $9$  10,0 e 30,0

*Passo 1*: Primeiramente observe que o movimento dos automóveis A e B podem ser divididos em quatro partes. A 1ª de 0 a 10, a 2ª de 10 a 20, a 3ª de 20 a 30 e a 4ª de 30 a 40 segundos. Utilizando os controles deslizantes, atribua corretamente os valores dos instantes de término de cada uma das 4 partes e também os valores da velocidade da 1ª parte  $(V_1)$ , da velocidade que termina a  $2^a$  parte  $(V_2)$  e da velocidade que termina a  $4^a$ parte (V4) do automóvel A.

- 1) Você conseguiu construir o gráfico Vxt do automóvel A?
	- ( ) Sim, muito fácil. ( ) Sim, com um pouco de dificuldade. ( ) Não.
- 2) Entre os instantes 10 e 20 segundos, o motorista que conduziu o automóvel A: ( ) acelerou o carro. ( ) desacelerou o carro. ( ) Não sei responder.
- 3) Qual foi a variação de velocidade desse automóvel nesse intervalo de tempo (de 10 a 20s)?

\_\_\_\_\_\_\_\_\_\_\_\_\_\_\_\_\_\_\_\_\_\_\_\_\_\_\_\_\_\_\_\_\_\_\_\_\_\_\_\_\_\_\_\_\_\_\_\_\_\_\_\_\_\_\_\_\_\_\_\_\_\_\_\_

\_\_\_\_\_\_\_\_\_\_\_\_\_\_\_\_\_\_\_\_\_\_\_\_\_\_\_\_\_\_\_\_\_\_\_\_\_\_\_\_\_\_\_\_\_\_\_\_\_\_\_\_\_\_\_\_\_\_\_\_\_\_\_\_

4) Qual foi o módulo da aceleração ou desaceleração desse automóvel nesse intervalo de tempo (de 10 a 20s)?

- 5) Entre os instantes 30 e 40 segundos, o motorista que conduziu o automóvel A: ( ) acelerou o carro. ( ) desacelerou o carro. ( ) Não sei responder.
- 6) Qual foi a variação de velocidade desse automóvel nesse intervalo de tempo (de 30 a 40s)?

\_\_\_\_\_\_\_\_\_\_\_\_\_\_\_\_\_\_\_\_\_\_\_\_\_\_\_\_\_\_\_\_\_\_\_\_\_\_\_\_\_\_\_\_\_\_\_\_\_\_\_\_\_\_\_\_\_\_\_\_\_\_\_\_

\_\_\_\_\_\_\_\_\_\_\_\_\_\_\_\_\_\_\_\_\_\_\_\_\_\_\_\_\_\_\_\_\_\_\_\_\_\_\_\_\_\_\_\_\_\_\_\_\_\_\_\_\_\_\_\_\_\_\_\_\_\_\_\_

7) Qual foi o módulo da aceleração ou desaceleração desse automóvel nesse intervalo de tempo (de 30 a 40s)?

*Passo 2*: Agora repita o passo 1 para automóvel B.

- 8) Você conseguiu construir o gráfico Vxt do automóvel B? ( ) Sim, muito fácil. ( ) Sim, com um pouco de dificuldade. ( ) Não.
- 9) Entre os instantes 10 e 20 segundos, o motorista que conduziu o automóvel B: ( ) acelerou o carro. ( ) desacelerou o carro. ( ) Não sei responder.
- 10) Qual foi a variação de velocidade desse automóvel nesse intervalo de tempo (de 10 a 20s)?

Qual foi o módulo da aceleração ou desaceleração desse automóvel nesse intervalo de tempo (de 10 a 20s)?

\_\_\_\_\_\_\_\_\_\_\_\_\_\_\_\_\_\_\_\_\_\_\_\_\_\_\_\_\_\_\_\_\_\_\_\_\_\_\_\_\_\_\_\_\_\_\_\_\_\_\_\_\_\_\_\_\_\_\_\_\_\_\_\_

\_\_\_\_\_\_\_\_\_\_\_\_\_\_\_\_\_\_\_\_\_\_\_\_\_\_\_\_\_\_\_\_\_\_\_\_\_\_\_\_\_\_\_\_\_\_\_\_\_\_\_\_\_\_\_\_\_\_\_\_\_\_\_\_

- 11) Entre os instantes 30 e 40 segundos, o motorista que conduziu o automóvel B: ( ) acelerou o carro. ( ) desacelerou o carro. ( ) Não sei responder.
- 12) Qual foi a variação de velocidade desse automóvel nesse intervalo de tempo (de 30 a 40s)?

\_\_\_\_\_\_\_\_\_\_\_\_\_\_\_\_\_\_\_\_\_\_\_\_\_\_\_\_\_\_\_\_\_\_\_\_\_\_\_\_\_\_\_\_\_\_\_\_\_\_\_\_\_\_\_\_\_\_\_\_\_\_\_\_

\_\_\_\_\_\_\_\_\_\_\_\_\_\_\_\_\_\_\_\_\_\_\_\_\_\_\_\_\_\_\_\_\_\_\_\_\_\_\_\_\_\_\_\_\_\_\_\_\_\_\_\_\_\_\_\_\_\_\_\_\_\_\_\_

\_\_\_\_\_\_\_\_\_\_\_\_\_\_\_\_\_\_\_\_\_\_\_\_\_\_\_\_\_\_\_\_\_\_\_\_\_\_\_\_\_\_\_\_\_\_\_\_\_\_\_\_\_\_\_\_\_\_\_\_\_\_\_\_

\_\_\_\_\_\_\_\_\_\_\_\_\_\_\_\_\_\_\_\_\_\_\_\_\_\_\_\_\_\_\_\_\_\_\_\_\_\_\_\_\_\_\_\_\_\_\_\_\_\_\_\_\_\_\_\_\_\_\_\_\_\_\_\_

13) Qual foi o módulo da aceleração ou desaceleração desse automóvel nesse intervalo de tempo (de 30 a 40s)?

*Passo 3*: Para concluir essa questão do Enem, responda:

14) O motorista imprudente foi o condutor do automóvel: ( ) A. ( ) B. ( ) Não sei responder. Justifique:

15) A resposta dessa questão do Enem é: ( ) A. ( ) B. ( ) C. ( ) D. ( ) E.

#### **APÊNDICE E -** Atividade 4: Questão 60 – Enem 2012 (prova azul)

Primeiramente leia a questão, depois siga o passo a passo e responda as perguntas. Em seguida, o GeoGebra vai te auxiliar a resolver essa questão do Enem.

#### QUESTÃO 60

Para melhorar a mobilidade urbana na rede metroviária é necessário minimizar o tempo entre estações. Para isso a administração do metrô de uma grande cidade adotou o seguinte procedimento entre duas estações: a locomotiva parte do repouso com aceleração constante por um terço do tempo de percurso, mantém a velocidade constante por outro terço e reduz sua velocidade com desaceleração constante no trecho final, até parar.

Qual é o gráfico de posição (eixo vertical) em função do tempo (eixo horizontal) que representa o movimento desse trem?

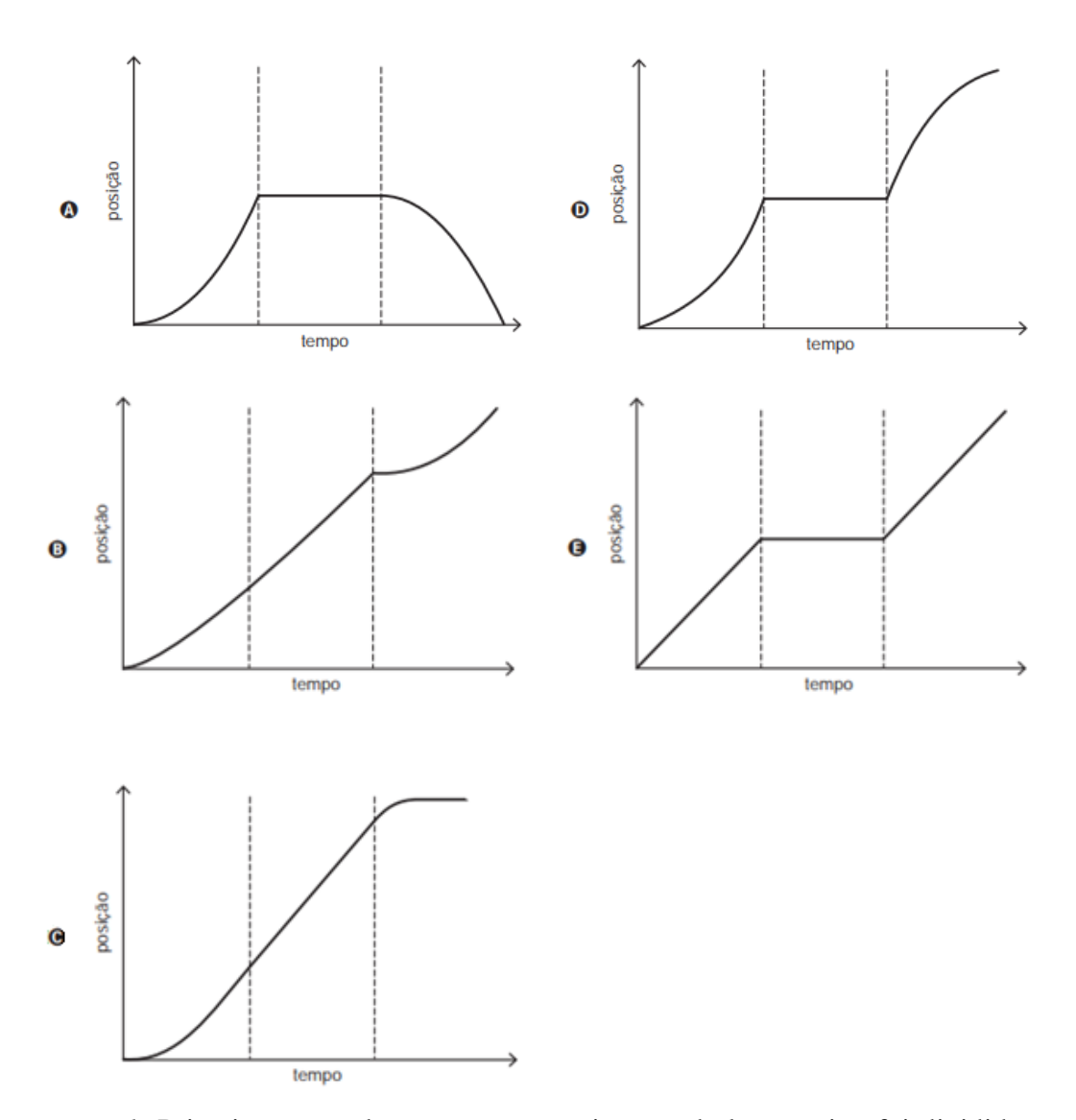

*Passo 1*: Primeiramente observe que o movimento da locomotiva foi dividido em três partes até parar. Considerando que o sentido positivo da trajetória é aquele que vai da primeira para a segunda estação, responda as perguntas abaixo.

- 1) A aceleração escalar na 1ª parte do movimento da locomotiva é:
	- ( ) positiva.
	- ( ) negativa.
- $($  ) nula.
- ( ) não sei responder.
- 2) A função que relaciona a posição com o tempo na 1ª parte do movimento da locomotiva é:
	- ( ) constante, definida por  $f(x) = b$ , sendo  $b \in IR$ .
	- ( ) afim, definida por  $f(x) = ax + b$ , sendo  $a \in IR^*$ , e  $b \in IR$ .
	- ( ) afim, definida por  $f(x) = ax + b$ , sendo  $a \in IR^*$  e  $b \in IR$ .
	- () quadrática, definida por  $f(x) = ax^2 + bx + c$ , sendo  $a \in IR^*$ ; b,  $c \in IR$ .
	- ( ) quadrática, definida por  $f(x) = ax^2 + bx + c$ , sendo  $a \in IR^*$ ; b,  $c \in IR$ .
	- ( ) diferente das apresentadas anteriormente.
	- ( ) não sei responder.
- 3) A aceleração escalar na 2ª parte do movimento da locomotiva é:
	- ( ) positiva.
	- ( ) negativa.
	- $($   $)$  nula.
	- ( ) não sei responder.
- 4) A função que relaciona a posição com o tempo na 2ª parte do movimento da locomotiva é:
	- ( ) constante, definida por  $f(x) = b$ , sendo  $b \in IR$ .
	- ( ) afim, definida por  $f(x) = ax + b$ , sendo  $a \in IR^*$ , e  $b \in IR$ .
	- ( ) afim, definida por  $f(x) = ax + b$ , sendo  $a \in IR^*$  e  $b \in IR$ .
	- () quadrática, definida por  $f(x) = ax^2 + bx + c$ , sendo  $a \in IR^*$ ; b,  $c \in IR$ .
	- () quadrática, definida por  $f(x) = ax^2 + bx + c$ , sendo  $a \in IR^*$ ; b,  $c \in IR$ .
	- ( ) diferente das apresentadas anteriormente.
	- ( ) não sei responder.
- 5) A aceleração escalar na 3ª parte do movimento da locomotiva é:
	- ( ) positiva.
	- ( ) negativa.
	- $($  ) nula.
	- ( ) não sei responder.
- 6) A função que relaciona a posição com o tempo na 3ª parte do movimento da locomotiva é:
	- ( ) constante, definida por  $f(x) = b$ , sendo  $b \in IR$ .
	- ( ) afim, definida por  $f(x) = ax + b$ , sendo  $a \in IR^*$ , e  $b \in IR$ .
	- ( ) afim, definida por  $f(x) = ax + b$ , sendo  $a \in IR^*$  e  $b \in IR$ .
- () quadrática, definida por  $f(x) = ax^2 + bx + c$ , sendo  $a \in IR^*$ ; b,  $c \in IR$ .
- ( ) quadrática, definida por  $f(x) = ax^2 + bx + c$ , sendo  $a \in IR^*$ ; b,  $c \in IR$ .
- ( ) diferente das apresentadas anteriormente.
- ( ) não sei responder.

*Passo 2*: Utilizando os controles deslizantes, altere os valores da aceleração escalar para as três partes do movimento, de modo que se você respondeu que a aceleração escalar é positiva, atribua o valor de 0.3; se respondeu que a aceleração escalar é negativa, atribua o valor de -0.3 e se a aceleração escalar for nula, atribua o valor 0.

- 7) Observando o gráfico feito pelo GeoGebra, a resposta do Enem é:
	- $( ) A.$
	- $( ) B.$
	- $( )$  C.
	- $( ) D.$
	- $( )$  E.
	- ( ) Não obtive nenhuma resposta de acordo com as alternativas apresentadas.

### **APÊNDICE F -** Atividade 5: Questão 63 – Enem 2016 (prova azul)

Primeiramente leia a questão, depois siga o passo a passo e responda as

 $\tan\delta\theta$ 

perguntas. Em seguida, o GeoGebra vai te auxiliar a resolver essa questão do Enem.

#### QUESTÃO 63

Dois veículos que trafegam com velocidade constante em uma estrada, na mesma direção e<br>sentido, devem manter entre si uma distância mínima. Isso porque o movimento de um veículo, até que ele pare totalmente, ocorre em duas etapas, a partir do momento em que o motorista detecta um problema que exige uma freada brusca. A primeira etapa é associada à distância que o veículo percorre entre o intervalo de tempo da detecção do problema e o acionamento dos freios. Já a segunda se relaciona com a distância que o automóvel percorre enquanto os freios agem com desaceleração constante.

Considerando a situação descrita, qual esboço gráfico representa a velocidade do automóvel em relação à distância percorrida até parar totalmente?

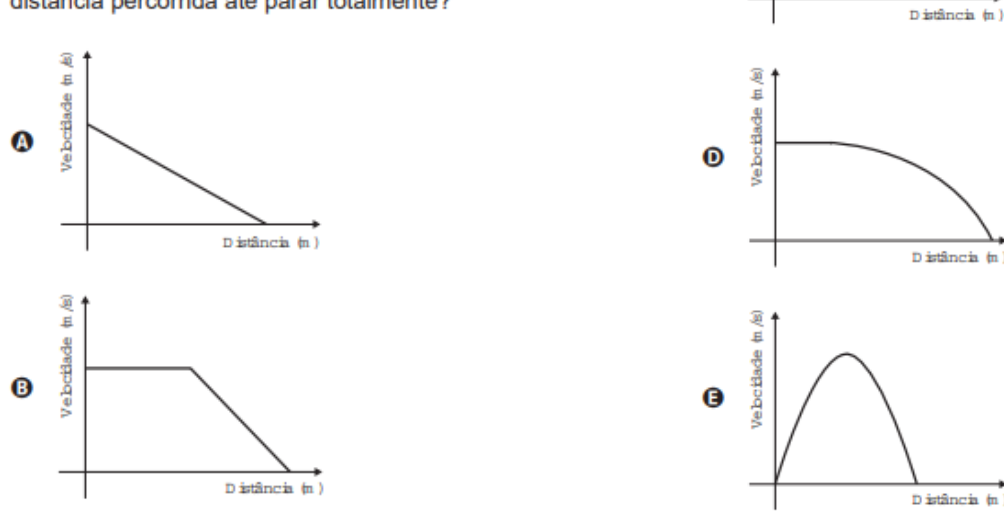

*Passo 1*: Primeiramente observe que o movimento do automóvel foi dividido em duas etapas até parar. Considerando essas etapas descritas na questão, responda:

- 1) A velocidade escalar inicial da 1ª etapa do movimento do automóvel é:
	- ( ) não nula.
	- $( )$  nula.
	- ( ) não sei responder.
- 2) A aceleração na 1ª etapa do movimento do automóvel:
	- ( ) possui mesmo sentido da velocidade.
	- ( ) possui sentido contrário da velocidade.
	- ( ) é nula.
	- ( ) não sei responder.
	- 3) A aceleração na 2ª etapa do movimento do automóvel:
		- ( ) possui mesmo sentido da velocidade.
- ( ) possui sentido contrário da velocidade.
- $( )$  é nula.
- ( ) não sei responder.

*Passo 2*: Utilizando os controles deslizantes, altere os valores da velocidade escalar inicial da 1ª etapa do movimento e da aceleração das duas etapas de acordo com as suas respostas anteriores, de modo que se você respondeu que a:

- velocidade escalar inicial da 1ª etapa do movimento do automóvel é não nula, atribua o valor de 5 para ; se respondeu que essa velocidade é nula, atribua o valor  $\Omega$ .
- aceleração possui mesmo sentido que a velocidade, atribua o valor de 1; se respondeu que essa aceleração possui sentido contrário da velocidade, atribua o valor de -1 e se respondeu que essa aceleração é nula, atribua o valor 0 para cada etapa do movimento.

Observando o gráfico feito pelo GeoGebra, responda:

- 4) A função que relaciona a velocidade com a distância percorrida na 1ª etapa do movimento do automóvel é:
	- ( ) constante, definida por  $f(x) = b$ , sendo  $b \in IR$ .
	- ( ) afim, definida por  $f(x) = ax + b$ , sendo  $a \in IR^*$ , e  $b \in IR$ .
	- ( ) afim, definida por  $f(x) = ax + b$ , sendo  $a \in IR^*$  e  $b \in IR$ .
	- ( ) quadrática, definida por  $f(x) = ax^2 + bx + c$ , sendo  $a \in IR^*$ ; b,  $c \in IR$ .
	- ( ) quadrática, definida por  $f(x) = ax^2 + bx + c$ , sendo  $a \in IR^*$ ; b,  $c \in IR$ .
	- ( ) diferente das apresentadas anteriormente.
	- ( ) não sei responder.
- 5) A função que relaciona a velocidade com a distância percorrida na 2ª etapa do movimento do automóvel é:
	- ( ) constante, definida por  $f(x) = b$ , sendo  $b \in IR$ .
	- ( ) afim, definida por  $f(x) = ax + b$ , sendo  $a \in IR^*$ , e  $b \in IR$ .
	- ( ) afim, definida por  $f(x) = ax + b$ , sendo  $a \in IR^*$  e  $b \in IR$ .
	- () quadrática, definida por  $f(x) = ax^2 + bx + c$ , sendo  $a \in IR^*$ ; b,  $c \in IR$ .
	- ( ) quadrática, definida por  $f(x) = ax^2 + bx + c$ , sendo  $a \in IR^*$ ; b,  $c \in IR$ .
	- ( ) diferente das apresentadas anteriormente.
	- ( ) não sei responder.
- 6) A resposta do Enem é:
	- $( )$   $\mathring{A}$ .
	- $( )$  B.
	- $( \quad )$  C.
	- $( )$  D.
	- $( )$  E.
	- ( ) Não obtive nenhuma resposta de acordo com as alternativas apresentadas.

### **APÊNDICE G -** Atividade 6: Questão 131 - Enem 2017 (prova azul)

O GeoGebra vai te auxiliar a resolver essa questão do Enem. Primeiramente leia

a questão, depois siga o passo a passo e responda as perguntas.

#### QUESTÃO 131 =

Um motorista que atende a uma chamada de celular é levado à desatenção, aumentando a possibilidade de acidentes ocorrerem em razão do aumento de seu tempo de reação. Considere dois motoristas, o primeiro atento e o segundo utilizando o celular enquanto dirige. Eles aceleram seus carros inicialmente a 1,00 m/s<sup>2</sup>. Em resposta a uma emergência, freiam com uma desaceleração igual a 5,00 m/s<sup>2</sup>. O motorista atento aciona o freio à velocidade de 14,0 m/s, enquanto o desatento, em situação análoga, leva 1,00 segundo a mais para iniciar a frenagem.

Que distância o motorista desatento percorre a mais do que o motorista atento, até a parada total dos carros?

**4** 2,90 m  $Q$  14,0 m  $914,5 m$  $Q$  15,0 m  $9 \t17,4 m$ 

Considere que o instante inicial ( $t_0 = 0$ ) é aquele que o motorista atento aciona o freio.

\_\_\_\_\_\_\_\_\_\_\_\_\_\_\_\_\_\_\_\_\_\_\_\_\_\_\_\_\_\_\_\_\_\_\_\_\_\_\_\_\_\_\_\_\_\_\_\_\_\_\_\_\_\_\_\_\_\_\_\_\_\_\_\_\_\_

\_\_\_\_\_\_\_\_\_\_\_\_\_\_\_\_\_\_\_\_\_\_\_\_\_\_\_\_\_\_\_\_\_\_\_\_\_\_\_\_\_\_\_\_\_\_\_\_\_\_\_\_\_\_\_\_\_\_\_\_\_\_\_\_\_\_

- 1) Em relação ao movimento do motorista atento até parar, responda:
- a. Qual a velocidade escalar inicial desse movimento?
- b. Qual a aceleração escalar desse movimento?
- c. Qual o tipo de movimento realizado?
	- ( ) movimento uniforme.
	- ( ) movimento uniformemente variado.
	- ( ) outro tipo de movimento.
	- ( ) não sei responder.

*Passo 1*: Utilizando os controles deslizantes, atribua esses valores para velocidade escalar inicial  $(V_0)$  e para aceleração escalar (a) do movimento do motorista atento.

- 2) A função que relaciona a velocidade escalar com o tempo (gráfico Vxt) para esse movimento é:
	- ( ) constante, definida por  $f(x) = b$ , sendo  $b \in IR$ .
	- () afim, definida por  $f(x) = ax + b$ , sendo  $a \in IR^*$ , e  $b \in IR$ .
	- ( ) afim, definida por  $f(x) = ax + b$ , sendo  $a \in IR^*$  e  $b \in IR$ .
	- () quadrática, definida por  $f(x) = ax^2 + bx + c$ , sendo  $a \in IR^*$ ; b,  $c \in IR$ .
- ( ) quadrática, definida por  $f(x) = ax^2 + bx + c$ , sendo  $a \in IR^*$ ; b,  $c \in IR$ .
- ( ) diferente das apresentadas anteriormente.
- ( ) não sei responder.
- ( ) não consegui fazer o gráfico.
- 3) Observe que o movimento realizado pelo motorista desatento pode ser dividido em duas partes, considerando o mesmo instante inicial do movimento do outro motorista, isto é o instante ( $t_0 = 0$ ) é aquele que o motorista atento aciona o freio.
	- a. Qual a velocidade escalar inicial da 1ª parte do movimento do motorista desatento?

\_\_\_\_\_\_\_\_\_\_\_\_\_\_\_\_\_\_\_\_\_\_\_\_\_\_\_\_\_\_\_\_\_\_\_\_\_\_\_\_\_\_\_\_\_\_\_\_\_\_\_\_\_\_\_\_\_\_\_\_\_\_\_\_\_\_

\_\_\_\_\_\_\_\_\_\_\_\_\_\_\_\_\_\_\_\_\_\_\_\_\_\_\_\_\_\_\_\_\_\_\_\_\_\_\_\_\_\_\_\_\_\_\_\_\_\_\_\_\_\_\_\_\_\_\_\_\_\_\_\_\_\_

\_\_\_\_\_\_\_\_\_\_\_\_\_\_\_\_\_\_\_\_\_\_\_\_\_\_\_\_\_\_\_\_\_\_\_\_\_\_\_\_\_\_\_\_\_\_\_\_\_\_\_\_\_\_\_\_\_\_\_\_\_\_\_\_\_\_

- b. Qual a aceleração escalar da 1ª parte desse movimento?
- c. Qual o tipo de movimento realizado nessa 1ª parte?
	- ( ) movimento uniforme.
	- ( ) movimento uniformemente variado.
	- ( ) outro tipo de movimento.
	- ( ) não sei responder.
- d. Depois de quanto tempo o tipo de movimento é alterado? \_\_\_\_\_\_\_\_\_\_\_\_\_\_\_\_\_\_\_\_\_\_\_
- e. Qual a aceleração escalar da 2ª parte desse movimento até parar?
- f. Qual o tipo de movimento realizado nessa 2ª parte?
	- ( ) movimento uniforme.
	- ( ) movimento uniformemente variado.
	- ( ) outro tipo de movimento.
	- ( ) não sei responder.

*Passo 2*: Utilizando os controles deslizantes, atribua esses valores para velocidade escalar inicial  $(V_1)$ , para aceleração escalar (a<sub>1</sub>) da 1ª parte do movimento do motorista desatento, para o instante onde ocorre a troca do tipo de movimento  $(t_1)$  e para aceleração escalar (a2) da 2ª parte do movimento.

- 4) A função que relaciona a velocidade escalar com o tempo (gráfico Vxt) para a 1ª parte desse movimento é:
	- ( ) constante, definida por  $f(x) = b$ , sendo  $b \in IR$ .
	- ( ) afim, definida por  $f(x) = ax + b$ , sendo  $a \in IR^*$ , e  $b \in IR$ .
	- ( ) afim, definida por  $f(x) = ax + b$ , sendo  $a \in IR^*$  e  $b \in IR$ .
	- () quadrática, definida por  $f(x) = ax^2 + bx + c$ , sendo  $a \in IR^*$ ; b,  $c \in IR$ .
- ( ) quadrática, definida por  $f(x) = ax^2 + bx + c$ , sendo  $a \in IR^*$ ; b,  $c \in IR$ .
- ( ) diferente das apresentadas anteriormente.
- ( ) não sei responder.
- ( ) não consegui fazer o gráfico.
- 5) A função que relaciona a velocidade escalar com o tempo (gráfico Vxt) para a 2ª parte desse movimento é:
	- ( ) constante, definida por  $f(x) = b$ , sendo  $b \in IR$ .
	- ( ) afim, definida por  $f(x) = ax + b$ , sendo  $a \in IR^*$ , e  $b \in IR$ .
	- ( ) afim, definida por  $f(x) = ax + b$ , sendo  $a \in IR^*$  e  $b \in IR$ .
	- ( ) quadrática, definida por  $f(x) = ax^2 + bx + c$ , sendo  $a \in IR^*$ ; b,  $c \in IR$ .
	- ( ) quadrática, definida por  $f(x) = ax^2 + bx + c$ , sendo  $a \in IR^*$ ; b,  $c \in IR$ .
	- ( ) diferente das apresentadas anteriormente.
	- ( ) não sei responder.
	- ( ) não consegui fazer o gráfico.

*Passo 3*: Para concluir essa questão do Enem, responda:

6) Com o gráfico Vxt construído, como são determinadas as distâncias percorridas por cada motorista?

\_\_\_\_\_\_\_\_\_\_\_\_\_\_\_\_\_\_\_\_\_\_\_\_\_\_\_\_\_\_\_\_\_\_\_\_\_\_\_\_\_\_\_\_\_\_\_\_\_\_\_\_\_\_\_\_\_\_\_\_\_\_\_\_

\_\_\_\_\_\_\_\_\_\_\_\_\_\_\_\_\_\_\_\_\_\_\_\_\_\_\_\_\_\_\_\_\_\_\_\_\_\_\_\_\_\_\_\_\_\_\_\_\_\_\_\_\_\_\_\_\_\_\_\_\_\_\_\_

\_\_\_\_\_\_\_\_\_\_\_\_\_\_\_\_\_\_\_\_\_\_\_\_\_\_\_\_\_\_\_\_\_\_\_\_\_\_\_\_\_\_\_\_\_\_\_\_\_\_\_\_\_\_\_\_\_\_\_\_\_\_\_\_

\_\_\_\_\_\_\_\_\_\_\_\_\_\_\_\_\_\_\_\_\_\_\_\_\_\_\_\_\_\_\_\_\_\_\_\_\_\_\_\_\_\_\_\_\_\_\_\_\_\_\_\_\_\_\_\_\_\_\_\_\_\_\_\_

- 7) Qual a distância percorrida pelo motorista atento?
- 8) Qual a distância percorrida pelo motorista desatento? \_\_\_\_\_\_\_\_\_\_\_\_\_\_\_\_\_\_\_
- 9) O que devemos fazer para responder corretamente à questão do Enem?

10) A resposta dessa questão do Enem é: ( ) A. ( ) B ( ) C. ( ) D. ( ) E. ( ) Não sei responder.

**APÊNDICE H -** Questionário de avaliação da atividade

- 1) Você participou de toda a atividade proposta? ( ) Sim. ( ) Não.
- 2) Antes da atividade, você compreendia a relação entre os conceitos de funções afim e quadrática da Matemática com a cinemática da Física?
	- ( ) Sim, muito bem. ( ) Sim, bem. ( ) Sim, um pouco.
	- ( ) Não. ( ) Não sei responder.
- 3) Ao saber da proposta da atividade, você acreditou que ela te ajudaria a compreender a relação entre os conceitos de funções afim e quadrática com cinemática?
	- ( ) Sim, muito. ( ) Sim, um pouco. ( ) Não. ( ) Não sei responder.
- 4) Ao final da atividade, sua expectativa: ( ) foi superada. ( ) foi atingida. ( ) não foi atingida. ( ) Não sei responder. Porque?
- 5) Ao final da atividade, você compreende a relação entre os conceitos de funções afim e quadrática da Matemática com a cinemática da Física?

\_\_\_\_\_\_\_\_\_\_\_\_\_\_\_\_\_\_\_\_\_\_\_\_\_\_\_\_\_\_\_\_\_\_\_\_\_\_\_\_\_\_\_\_\_\_\_\_\_\_\_\_\_\_\_\_\_\_\_\_\_\_\_\_\_\_\_\_\_ \_\_\_\_\_\_\_\_\_\_\_\_\_\_\_\_\_\_\_\_\_\_\_\_\_\_\_\_\_\_\_\_\_\_\_\_\_\_\_\_\_\_\_\_\_\_\_\_\_\_\_\_\_\_\_\_\_\_\_\_\_\_\_\_\_\_\_\_\_

- ( ) Sim, muito bem. ( ) Sim, bem. ( ) Sim, um pouco.
- ( ) Não. ( ) Não sei responder.
- 6) O *software* GeoGebra te ajudou a compreender mais sobre o assunto trabalhado? ( ) Sim, muito. ( ) Sim, um pouco. ( ) Não. ( ) Não sei responder. Porque?

\_\_\_\_\_\_\_\_\_\_\_\_\_\_\_\_\_\_\_\_\_\_\_\_\_\_\_\_\_\_\_\_\_\_\_\_\_\_\_\_\_\_\_\_\_\_\_\_\_\_\_\_\_\_\_\_\_\_\_\_\_\_\_\_\_\_\_\_\_ \_\_\_\_\_\_\_\_\_\_\_\_\_\_\_\_\_\_\_\_\_\_\_\_\_\_\_\_\_\_\_\_\_\_\_\_\_\_\_\_\_\_\_\_\_\_\_\_\_\_\_\_\_\_\_\_\_\_\_\_\_\_\_\_\_\_\_\_\_

\_\_\_\_\_\_\_\_\_\_\_\_\_\_\_\_\_\_\_\_\_\_\_\_\_\_\_\_\_\_\_\_\_\_\_\_\_\_\_\_\_\_\_\_\_\_\_\_\_\_\_\_\_\_\_\_\_\_\_\_\_\_\_\_\_\_\_\_\_ \_\_\_\_\_\_\_\_\_\_\_\_\_\_\_\_\_\_\_\_\_\_\_\_\_\_\_\_\_\_\_\_\_\_\_\_\_\_\_\_\_\_\_\_\_\_\_\_\_\_\_\_\_\_\_\_\_\_\_\_\_\_\_\_\_\_\_\_\_

\_\_\_\_\_\_\_\_\_\_\_\_\_\_\_\_\_\_\_\_\_\_\_\_\_\_\_\_\_\_\_\_\_\_\_\_\_\_\_\_\_\_\_\_\_\_\_\_\_\_\_\_\_\_\_\_\_\_\_\_\_\_\_\_\_\_\_\_\_ \_\_\_\_\_\_\_\_\_\_\_\_\_\_\_\_\_\_\_\_\_\_\_\_\_\_\_\_\_\_\_\_\_\_\_\_\_\_\_\_\_\_\_\_\_\_\_\_\_\_\_\_\_\_\_\_\_\_\_\_\_\_\_\_\_\_\_\_\_

- 7) Qual(is) conteúdo(s) das aulas de Matemática que você tem maior dificuldade?
- 8) Qual(is) conteúdo(s) das aulas de Física que você tem maior dificuldade?
- 9) Você acredita que o GeoGebra poderia ajudar a compreender mais esses assuntos que você tem mais dificuldade?
	- ( ) Sim, muito. ( ) Sim, um pouco. ( ) Não. ( ) Não sei responder.
- 10) De que forma as aulas de Matemática e Física poderiam facilitar a sua compreensão dos conteúdos?

\_\_\_\_\_\_\_\_\_\_\_\_\_\_\_\_\_\_\_\_\_\_\_\_\_\_\_\_\_\_\_\_\_\_\_\_\_\_\_\_\_\_\_\_\_\_\_\_\_\_\_\_\_\_\_\_\_\_\_\_\_\_\_\_\_\_\_\_\_ \_\_\_\_\_\_\_\_\_\_\_\_\_\_\_\_\_\_\_\_\_\_\_\_\_\_\_\_\_\_\_\_\_\_\_\_\_\_\_\_\_\_\_\_\_\_\_\_\_\_\_\_\_\_\_\_\_\_\_\_\_\_\_\_\_\_\_\_\_

Muito obrigado pela sua participação!

# **APÊNDICE I -** Questionário avaliativo

- 1) Um objeto se move de acordo com o gráfico ao lado. A distância percorrida entre os instantes  $t = 1s$  e  $t = 4s$  é de 6m?
	- ( ) Sim ( ) Não ( ) Não sei responder.

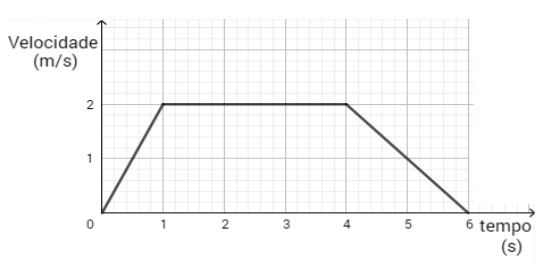

- 2) O gráfico ao lado descreve o movimento de velocidade um objeto. A aceleração escalar desse objeto no instante 1s é  $0, 5m/s<sup>2</sup>$ .
- ( ) Sim ( ) Não ( ) Não sei responder.

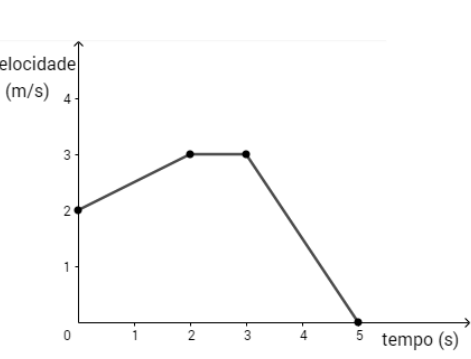

3) Assinale o(s) gráfico(s) que representa(m) um movimento com velocidade escalar constante.

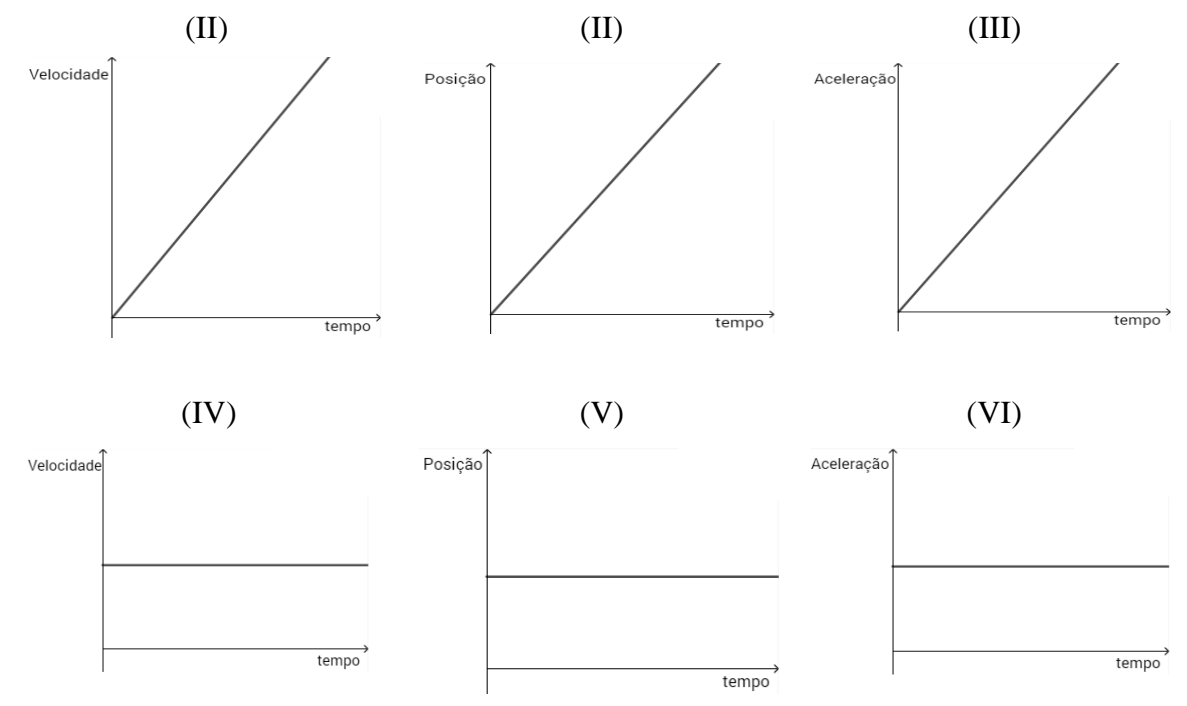

4) Qual(is) gráfico(s) da questão anterior representa(m) um movimento com aceleração escalar constante diferente de zero?

\_\_\_\_\_\_\_\_\_\_\_\_\_\_\_\_\_\_\_\_\_\_\_\_\_\_\_\_\_\_\_\_\_\_\_\_\_\_\_\_\_\_\_\_\_\_\_\_\_\_\_\_\_\_\_\_\_\_\_\_\_\_\_\_\_\_\_\_